# **ค ู มือการใช ้ งาน คาร ์ปาสก ี แอนต ี ไวรัส 2009**

## ถึง ผู้ใช้ คาร์ปาสกี้ แอนตี้ไวรัส  $2009$

ึ ขอบพระคุณท่านที่เลือกใช้งานผลิตภัณฑ์ของเรา เราหวังว่า คู่มือการใช้งานนีจช่วยท่านในเรื่อง ึ ของการใช้งาน รวมทั้งช่วยท่านในการตอบคำถามต่างๆเกี่ยวกับผลิตภัณฑ์

้คำเตือน เอกสารฉบับนี้ ถือเป็นทรัพย์สินของคาร์ปาสกี้แลป ลิขสิทธิ์ของเอกสารทั้งหมดนี้ถูกต้อง ตามกฎหมายของสหพันธรัฐรัสเซีย และภายใต้กฎหมายระหว่างประเทศ ไม่ให้มีการทำซ้ำ หรือทำเลียนแบ กู่มือนี้ ในอันจะเป็นการผิดกฎหมายและจะต้องคำเนินคดีในศาลหากมีการกระทำนั้นเกิดขึ้นซึ่งถือเป็นการ ึ ึกระทำทางอาชญากรรมทางกฎหมายแห่งสหพันธรัฐรัสเซีย การแปลเอกสารคู่มือนี้ออกไปเป็นภาษาอื่น จะต้องได้รับการอนุญาตจากทางคาร์ปาสกี้แลปอย่างเป็นลายลักษณ์อักษร เอกสารคู่มือ หรือรูปภาพนี้จะไม่ นำไปใช้เพื่อการค้า และมีวัตถุประสงค์เพื่อการใช้งานส่วนบุคคลเท่า**้น**ั

เอกสารคู่มือนี้อาจมีการกล่าวถึงรายละเอียดที่มีอยู่ก่อนหน้านี้โดยไม่จำเป็นต้องกล่าวล่วงหน้า ֧֖֖֖֚֚֚֚֚֚֝֟֟֓֕<br>֧֚֝<br>֧֖֖֚֚֚֚֝֝֝<u>֚</u> ี สำหรับเวอร์ชั่นล่าสุดนี้ สามารถเข้าดูได้จากเว็บไซต์ <u><http://www.thaikaspersky.com></u> คาร์ปาสกี้แลปไม่ อนุญาตให้มีการนําส่วนหนึ งส่วนใดของเอกสาร

เอกสารนี้ประกอบไปด้วย ทั้งส่วนที่ได้รับการลงทะเบียนและไม่ได้รับการลงทะเบียน ทะเบียน การค้าท ังหมดเป็นสมบัติของเจ้าของ

© KasperskyLab, 1996-2008

+7(495) 645-7939, Tel., fax: +7(495)797-8700, +7(495) 956-7000

<http://www.kaspersky.com/> <http://support.kaspersky.com/>

วันที่ทำการปรับปรุง  $29.04\,2008$ ี

## **สารบัญ**

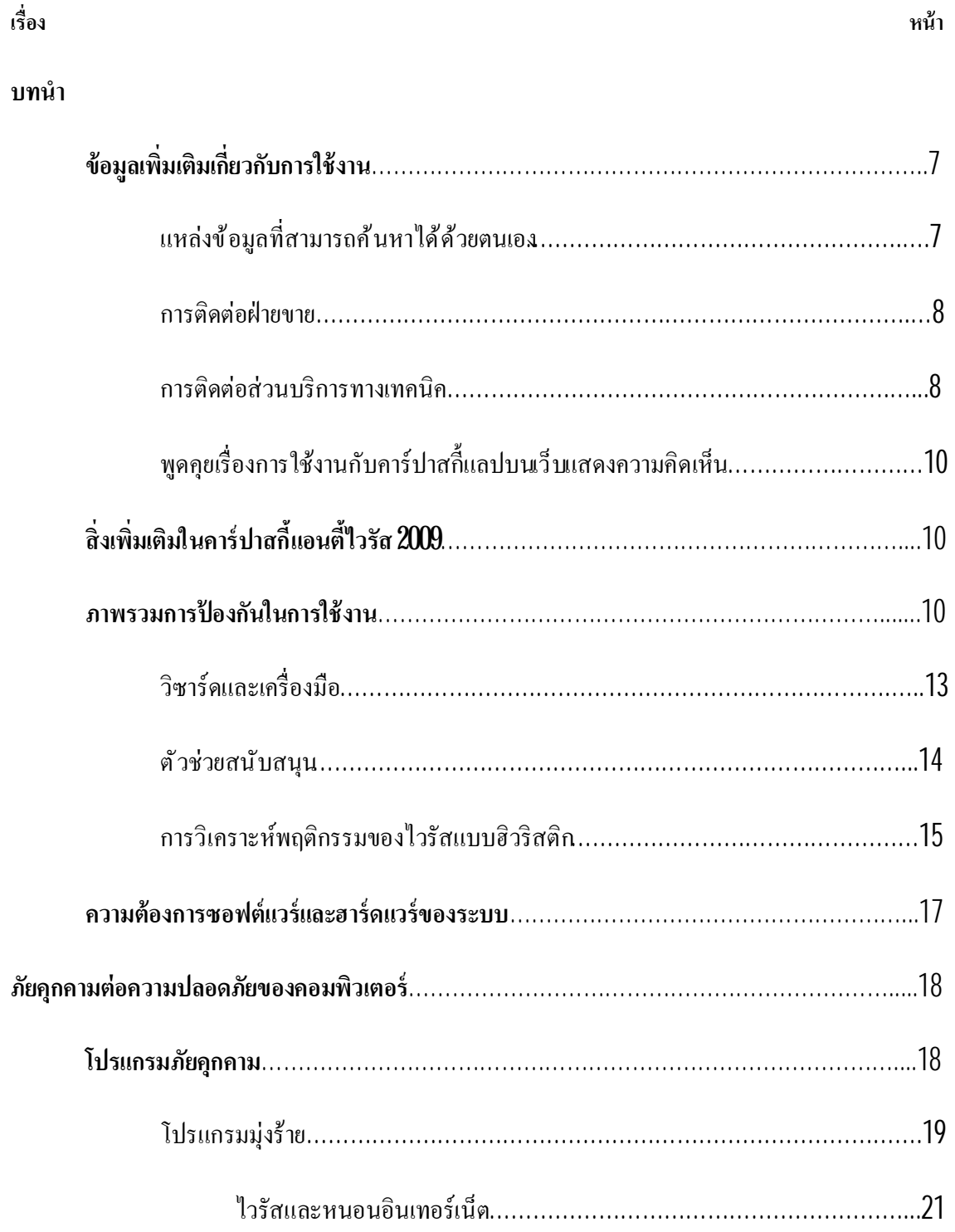

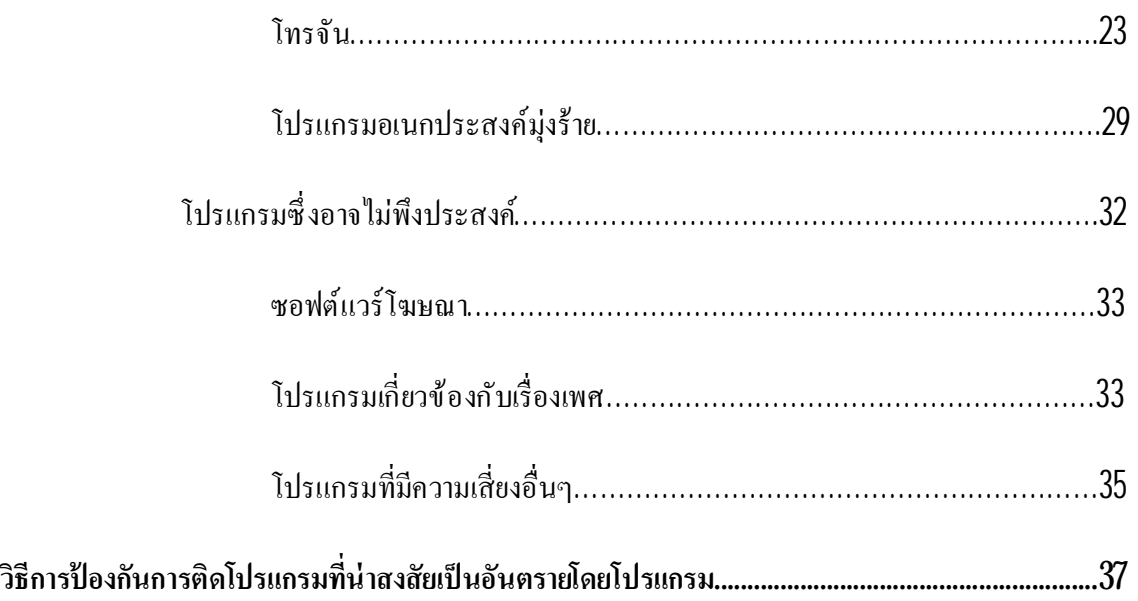

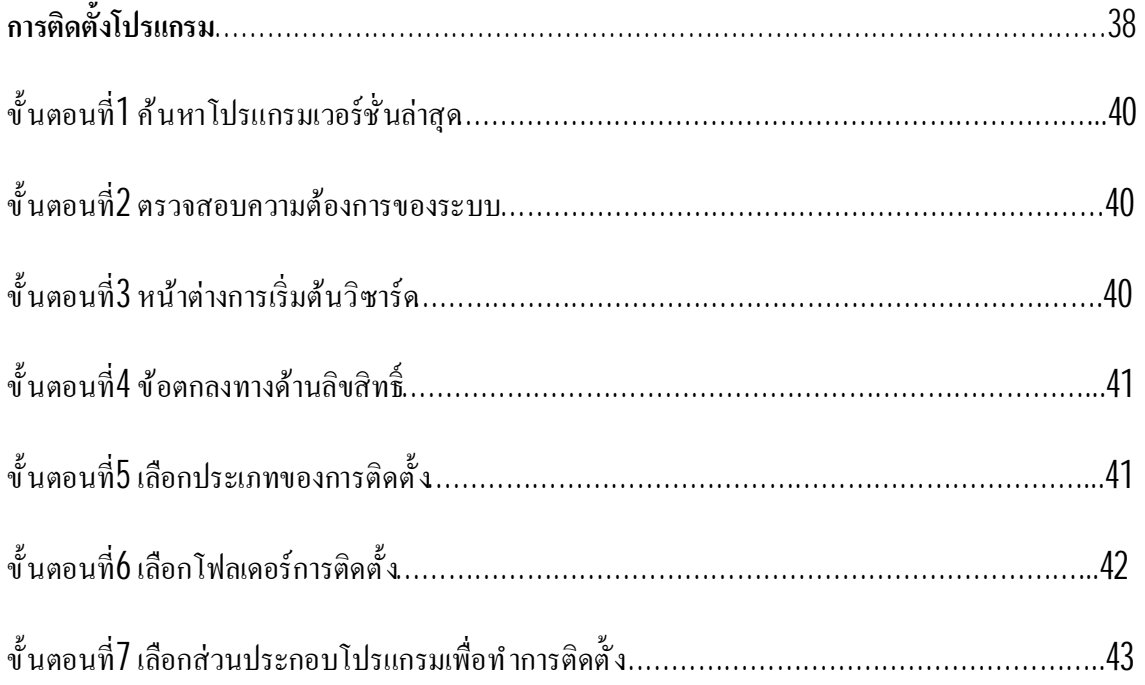

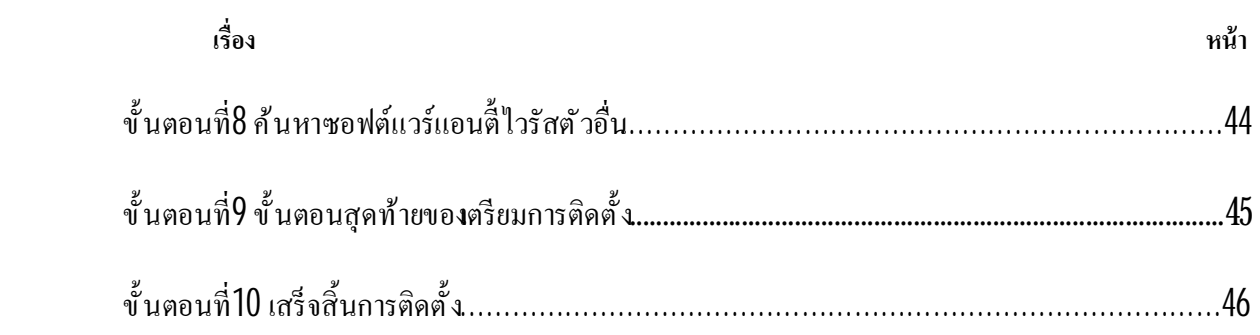

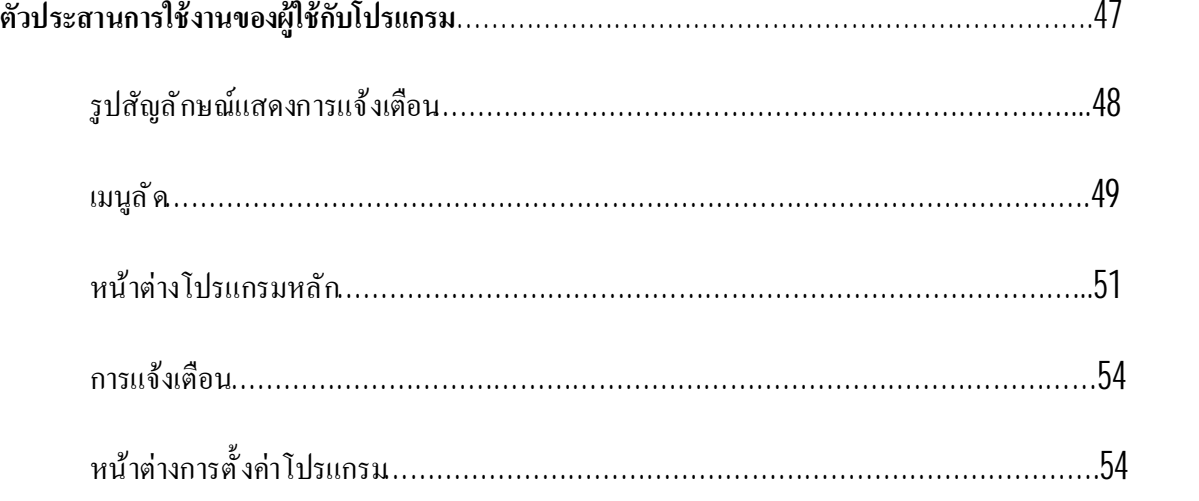

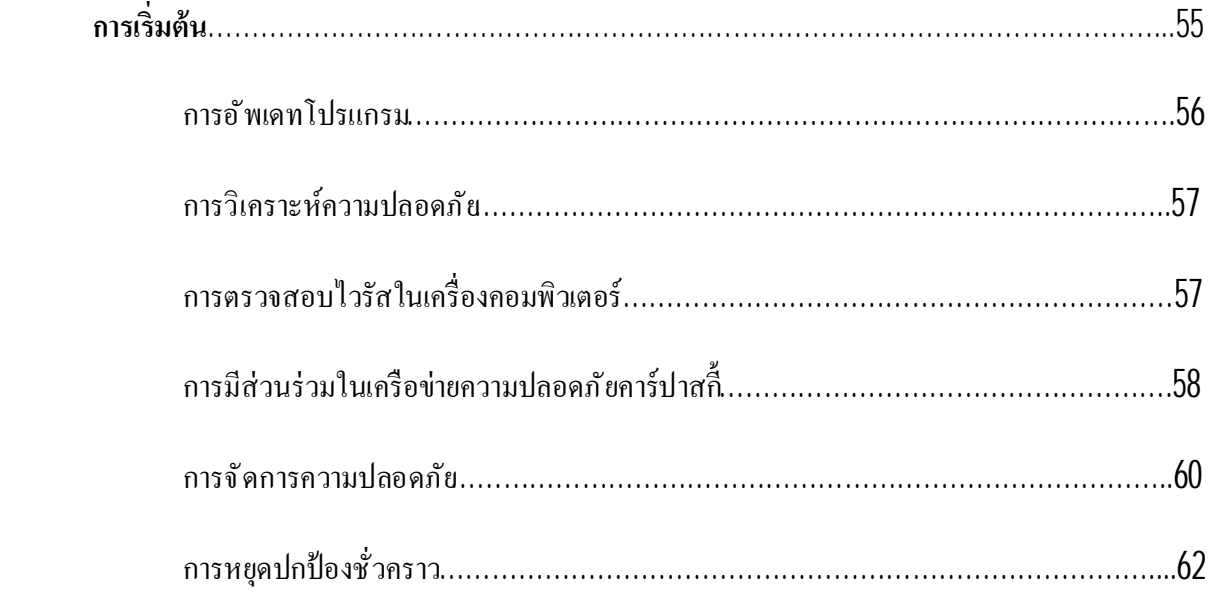

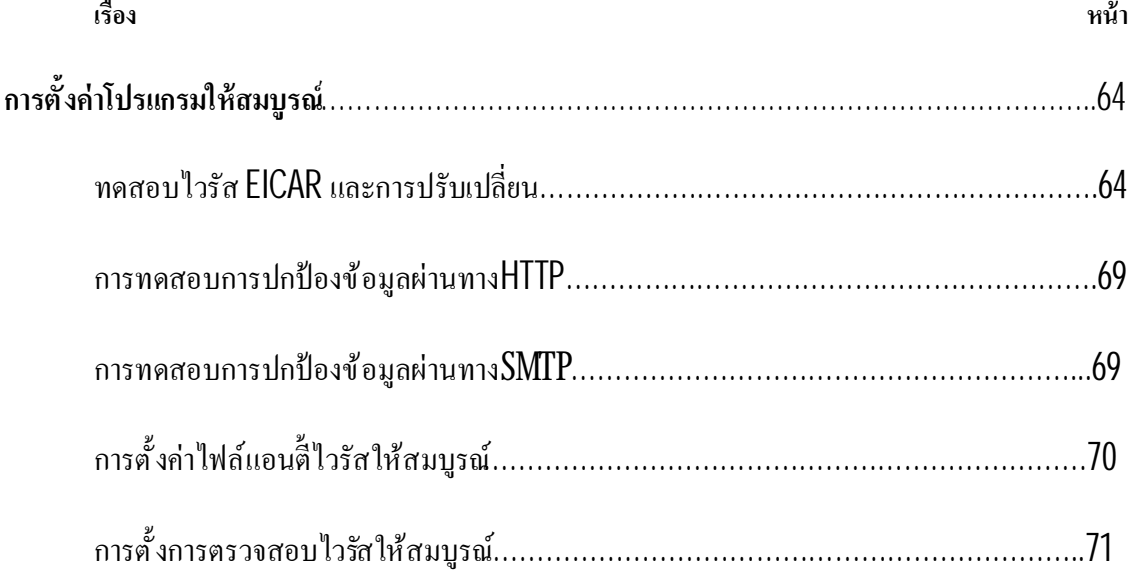

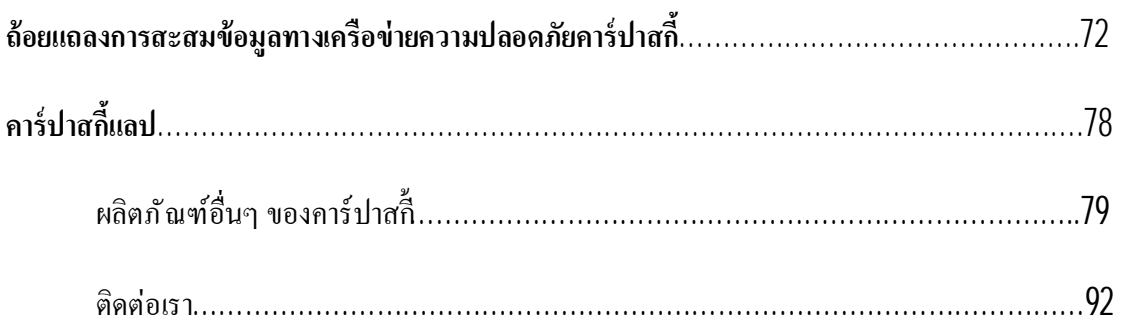

## **บริษัทไอคอมเทค จํากัด**

**33/4 The 9th Tower, ชั นG (ห้อง G10,G11) ถ.พระราม9 แขวงห้วยขวางเขตห้วยขวาง**

**กรุงเทพฯ 10310** 

**โทร662-6432150-1 Fax 662-6432152** 

**[www.thaikaspersky.com](http://www.thaikaspersky.com)**

## **บทนํา**

## <u>ส่วนนี้ประกอบไปด้วย</u>

ข้อมูลเพิ่มเติมเกี่ยวกับการใช้งาน ้สิ่งเพิ่มเติมในคาร์ปาสกี้แอนตี้ไวรัส 2009 ภาพรวมการป้องกันในการใช้งาน ความต้องการซอฟต์แวร์และฮาร์ดแวร์ของระบบ

#### ข้อมูลเพิ่มเติมเกี่ยวกับการใช้งาน **ิ**

หากท่านมีข้อสงสัยประการในเรื่องของการซื้อ การติดตั้ง หรือการใช้งานเรามีกำตอบในส่วนของ ปัญหาเหล่านั นอยู่

้ คาร์ปาสกี้แลป มีแหล่งข้อมูลมากมาย สะดวกแก่การค้นหาของท่าน ขึ้นอยู่กับความสำคัญและความ เร่งด่วนในการใช้งานข้อมูลเหล่านัน

## **แหล่งข้อมลู ที สามารถค้นหาได้ด้วยตนเอง**

ท่านสามารถใช้ระบบการช่วยเหลือ **Help**

ระบบการช่วยเหลือประกอบไปด้วยข้อมูลในการจัดการการป้องกันคอมพิวเตอร์ การดูสถานะของ การป้องกัน การตรวจจับในพื้นที่ต่างกันของคอมพิวเตอร์และแสดงการทำงานอื่นๆ

เปิดการช่วยเหลือคลิก **Help**เพื อไปยังหน้าต่างโปรแกรมหลัก หรือกด**F1**

## **การติดต่อฝ่ายขาย**

หากว่าท่านมีคำถามในเรื่องของการเลือกหรือซื้อโปรแกรม หรือการต่ออายุการใช้งาน สามารถ ติดต่อที่แผนกขาย

ท่านสามารถส่งคำถามมาที่แผนกขายได้ที่<u>Sales@thaikaspersky.com</u>

## **การติดต่อส่วนบริการทางเทคนิค**

หากท่านได้ซื้อโปรแกรมมาเป็นที่เรียบร้อยแล้ว ท่านสามารถได้รับการบริการข้อมูลจากฝ่ายบริการ ทางเทคนิคได้ท ังทางโทรศัพท์หรือทางอินเทอร์เน็ต

เจ้าหน้าที บริการทางด้านเทคนิค จะตอบคําถามของท่านในเรื องของการติดต ังและการใช้งาน โปรแกรม หากว่าเครื่องคอมพิวเตอร์ของทานมีการติดสิ่งไม่พึงประสงค์ เราจะช่วยท่านในการกำจัด ตามลําดับของมัลแวร์

<u>ุการร้องขอความช่วยเหลือทางอีเมล์ต่อส่วนบริการทางด้านเทคนิค (สำหรับผู้ใช้งานที่ทำการลงทะเบียนแล้ว</u> *เท่านั น)*

ท่านสามารถส่งคําถามของท่านไปยังผู้เชี ยวชาญทางด้านเทคนิค โดยการเข้าไปยังแบบฟอร์ม ช่วยเหลือหน้าเว็บ

([http://support.kaspersky.com/helpdesk.html\)](http://support.kaspersky.com/helpdesk.html)).

ท่านสามารถเขียนคําถามของท่านได้ท ังภาษาไทยและภาษาอังกฤษ

่ ในการส่งข้อความคำถามทางอีเมล์ ท่านต้องส่งเลขที่ลูกค้า และรหัสผ่านที่ได้รับเมื่อทำการ ลงทะเบียนที เว็บไซต์บริการทางด้านเทคนิค

#### **หมายเหตุ**

หากว่าท่านยังไม่ได้ลงทะเบียนเป็นผู้ใช้โปรแกรมของคาร์ปาสกี้แลป ท่านสามารถกรอกแบบการ ลงทะเบียนได้ที

[http://www.thaikaspersky.com/kaspersky-thai/register\\_product\\_new.htm](http://www.thaikaspersky.com/kaspersky-thai/register_product_new.htm)

ในการลงทะเบียน ท่านจะได้รับรหัสสำหรับการติดตั้ง หรือชื่อของไฟล์สำคัญ

ส่วนบริการทางด้านเทคนิค จะตอบคําถามท่านใน **Personal Cabinet** ที <https://support.kaspersky.com/en/PersonalCabinet> และส่งไปยังอีเมล์ของท่านตามคําขอ

ในการกรอกคําถามบนหน้าเว็บ ท่านควรอธิบายรายละเอียดต่างๆให้มากที สุดเท่าที เป็นไปได้โดยเฉพาะ ข้อมูลสําคัญดังต่อไปนี

- **ประเภทของคําถามที กําหนดไว้** คําถามจากผู้ใช้ส่วนมากที พบบ่อย จะนํามารวมเป็นกลุ่มหัวข้อ พิเศษเดียวกัน ตัวอย่างเช่น "การติดตั้งผลิตภัณฑ์ ปัญหาในการถอนโปรแกรม" หรือ "การสแกน ้ไวรัส/ ปัญหาในการถอนโปรแกรม" หากว่าไม่มีหัวข้อที่เหมาะสมกับคำถามของท่าน ให้ลือก หัวข้อ"้อำถามทั่วไปไ
- **ชื อโปรแกรมและเวอร์ชั นท ี ใช้งาน**
- **เนื อหาที กําหนดไว้**อธิบายปัญหาของท่านให้มากที สุดเท่าที จะมากได้
- **หมายเลขลกค้า และรหัสผ่าน** กรอกหมายเลขลกค้าและรหัสผ่านซึ่งท่านจะได้รับเมื่อทำการ ลงทะเบียนผ่านหน้าเว็บไซต์บริการทางด้านเทคนิค
- **ที่อยู่อีเมล์** ฝ่ายสนับสนุนทางด้านเทคนิคจะส่งคำตอบไปยังอีเมล์้นี **ี**

## **การสนับสนุนทางเทคนิคทางโทรศัพท์**

หากว่าท่านมีปัญหาที ต้องการความช่วยเหลืออย่างเร่งด่วน ท่านสามารถโทรศัพท์เข้ามาแจ้งความ ต้องการได้กับสำนักงานที่ใกล้ที่สุด ท่านสามารถดูรายละเอียดได้จาก (<http://support.kaspersky.com/support/details>) สมัครใช้งานของรัสเซียที (<http://www.thaikaspersky.com/kaspersky-thai/service.htm>) หรือผู้ใช้งานประเทศไทย ([http://support.kaspersky.com/support/international\)](http://support.kaspersky.com/support/international)) ส่วนการสนับสนุนทางเทคนิค จะช่วยเหลือท่าน ตามคําร้องขออย่างรวดเร็วที สุดเท่าที เป็นไปได้

## **พดู ุ คยเรื องการใช้งานกับคาร์ปาสก ี แลปบนเว็บแสดงความคิดเห็น**

ี หากว่าคำถามของท่านไม่ได้เป็นเรื่องเร่วด่วย ท่านสามารถพูดคุยเรื่องราวที่ท่านต้องการทราบกับ ผู้เชี่ยวชาญของคาร์ปาสกี้แลป รวมทั้งผู้ใช้งานคาร์ปาสกี็ท่านอื่นๆ ได้บนเว็บแสดงความคิดเห็**น**ี่ <http://forum.kaspersky.com/>

ในการแสดงความคิดเห็น ท่านสามารถอ่านหัวข้อที มีอยู่ ตอบคําถาม สร้างหัวข้อและการใช้ งานค้นคว้า

#### **สิ งเพ มเติมในคาร์ปาสก ี แอนต ี ไวรัส 2009 ิ**

คาร์ปาสกี้แอนตี้ไวรัส 2009 (หรือที่จะกล่าวถึงต่อไปว่า "คาร์ปาสกี้แอนตี้ไวรัส" หรือ"โปรแกรม") ้เป็นสิ่งที่รวบรวมกลยุทธ์ใหม่ล่าสุดในการป้องกันข้อมูล โดยพื้นฐานของการเข้าถึงข้อมูลอย่างถูกต้อง กล ียุทธ์นี้จะช่วยในการป้องกันการกระทำอันไม่พึงประสงค์โดยโปรแกรมที่น่าสงสัย หรือเป็นอันตราย ความสามารถของโปรแกรมจะทำการปกป้องข้อมูลที่เป็นความลับของผู้ใช้ โดยเพิ่มพูนคามสามารถจาก ี่ เพิ่มมากมาย โปรแกรมนี้ประกอบไปด้วยเครื่องมือ และวิซาร์คเพื่อให้การปกป้องคอมพิวเตอร์เป็นเรื่อง ง่ายดายขึน

## **คณุ ลักษณะใหม่ในคาร์ปาสก ี แอนตี ไวรัส 2009**

## *คุณลักษณะของการปกป้องแบบใหม่*

- การตรวจสอบระบบการปฏิบัติการและซอฟต์แวร์ที ได้รับการติดต ัง เพื อตรวจจับและกําจัดช่องโหว่ หรือจุดอ่อน รักษาระดับของความปลอดภัยในระดับสูง และป้องกันโปรแกรมที เป็นอันตรายต่อ ระบบของท่าน
- ตัววิเคราะห์ความปลอดภัยแบบใหม่ และวิซาร์ดกำหนดค่าการใช้งานต่างๆ ที่สะดวกต่อการ ตรวจสอบ และกำจัดภัยคุกคามความปลอดภัย ช่องโหว่ หรือจุดอ่อน ในโปรแกมที่ติดตั้ง รวมทั้ง การกําหนดค่าของระบบปฏิบัติการและการใช้งาน
- คาร์ปาสกี้แลปตอบสนองต่อภัยคุกคามใหม่ๆ ที่เกิดขึ้นอย่างรวดเร็ว ผ่านเครือข่ายความปลอดภัย คาร์ปาสกี้ ที่ทำงานร่วมกันในการรับข้อมูลภัยคุกคามจากเครื่องคอมพิวเตอร์ของผู้ใช้ และส่งต่อไป ยังเซิร์ฟเวอร์ของคาร์ปาสกี้แลป
- วิซาร์ดการกู้ระบบแบบใหม่ ช่วยในการซ่อมแซมความเสียหายที่เกิดขึ้นต่อระบบของท่านเมื่อมีผู้ เข้ามาทําลายระบบ

## *คุณลักษณะการปกป้องแบบใหม่สําหรับผู้ใช้งานอินเทอร์เน็ต*

- ปรับปรุงส่วนของการปกป้องจากผู้บุกรุกทางอินเทอร์เน็ต รวมท ังฐานข้อมูลของโปรแกรมในส่วน ของเว็บไซต์ปลอมต่างๆ
- ความปลอดภัยในการใช้งานการส่งข้อความแบบทันที ด้วยเครื่องมือที่ทำการตรวจสอบการใช้งาน โปรแกรม MSN และICQ

## *คุณลักษณะตัวประสานการใช้งานของผู้ใช้งานกับโปรแกรมแบบใหม่*

- ตัวประสานการใช้งานแบบใหม่นี้ ครอบคลุมการปกป้องข้อมูลมากขึ้น
- กล่องข้อความที มีความสามารถสูง ช่วยให้ผู้ใช้ทําการตัดสินใจได้รวดเร็วขึน
- ขยายความสามารถในการทํางาน สําหรับการบันทึกสถิติและการทํารายงาน สามารถเลือกตัวกรอง ิจากรายงาน และเครื่องมืออันทางพลังพี่โความยืดหย่นมากขึ้น

## **ภาพรวมการป้องกันในการใช้งาน**

คาร์ปาสกี้แอนตี้ไวรัส ปกป้องเครื่องคอมพิวเตอร์ของท่านจากภัยคุกคามทั้งที่รู้จักและไม่รู้จัก รวม ไปถึงข้อมูลอันไม่พึงประสงค์ ภัยคุกคามแต่ละประเภทที่แยกตามองค์ประกอบของโปรแกรม การติดตั้งที่มี ความยืดหยุ่น ด้วยตัวเลือกการกําหนดค่าการใช้งานที ง่ายดาย ตามความต้องการของผู้ใช้

## คาร์ปาสก ีแอนตีไวรัสประกอบไปด้วยคุณลักษณะด้านการป้องกันดังต่อไปนี

- ระบบการเฝ้าระวังพฤติกรรมการใช้งานโปรแกรมของผู้ใช้ การป้องกันการกระทําที เป็นอันตราย ใดๆ
- การปกป้องแบบเรียลไทม์ของการรับส่งข้อมูลทั้งหมด ที่ผ่านเข้าออกเครื่องคอมพิวเตอร์ของท่าน
- ความปลอดภัยออนไลน์ ที่ให้การป้องกันกาฆู่โจมแบบฟิชชิ่ง
- การมอบหมายงานตรวจสอบไวรัส เพื่อการตรวจสอบไฟล์ส่วนบุคคล ไคร์ฟ พื้นที่เฉพาะ หรือ ตรวจหาไวรัสในทุกส่วนของคอมพิวเตอร์ งานในการตรวจสอบจะมีการกำหนดค่าเพื่อให้ตรวจจับ ช่องโหว่ หรือจุดอ่อน ที่อยู่ในโปรแกรมที่ผู้ใช้ติดตั้ง
- การอัพเดทเพื่อให้โปรแกรมอยู่ในสถานะทันต่อเหตุการณ์ที่เกิดขึ้นใหม่อยู่เสมอ ทั้งโมดูลของ โปรแกรมและฐานข้อมูลที ใช้ในการตรวจจับโปรแกรมอันไม่พึงประสงค์ การจู่โจมของแฮกเกอร์ และข้อความสแปม
- วิซาร์ดและเครื่องมือสะดวกต่อการจัดการงานตรวจสอบที่เกิดขึ้นในระหว่างการทำงานของคาร์ ปาสกี้แอนตี้ไวรัส

ประสิทธิภาพการทํางาน

## **วิซาร์ดและเครื องมือ**

ึการทำให้เกิดความมั่นใจในความปลอดภัยของเครื่องคอมพิวเตอร์ เป็นการทำงานที่ซับซ้อนต้อง อาศัยความรู้ของคุณลักษณะในระบบปฏิบัติการ และวิธีการเข้าเอาชนะจุดอ่อนของมัน นอกจากนี ปริมาณ ี และความหนาแน่นของข้อมูลเกี่ยวกับความปลอดภัยของระบบ ทำให้การวิเคราะห์และการคำเนินการยาก ้<br>ขึ้น

เพื อช่วยในการแก้ไขปัญหาการทํางานแบบเฉพาะในการทําให้เกิดความปลอดภัยต่อคอมพิวเตอร์ คาร์ปาสก ีแอนตีไวรัสจึงมีวิซาร์ดและเครื องมือดังต่อไปนี

- วิซาร์ควิเคราะห์ความปลอดภัย ใช้ในการวินิจฉัยข้อบกพร่องของเครื่องคอมพิวเตอร์หรือ ้ส่วนประกอบใด ๆ ของเครื่องเพื่อค้นหาช่องโหว่า หรือจุดอ่อนของโปรแกรมที่ผู้ใช้งานติดตั้ง
- วิซาร์ดการตั้งค่าใช้งานต่างๆ วิเคราะห์การตั้งค่าโปรแกรมที่ช่วยค้นหาไมโครซอฟต์**นิ**เทอร์เน็ต เอ็กซ์พลอเรอร์ ประเมินเบื้องต้นจากด้านความปลอดภัย
- วิซาร์ดการกู้คืนระบบ กําจัดการจู่โจมของโปรแกรมอันไม่พึงประสงค์ออกจากระบบ
- วิซาร์ดการกู้คืนหน่วยบันทึก มีประโยชน์ต่อระบบหลังจากระบบถูกจู่โจมให้เกิดความเสียหายต่อ ไฟล์ของระบบปฏิบัติการ เพื่อไม่ให้เครื่งคอมพิวเตอร์ตั้งต้นใหม่อีกครั้ง

## **ตัวช่วยสนับสนนุ**

โปรแกรมรวมคุณลักษณะการสนับสนุน ที่ทำให้โปรแกรมมีความทันสมัยอยู่เสมอ เพื่อเพิ่ม ความสามารถในการทํางานของโปรแกรม และช่วยในการใช้งานของท่าน

## *เครือข่ายความปลอดภัยของคาร์ปาสก ี*

**เครือข่ายความปลอดภัยของคาร์ปาสกี** คือ ระบบการโอนถ่ายข้อมูลอย่างอัตโนมัต**ื**นการตรวจจับ ภัยคุกคามที่เกิดขึ้นแล้วส่งไปยังฐานข้อมูลส่วนกลางของคาร์ปาส<sup>ั</sup>กีแลป ฐานข้อมูล<sup>์</sup>นีทำให้คาร์ปาส<sup>ั</sup>กี มีความ รวดเร็วต่อภัยคุกคามที่แพร่ขยายอย่างรวดเร็ว และแจ้งกลับผู้ใช้ใด้ในทันที

## *ลิขสิทธิ*

เมื่อท่านซื้อคาร์ปาสกี้แอนตี้ไวรัส แล้วได้เข้าสู่ข้อตกลงทางลิขสิทธิ์ ซึ่งควบคุมการใช้งานของ โปรแกรม การเข้าถึงการอัพเดทฐานข้อมูลโปรแกรม และการสนับสนุนทางด้านเทคนิคนั นเป็นไปตามอายุ ของลิขสิทธิ การใช้งานเต็มประสิทธิภาพการทํางานตามลิขสิทธิ

ในส่วนของ "ลิขสิทธิ์" สามารถบอกในส่วนที่เกี่ยวกับลิขสิทธิ์ปัจจุบันของท่าน การซื้อ และการต่อ อายุ

#### **การสนับสนนุ**

ผู้ใช้งานคาร์ปาสกี้แอนตี้ไวรัสที่ลงทะเบียนแล้วทั้งหมด สามารถรับประโยชน์ในการบริการ สนับสนุนทางด้านเทคนิคโดยดูข้อมูลเกี ยวกับวิธีการรับความช่วยเหลือทางด้านเทคนิคในส่วน**"Support"**

เมื อลิงค์ไปที ส่วนสนับสนุน จะพบว่ามีส่วนแสดงความคิดเห็นของผู้ใช้คาร์ปาสกี เพื อส่งรายงาน ข้อผิดพลาดไปยังส่วนสนับสนุนทางเทคนิค เรามีความยินดีในการบริการท่านผ่านทางโทรศัพท์ในเรื่อง เกี ยวกับโปรแกรม

#### **การวิเคราะห์พฤติกรรมของไวรัสแบบฮิวริสติก**

พฤติกรรมของไวรัสแบบฮิวริสติก ใช้ในส่วนของการปกป้องแบบเรียลไทม์เช่น การป้องกันไฟล์ จากไวรัส การป้องกันเมล์จากไวรัส การป้องกันเว็บจากไวรัส และในการตรวจสอบไวรัส

ึ การตรวจสอบวัตถุโดยการใช้ลายเซ็นต์ ซึ่งใช้ฐานข้อมูลที่ใช้คำอธิบายครอบคลุมภัยคุกคามทังหมด ที่ระบุไว้เพื่อการตรวจสอบโปรแกรมที่ไม่พึงประสงค์ และอันตราย เป็นโปรแกรมวิเคราะห์รหัสของวัตถุ และเป็นวิธีการตัดสินใจว่าเป็นอันตรายหรือไม่ทางอ้อม ที่สามารถตรวจจับได้ทั้งไวรัสที่รู้จักและไม่รู้จักชึ่ง ไม่เหมือนกับวิธีการแบบลายเซ็นต์

ประโยชน์ของการวิเคราะห์แบบฮิวริสติก นั่นเพื่อการตรวจจับโปรแกรมอันไม่พึงประสงค์ ที่ไม่ได้ มีการลงทะเบียนไว้ในฐานข้อมูล เพราะภัยคุกคามและการจู่โจมมีการสร้างขึ้นใหม่ทุกวัน อันเป็นการ ตรวจจับก่อนการวิเคราะห์ไวรัส

้อย่างไรก็ตาม วิธีการฮิวริสติก อาจทำให้การทำงานของระบบหยุดชะงักลงเนื่องเพราะการตรวจจับ พบว่ามีรหัสไม่พึงประสงค์ที ได้จากการตรวจสอบแบบฮิวริสติก

#### *หมายเหตุ*

การใช้งานร่วมกันของวิธีการในการตรวจสอบจะทําให้มีความปลอดภัยมากกว่า

เมื อมีการตรวจสอบวัตถุ การวิเคราะห์แบบฮิวริสติก จะเหนือกว่าในด้านความปลอดภัยในการ ตรวจจับวัตถุโดยโปรแกรมในสภาพแวดล้อมเสมือน หากว่าการกระทําที นส่างสัยที ค้นเหมือนเป็นวัตถุ ี คำเนินการ ทำให้วัตถุนั้นได้รับการปฏิเสธในการฝังลงเครื่องแม่ และจะมีข้อความเตือนแนะนำผู้ใช้ในการ ดําเนินการต่อไป

- การแยกวัตถุทําการตรวจสอบภัยคุกคามตัวใหม่และดําเนินการในการอัพเดทฐานข้อมูล
- ลบวัตถุ
- ข้ามไป (หากท่านมั่นใช่าวัตถุนั้นไม่ให้งไม่พึงประสงค์)

ในการเลือกใช้การวิเคราะห์แบบฮิวริสติก ให้เลือกที **Use heuristic analyzer** และเลื อนรายละเอียด การตรวจสอบในตําแหน่งเหล่านี น้อย (**Shallow**), ปานกลาง (**Medium**) หรือ ทุกรายละเอียด (**Detailed**) ้ ระดับของรายละเอียดในการตรวจสอบควรให้มีความสมดุลกับปริมาณข้อมูลที่เข้ามา และคุณภาพของการ ตรวจสอบภัยคุกคามใหม่ รวมท ังการโหลดของทรัพยากรในระบบปฏิบัติการ และระยะเวลาของการ ้ตรวจสอบ ระดับของฮิวริสติกที่มีค่าสูงมาก จะมีความต้องการทรัพยากรในระบบปฏิบัติการมาก และใช้เวลา ในการดําเนินการนานกว่า

## *คําเตือน!*

ึการสกัดกั้นภัยคุกคนใหม่ๆ โดยการใช้การวิเคราะห์แบบฮิวริสติกของคาร์ปาสกี้แลป และวิธีการ ในการกําจัดน ันมีการอัพเดทฐานข้อมูลในทุกชัวโมง

## **ความต้องการซอฟต์แวร์และฮาร์ดแวร์ของระบบ**

เพื อให้การทํางานของซอฟต์แวร์เต็มประสิทธิภาพ คอมพิวเตอร์จะต้องมีความต้องการระบบอย่าง น้อยดังต่อไปนี

- $\bullet$  พื้นที่ว่างของฮาร์ดดิสก์  $75\,MB$
- $\bullet$  CD-ROM (สำหรับการติดตั้งโปรแกรมโดยการใช้CD)
- เมาส์
- $\bullet$   $\quad$   $\rm E$   $\,$   $\,$   $\rm 5.5$   $\,$   $\rm$   $\rm$   $\rm$   $\rm d$   $\rm d$   $\rm d$   $\rm d$   $\rm d$   $\rm d$   $\rm d$   $\rm m$ ารอั $\rm d$  พลารอัพเดทฐานข้อมูลของโปรแกรม  $\,$  และ โมดูลซอฟต์แวร์ผ่านทาง อินเทอร์เน็ต)
- Microsoft Window Installer 2.0

Microsoft Windows XP Home Edition (SP2 หรือสูงกว่า), Microsoft Windows XP Professional (SP2 หรือสูงกว่า), Microsoft Windows XP Professional x64 Edition:

- IntelPentium 300 MHZ Processor หรือสูงกว่า (หรือเทียบเท่ากัน)
- 256 MB RAM

Microsoft Windows Vista Starter x32, Microsoft Windows Vista Home Basic, Microsoft Windows Vista Home Premium, Microsoft Windows Vista Business, Microsoft Windows Vista Enterprise, Microsoft Windows Vista Ultimate:

- Intel Pentium 800 MHz32-bit (x86) / 64-bit (x64) processor หรือสูงกว่า(หรือเทียบเท่ากัน)
- 512 MB RAM

#### **ภ ั ยค กคามต อความปลอดภัยของคอมพ ิ วเตอร์ ุ ่**

ความปลอดภัยของคอมพิวเตอร์ที่เป็นอันตรายจาก โปรแกรมคุกคาม สแปม ฟิชชิ่ง การจู่โจมของ แฮกเกอร์ ซอฟต์แวร์โฆษณาและแบนเนอร์ ซึ่งตัวการหลักของภัยคุกคามเหล่านีมาจากอินเทอร์เน็ต

*เน ื อหาในส่วนนี ประกอบไปด้วย*

โปรแกรมภัยคุกคาม

## **โปรแกรมภัยคกุ คาม**

ิ คาร์ปาสกี้แอนตี้ไวรัส สามารถสกัดกั้นโปรแกรมอันไม่พึงประสงค์กว่าพันโปรแกรม ที่เข้ามาแฝง ้อยู่ในเครื่องคอมพิวเตอร์ของท่าน บางส่วนของโปรแกรมเหล่านี้ทำการคุกคามการทำงานของเครื่อง คอมพิวเตอร์ท่าน และตัวอื่นๆที่จัดว่าอันตราย หลังจากที่โปรแกรมทำการสืบค้นโปรแกรมอันไม่พึง ประสงค์และจัดแยกหมวดหมู่ให้อยู่ในระดับอันตราย(สูง หรือกลาง)

ึการวิเคราะห์ไวรัสของคาร์ปาสกี้แลป จำแนกความแตกต่างออกเป็นสองหมวดหม่หลักของ โปรแกรมภัยคุกคาม คือโปรแกรมแอบแฝงมุ่งร้ายและโปรแกรมอันไม่พึงประสงค์

โปรแกรมแอบแฝงมุ่งร้าย (Malware) สร้างความเสียหายให้แก่คอมพิวเตอร์ของผู้ใช้เช่น การขโมย ข้อมูล การสกัดกั้น เปลี่ยนแปลงหรือลบข้อมูล รวมทั้งการขัดขวางการทำงานของระบบปฏิบัติการของ เครื องคอมพิวเตอร์หรือเครือข่ายคอมพิวเตอร์

โปรแกรมที ไม่พึงประสงค์(PUPs) แตกต่างจากโปรแกรมแอบแฝงมุ่งร้าย ที ไม่ได้เข้าไปทําลายแต่จะเข้าไป แทรกซึมอยู่ในระบบปฏิบัติการของคอมพิวเตอร์

ี สารานุกรมไวรัส ([http://www.viruslist.com/en/viruses/encyclopedia\)](http://www.viruslist.com/en/viruses/encyclopedia) จะมีคำอธิบายเรื่องของ รายละเอียดของโปรแกรมเหล่านี

## **โปรแกรมม่งุร้าย**

โปรแกรมมุ่งร้าย (**Malware**) เป็นการสร้างตัวเองขึ้นมาเฉพาะเพื่อทำให้เกิดความเสียหายแก่เครื่อง ึ คอมพิวเตอร์และผู้ใช้งานเครื่องคอมพิวเตอร์ อันได้แก่ การขโมย การสกัดกัน เปลี่ยนแปลงหรือลบข้อมูล ้รวมทั้งการขัดขวางการทำงานของระบบปฏิบัติการของเครื่องคอมพิวเตอร์ หรือเครือข่ยคอมพิวเตอร์

โปรแกรมมุ่งร้ายแบ่งออกได้เป็น 3 ประเภท คือ ไวรัสและหนอนอินเทอร์เน็ต โทรจัน และ โปรแกรมอเนกประสงค์มุ่งร้าย

*ไวรัสและหนอนอินเทอร์เน็ต* สามารถสร้างสำเนาของตัวเอง แพร่กระจายและขยายออกไปซ้ำแล้วซํ อีก ทำกระบวนการโดยที่ผู้ใช้งานไม่ทราบการกระทำดังกล่าว หรือดำเนินการที่ผู้ใช้มองเห็นการกระทำ โปรแกรมเหล่านี้จะแสดงอาการมุ่งร้ายเมื่อตัวมันดำเนินการ

*โปรแกรมโทรจัน* **(Trojan)** จะไม่มีการสร้างสําเนาซึ งไม่เหมือนกับไวรัส หรือหนอนอินเทอร์เน็ต โทรจันมีผลต่อคอมพิวเตอร์ อย่างเช่นจากการที่ผู้ใช้งานส่งอีเมล์ หรือการเข้าเว็บไซต์เมื่อเข้าไปยังเว็บไซต์ที่ มีเชื้ออยู่ โปรแกรมจะแสดงอาการมุ่งร้ายเมื่อมีการใช้งาน

*โปรแกรมอเนกประสงค์ม่งุร้าย (Malicious tools)* สร้างขึน เพื อให้มีผลต่อคอมพิวเตอร์ ทําลาย ้ คอมพิวเตอร์ อย่างไรก็ตาม มีความแตกต่างจากโปรแกรมมุ่งร้ายอื่นๆ ที่ไม่ได้มีพฤติกรรมในการมุ่งร้ายเมื่อมี ึการคำเนินการโปรแกรม และยังคงมีความปลอดภัยเมื่ออยู่บนเครื่องคอมพิวเตอร์ของผู้ใช้ การกระทำที่แฮก เกอร์ใช้เพื อการสร้างไวรัส หนอนอินเทอร์เน็ตและโทรจัน จัดการจู่โจมเครือข่ายโดยการรีโมตเซิร์ฟเวอร์ ้ดัดแปลงแก้ไขโปรแกรมการกระทำมุ่งร้ายอื่นๆ

## *ไวรัส (Virus)*

หมวดหมู่ย่อย: ไวรัสและหนอนอินเทอร์เน็ต

ระดับความรุนแรง: สูง

ไวรัสแบบด ังเดิม และหนอนอินเทอร์เน็ตที มีการดําเนินการบนเครื องคอมพิวเตอร์โดยไม่ได้รับ ้ อนุญาตบนเครื่องคอมพิวเตอร์ที่ติดรวมทั้งสามารถสำเนาตัวเอง และแพร่กระจายทั่วคอมพิวเตอร์

## <u>ไวรัสแบบดังเดิม</u>

หลังจากไวรัสเข้าแทรกซึมไปยังระบบ จะทําการติดฝังไปยังไฟล์ กระตุ้นตัวเอง และแสดง ่ พฤติกรรมมุ่งร้าย รวมทั้งเพิ่มสำเนาตัวเองไปยังไฟล์อื่น

ไวรัสแบบดั้งเดิม ทำสำเนาแค่เพียงทรัพยากรภายในของเครื่องพิวเตอร์ที่ติดเชื้อ แต่ไม่สามารถ แพร่กระจายไปยังเครื่องคอมพิวเตอร์เครื่องอื่น การแพร่กระจายไปยังเครื่องคอมพิวเตอร์เครื่องอื่นๆ เกิดขึ้น ้ได้หากว่าไวรัสทำการเพิ่มตัวเองลงไปยังไฟล์แล้วไฟล์้นันเก็บไว้ยังโฟลเดอร์ที่มีการใช้งานร่วมกัน ห**รีอิโ** หรือการส่งไฟล์ที่แนบไวรัสไปทางอีเมล์

รหัสของไวรัสแบบดั้งเดิม ออกมาเพื่อการแทรกซึมยังส่วนเฉพาะของเครื่องคอมพิวเตอร์ ระบบปฏิบัติการหรือโปรแกรมขึ้นอยู่กับสิ่งแวดล้อม ระยะทางระหว่างไฟล์ บูท สคริปต์เละไวรัสมหภาค

ไวรัสสามารถติดไปกับไฟล์โดยวิธีต่างๆมากมาย การเขียนทับไวรัสที เขียนโดยรหัสจองตัวมันเอง แทนที่รหัสของไฟล์ที่มีการติดไวรัส เข้าทำลายนี้อหาเดิมของไฟล์ ไฟล์ที่ติดไวรัสจะหยุดการทำงานและไม่ ี สามารถกำจัดได้ ไวรัสปาราสิตที่เป็นตัวทำลายจะทำการเปลี่ยนปลงไฟล์ระบบการทำงานบางส่วนหรือเต็ม ้ส่วน ไวรัสร่วมมือจะไม่ทำการเปลี่ยนแปลงไฟล์ แต่จะทำการสำเนา และเมื่อมีการเปิดไฟล์ที่ติดไวรัส ก็จะ ี คำเนินการไวรัสที่ทำสำเนา ประเภทอื่นๆของไวรัสเช่น ไวรัสลิงค์ ไวรัส OBJ ที่แปลว่า โมดูลว*ั* ตถุติดเชื้อ ไวรัส VIB ที แปลว่า ห้องสมุดรวบรวมการติดไวรัสและไวรัสที เป็นเนื อหาต้นฉบับที ติดไวรัสของโปรแกรม

## *หนอนอินเทอร์เน็ต (Worm)*

หลังจากที่มีการเข้าสู่ระบบ หนอนอินเทอร์เน็ต จะมีควบคล้ายคลึงกับไวรัส ที่กระตุ้นตัวเองเละ ึกระทำการมุ่งร้าย หนอนอินเทอร์เน็ตสามารถไปตามช่องทางจากเครื่องหนึ่งสู่อีกเครื่องหนึ่ง แพร่พันธุ์ ตัวเองและกระจายไปยังช่องทางข้อมูลต่างๆ

ึ การจัดหมวดหมู่ของหนอนอินเทอร์เน็ต โดยการเพิ่มจำนวนอย่างรวดเร็วดังรายการแสดงตารางข่างล้างนี้

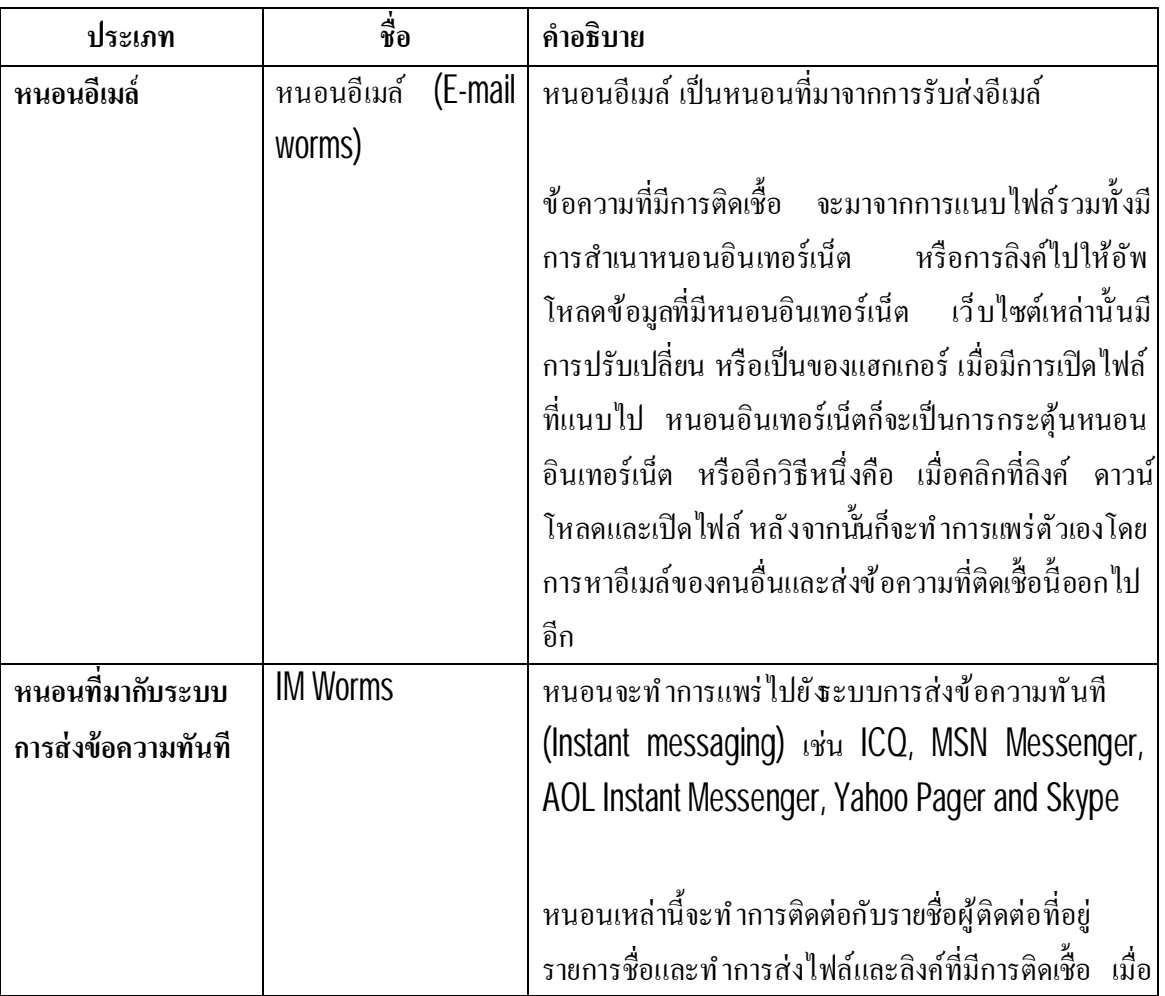

## <u>ตารางที่ 1 หมวดหมู่ของหนอนอินเทอร์เน็ตแบ่งตามการเพิ่มจำนวน</u>

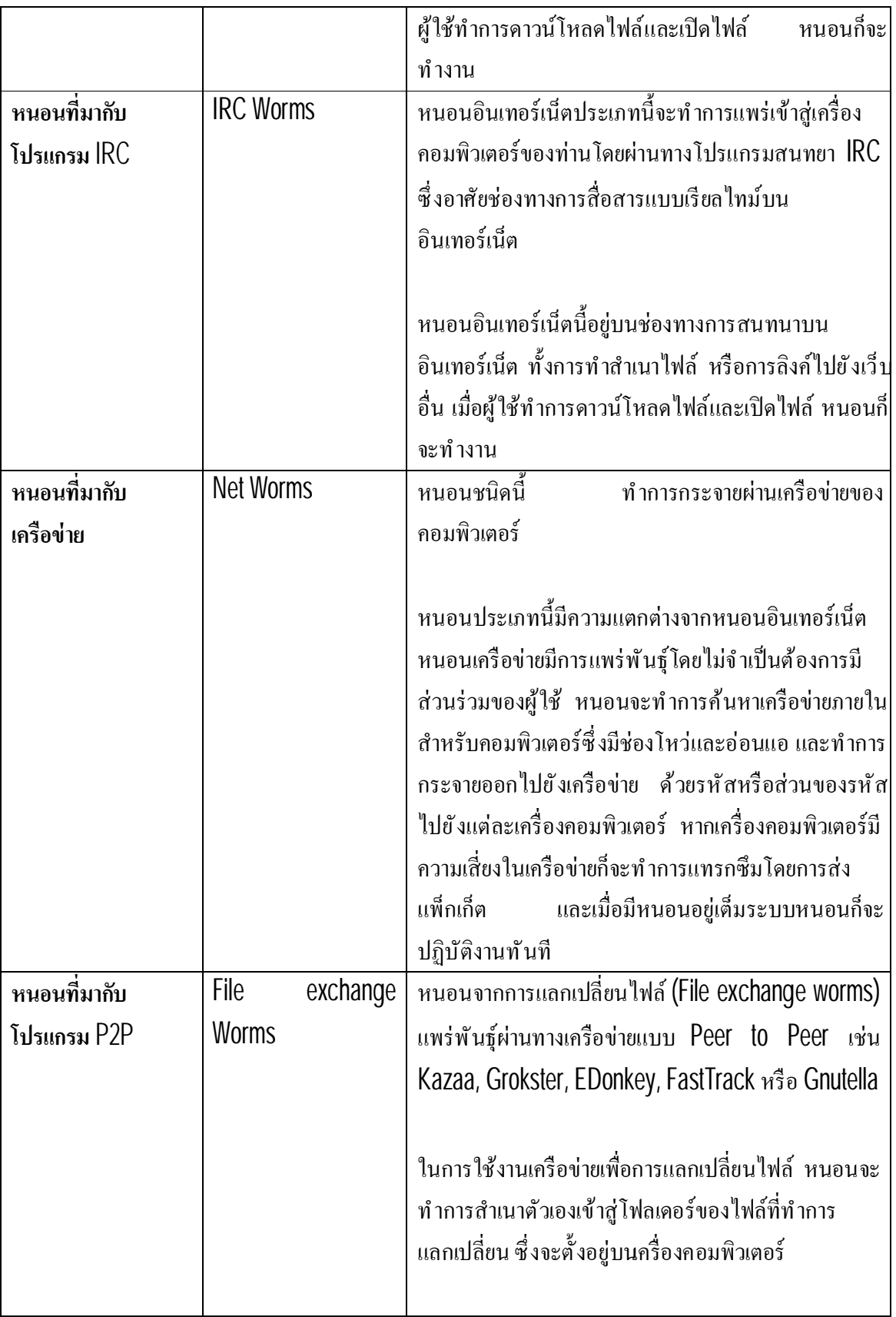

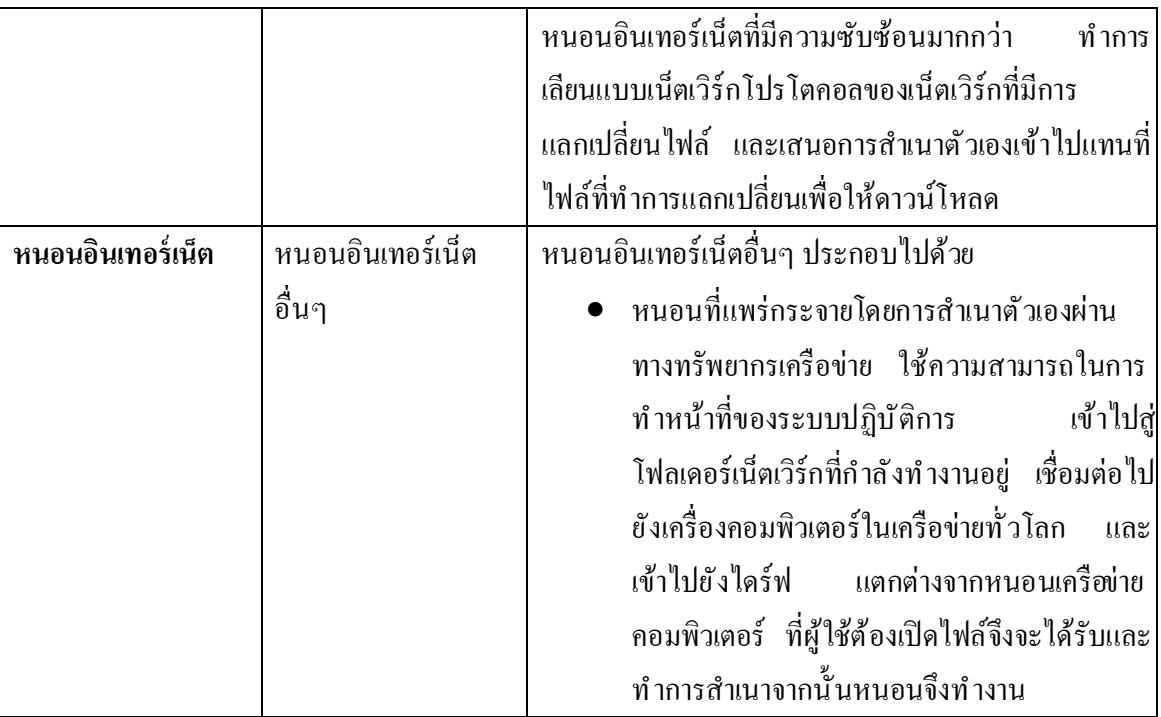

## *โปรแกรมโทรจัน* **(Trojan)**

หมวดหมู่ย่อย: โทรจัน (โปรแกรมโทรจัน)

ระดับความรุนแรง: สูง

แตกต่างจากหนอนและไวรัส โปรแกรมโทรจันจะไม่มีการสร้างสําเนาซึ งไม่เหมือนกับไวรัส หรือ หนอนอินเทอร์เน็ต โทรจันมีผลต่อคอมพิวเตอร์ อย่างเช่นจากการที่ผู้ใช้งานส่งอีเมล์ หรือการเข้าเว็บไซต์เมื่อ ้เข้าไปยังเว็บไซต์ที่มีเชื้ออยู่ โปรแกรมจะแสดงอาการมุ่งร้ายเมื่อมีการใช้งาน

โปรแกรมโทรจันมีการทำงานที่เป็นการกระทำมุ่งร้าย หน้าที่หลักของโทรจันคือ การหยุตัดแปลง และการลบข้อมูล การขัดขวางการทํางานของระบบคอมพิวเตอร์หรือ เครือข่ายคอมพิวเตอร์โปรแกรมโทร ้จันยังสามารถรับและส่งไฟล์ คำเนินการ แสดงข้อความ การเข้าถึงเว็บเพจาวน์โหลดและติดตั้งโปรแกรม รวมทั้งการเริ่มต้นคอมพิวเตอร์ที่ติดเชื้อ โทรจันเข้าในคอมพิวตอร์ของเหยื่อโดยปราศจากการตรวจจับ

โดยทั่วไปจะอยู่ในรูปของไฟล์แนบอีเมล์ที่น่าเชื่อถือ เมื่อใดที่โทรจันถูกเปิดโดยผู้รับเมล์โดยปราศจากความ ี สงสัย นัก โจมตีระบบก็จะสามารถเข้าถึงข้อมูลที่เก็บอยู่ในเครื่องที่ไม่ได้จำกัดสิทธ์ผู้ใช้โทรจันสามารถอยู่ ในรูปโปรแกรมที่ทำงานซ่อนอยู่ในคอมพิวเตอร์ หรือซ่อนตัวอยู่ในโปรแกรมที่ถูกต้องปลอดภัยหมายความ ้ว่าเป็นโปรแกรมที่ยูสเซอร์ไว้ใจการทำงานของฟังก์ชันต่างๆที่มี

## ผู้บุกรุกมักใช้การติดตั้ง โปรแกรมโทรจันเข้าเป็นส่วนประกอบ

โปรแกรมโทรจันมีความแตกต่างกันไปตามลักษณะการคุกคามดังอธิบายได้ตามตารางข้างล่าง ต่อไปนี

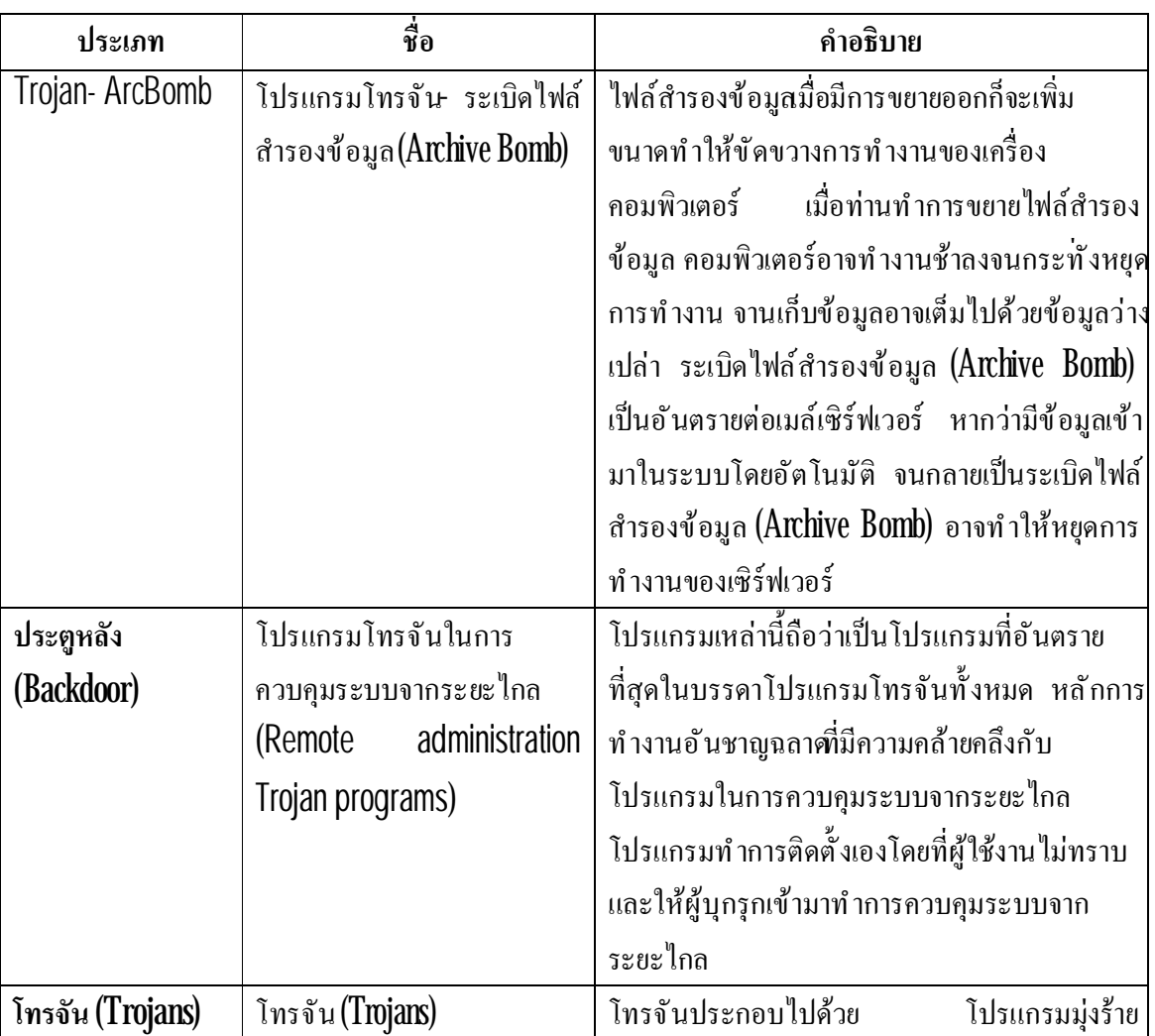

## ตารางที 2 ประเภทของโทรจันที แบ่งตามลักษณะการคุกคามบนเครื องคอมพิวเตอร์

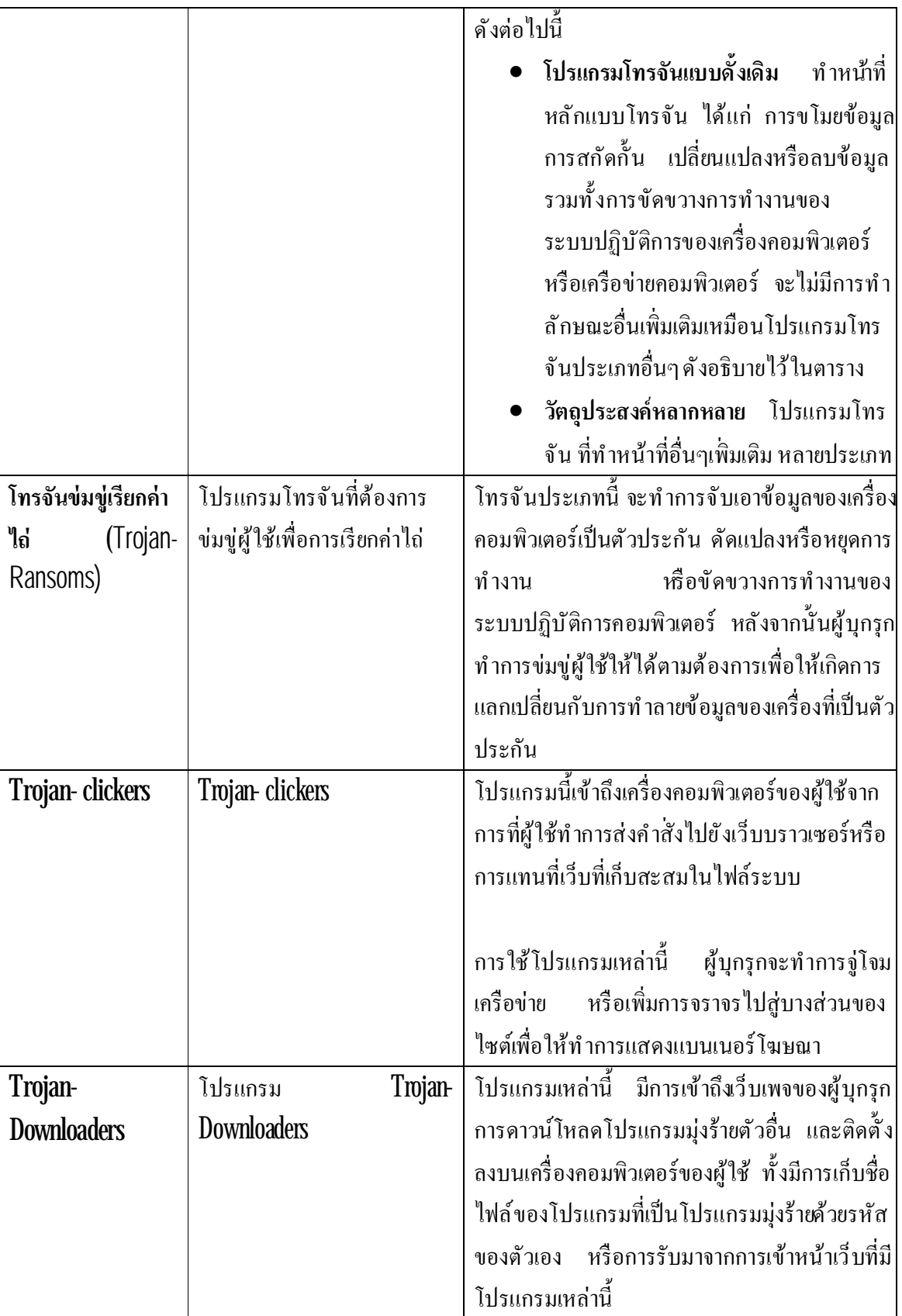

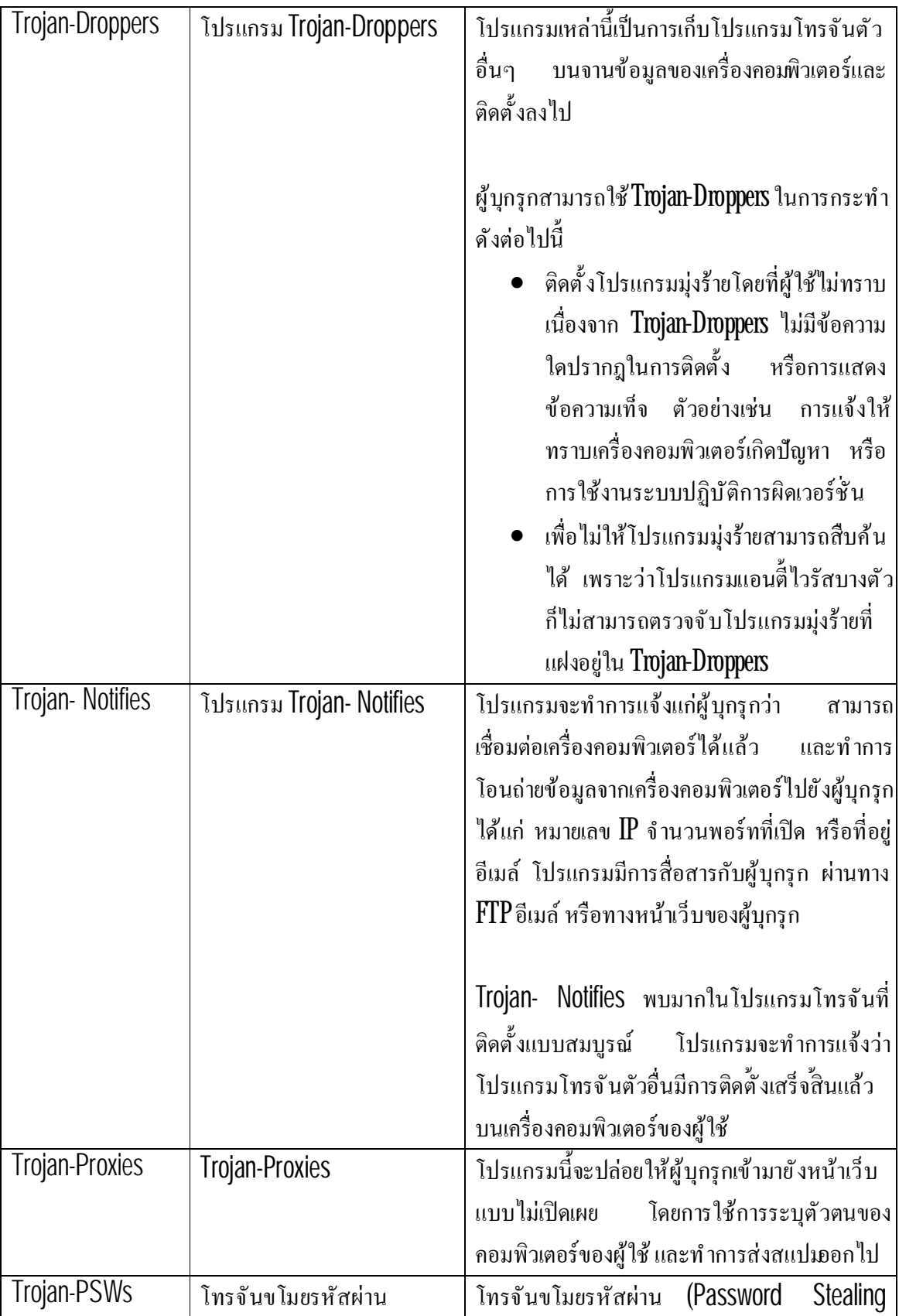

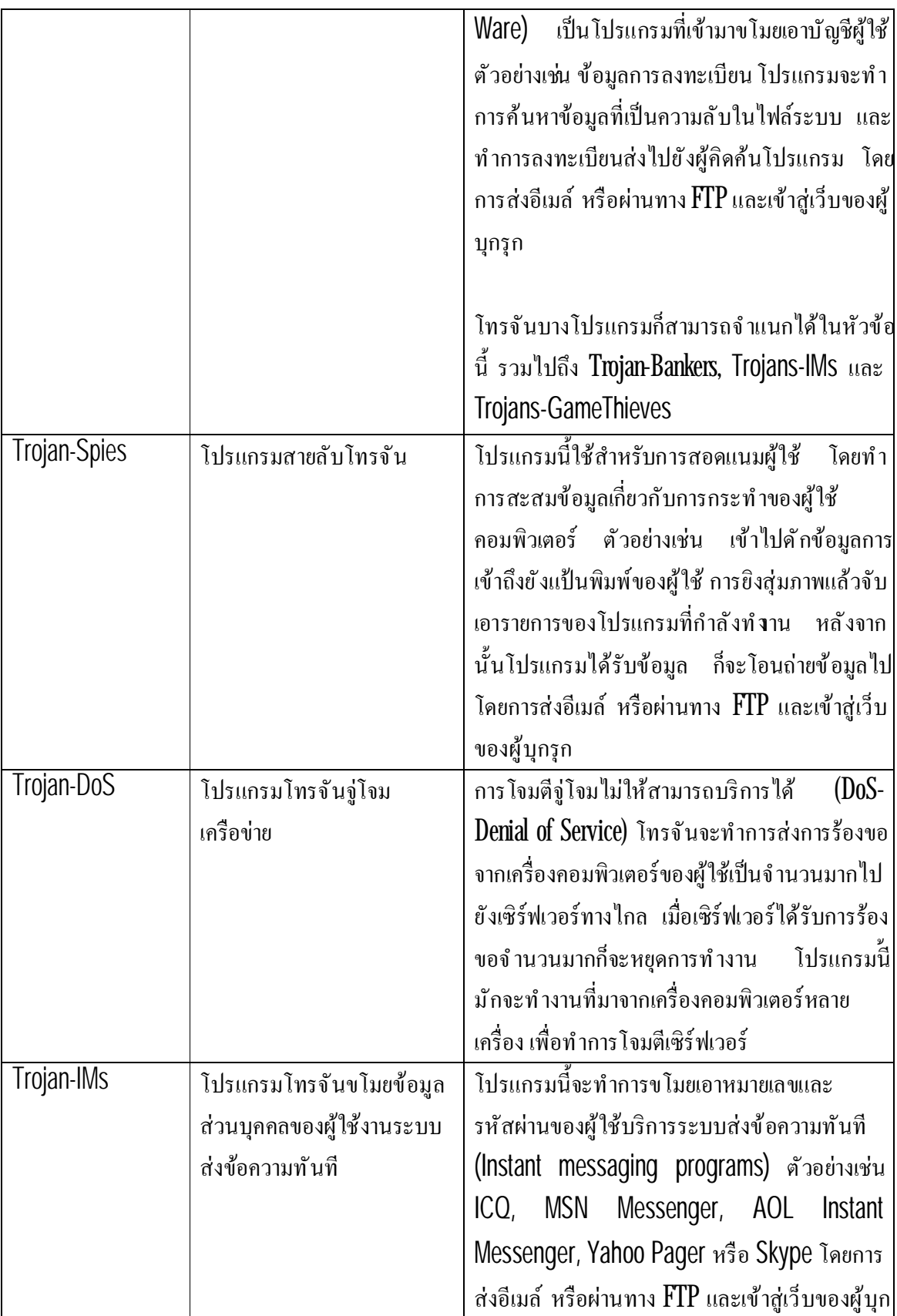

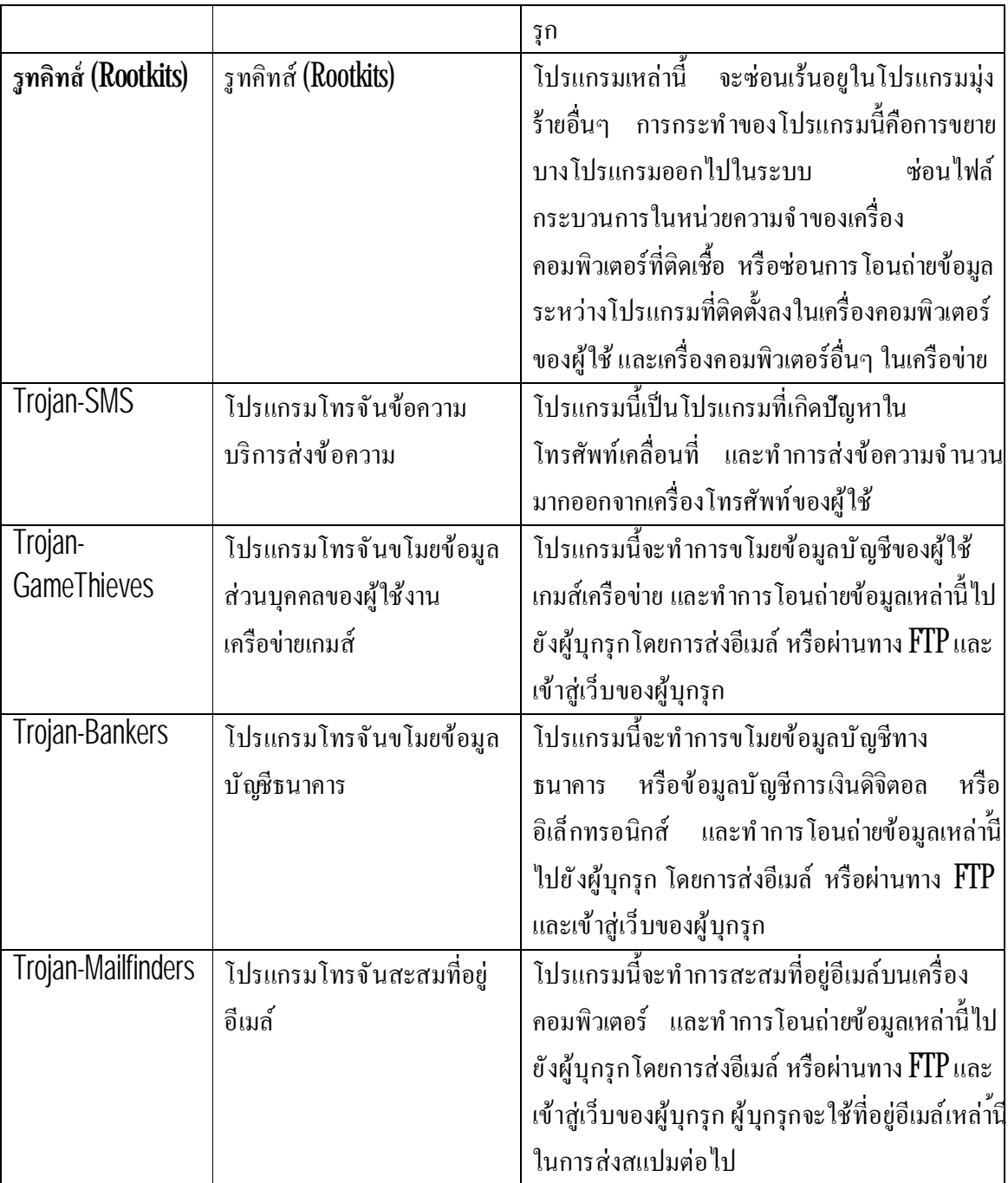

## *โปรแกรมอเนกประสงค์ม่งุร้าย(Malicious tools)*

หมวดหมู่ย่อย: โปรแกรมอเนกประสงค์มุ่งร้าย

ระดับความรุนแรง: ปานกลาง

โปรแกรมอเนกประสงค์เหล่านี้ สร้างขึ้นเพื่อให้มีผลต่อคอมพิวเตอร์ ทำลายคอมพิวเตอร์ อย่างไรก็ ตาม มีความแตกต่างจากโปรแกรมมุ่งร้ายอื่นๆ ที่ไม่ได้มีพฤติกรรมในการมุ่งร้ายเมื่อมีการคำเนินการ โปรแกรม และยังคงมีความปลอคภัยเมื่ออยู่บนเครื่องคอมพิวเตอร์ของผู้ใช้ การกระทำที่แฮกเกอร์ใช้เพื่อการ สร้างไวรัส หนอนอินเทอร์เน็ตและโทรจัน จัดการจู่โจมเครือข่ายโดยการรีโมตเซิร์ฟเวอร์ ดัดแปลงแก้ไข โปรแกรมการกระทํามุ่งร้ายอื นๆ

ประเภทของโปรแกรมอเนกประสงค์มุ่งร้ายมีอยู่มากมายตามลักษณะของการทํางาน ดังอธิบายไว้ ในตารางด้านล่างต่อไปนี

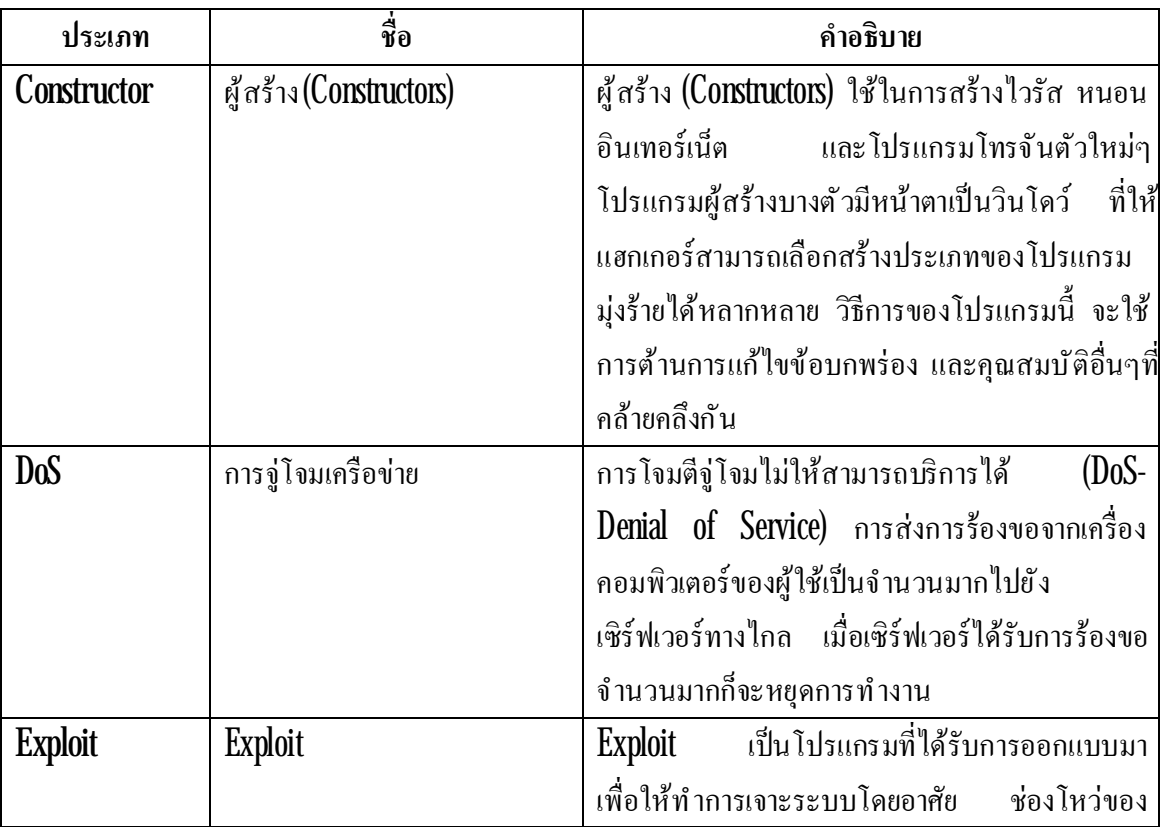

ตารางที 3 ประเภทของโปรแกรมอเนกประสงค์มุ่งร้ายตามลักษณะการทํางาน

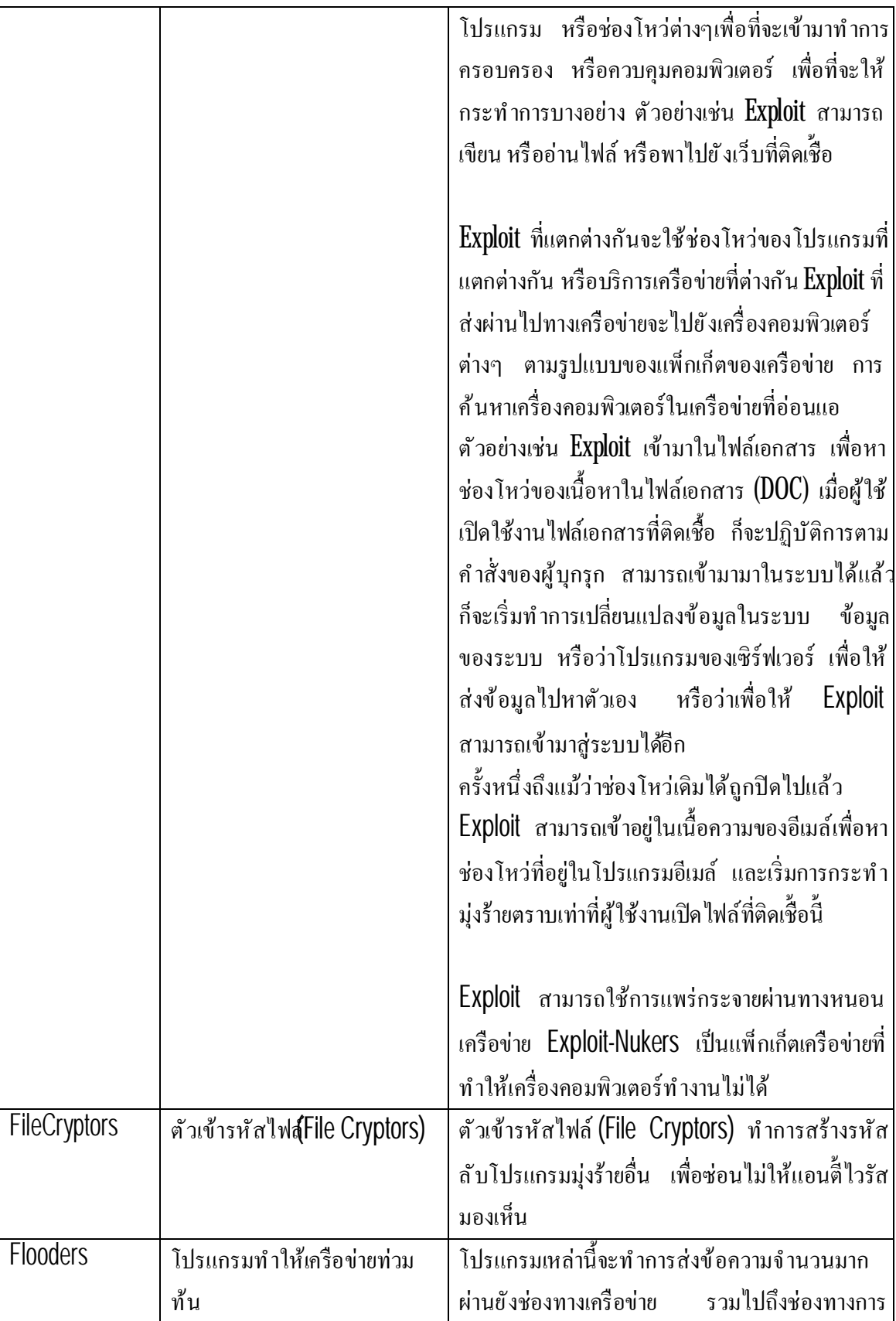

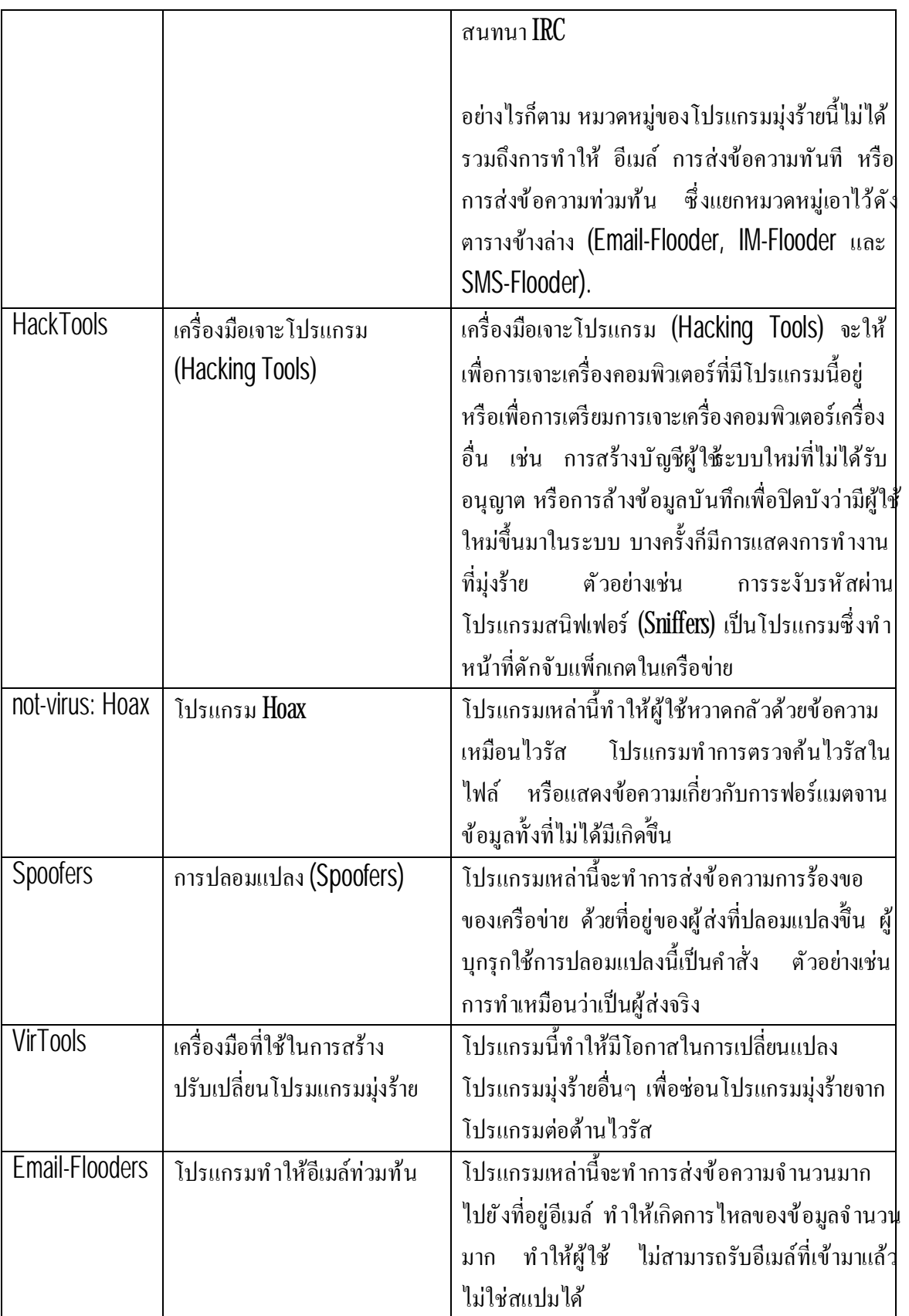

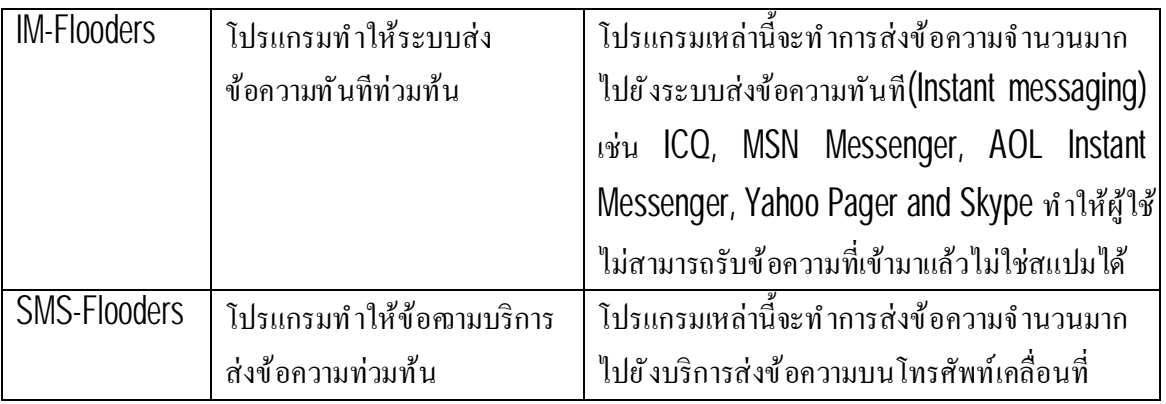

#### **โปรแกรมซ งอาจไม่พึงประสงค์ ึ**

*โปรแกรมซึ งอาจไม่พึงประสงค์* แตกต่างจากโปรแกรมมุ่งร้าย และไม่ได้ต้องการทําให้เกิดความ เสียหายอย่างไรก็ตาม ก็เป็นการผิดต่อความปลอดภัยของคอมพิวเตอร์

โปรแกรมซึ่งอาจไม่พึงประสงค์ ประกอบไปด้วย ซอฟต์แวร์โฆษณา โปรแกรมเกี่ยวข้องกับเรื่อง เพศโปรแกรมที มีความเสี ยงอื นๆ

## *ซอฟต์แวร์โฆษณา* เป็นการแสดงข้อความโฆษณาส่งถึงผู้ใช้

## <u>์ โปรแกรมเกี่ยวข้องกับเรื่องเพศ</u> แสดงข้อมูลทางเพศส่งถึงผู้ใช้

<u>โปรแกรมที่มีความเสียงอื่นๆ</u> เป็นโปรแกรมที่เป็นประโยชน์ต่อผู้ใช้คอมพิวเตอร์ อย่างไรก็ตาม หาก *ื*  ผู้บุกรุกเข้ามาล่วงล้ำด้วยโปรแกรมเหล่านี้ หรือเข้ามาติดตั้งลงในเครื่องคอมพิวเตอร์ของผู้ใช้ ก็จะเป็นการผิ ต่อความปลอดภัยของคอมพิวเตอร์

โปรแกรมซึ งอาจไม่พึงประสงค์จะมีวิธีการในการติดต ังลงเครื องคอมพิวเตอร์อยู่สองวิธีดังต่อไปนี

- ติดตั้งเองโดยผู้ใช้ ร่วมกับการติดตั้งโปรแกรมอื่น หรือติดตั้งโปรแกรมเดีย ตัวอย่างเช่น นักพัฒนา ซอฟต์แวร์ร่วมกับโปรแกรมโฆษณาที ติดมากับซอฟต์แวร์ฟรีและแชร์แวร์
- การติดตั้งโดยผู้บุกรุก ตัวอย่างเช่ รวมมาในโปรแกรมที่เป็นโปรแกรมมุ่งร้ายอื่นๆ โดยการอาศัย ช่องโหว่ของเว็บบราวเซอร์ หรือตัวดาวน์โหลดโทรจันหรือดรอปเปอร์ เมื่อผ้ใช้เข้ามายังเว็บไซต์ที่ มีการติดเชื้อ

## **ซอฟต์แวร์โฆษณา (Adware)**

หมวดหมู่ย่อย: ซอฟต์แวร์โฆษณา(Adware)

## ระดับความรุนแรง: ปานกลาง

ซอฟต์แวร์โฆษณา (Adware) เป็นการแสดงข้อมูลโฆษณาแก่ผู้ใช้ โดยการแสดงแบนเนอร์ของ ้ตนเองบนหน้าต่างการใช้งานของโปรแกรมอื่น แล้วเปลี่ยนไปยังเว็บไซต์โฆษณาที่ทำการค้นหาตามคำขอ บางซอฟต์แวร์โฆษณา (Adware) ก็ทําการสะสมข้อมูลทางการตลาดเกี ยวกับผู้ใช้ส่งไปยังผู้พัฒนา ซอฟต์แวร์โฆษณา (**Adware**) ซึ่งเว็บไซต์ที่เข้าไป หรือจากการค้นหาตามคำขอ แตกต่างจากสายลับโทรจัน ที่ข้อมลเหล่านี้ส่งออกมาจากการได้รับความยินยอมของฝ้ใช้

## **โปรแกรมเกี ยวข้องกับเรื องเพศ (Pornware)**

หมวดหมู่ย่อย: โปรแกรมเกี่ยวข้องกับเรื่องเพศ(Pornware)

ระดับความรุนแรง: ปานกลาง

โดยทั่วไปแล้ว ผู้ใช้งานมักติด*์*ตังโปรแกรมเหล่า์นี<sub>้</sub>ด้วยตัวเองากการค้นหา หรือดาวน์โหลดข้อมูล ที เกี ยวกับเรื องเพศ

ผู้บุกรุกกี้สามารถทำการติดตั้งโปรแกรมเหล่านี้ที่เครื่องคอมพิวเตอร์ของผู้ใช้ เพื่อแสดงการโฆษณา ู รูปแบบการค้าและการบริการเรื่องเพศแก่ผู้ใช้ โดยปราศจากการยินยอมของผู้ใช้ ในการติดตั้งผู้บุกรุกจะ

อาศัยช่องโหว่ของระบบปฏิบัติการหรือเว็บบราวเซอร์แล้วทําการแพร่กระจายตัวดาวน์โหลดโทรจัน หรือ ดรอปเปอร์

โปรแกรมเกี ยวข้องกับเรื องเพศ(Pornware) มีอยู่3 ประเภทตามตารางแสดงด้านล่างนี

## <u>ตารางที่ 4 ประเภทของโปรแกรมเกี่ยวกับเรื่องเพศ (Pornware)</u>

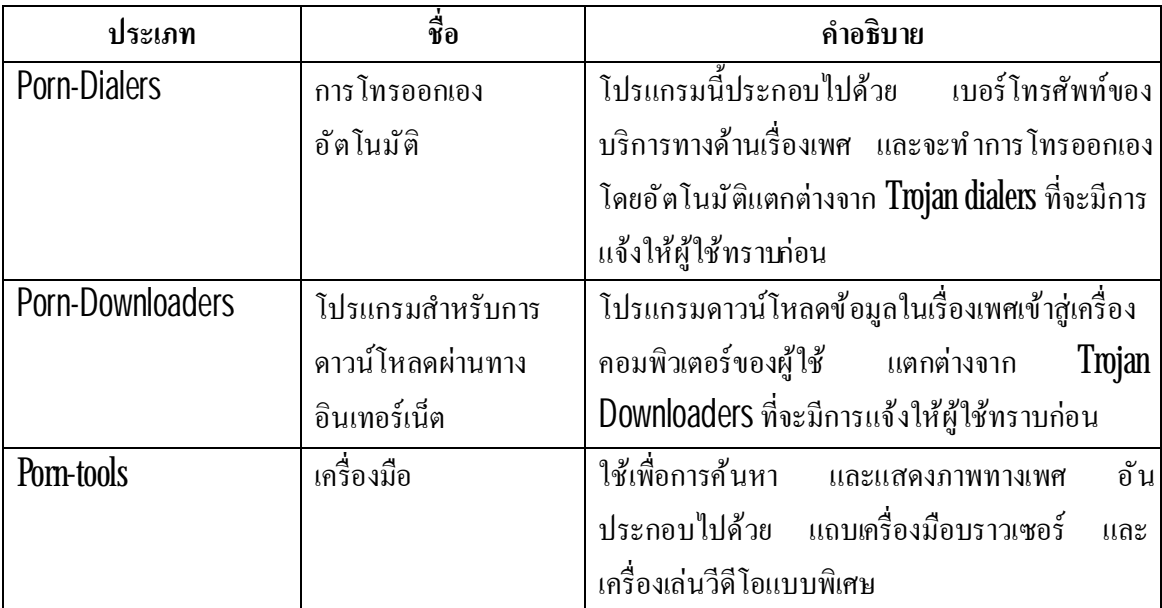

## **โปรแกรมที มีความเสี ยงอื นๆ**

หมวดหมู่ย่อย: โปรแกรมทีมีความเสี ยงอื นๆ

ระดับความรุนแรง: ระดับกลาง

ส่วนมากแล้วโปรแกรมเหล่านี มีใช้กันด้วยความคุ้นเคย มีรวมไปถึง โปรแกรมสนทนา IRC ตัวหมุนโทรออก โปรแกรมการจัดการดาวน์โหลดไฟล์ ตัวเฝ้าดูการทํางานของระบบคอมพิวเตอร์ โปรแกรมอเนกประสงค์ในการจัดการรหัสผ่าน FTP HTTP หรือเซิร์ฟเวอร์เทลเน็ท

้อย่างไรก็ตาม หากว่าผู้บุกรุกเข้ามาล่วงล้ำผ่านทางโปรแกรมเหล่านี้ หรือติดตั้งลงบนคอมพิวเตอร ผู้ใช้ก็จะเป็นการฝ่าฝืนต่อความปลอดภัยของคอมพิวเตอร์

ิตารางแสดงโปรแกรมที่มีความเสี่ยง แบ่งกลุ่มตามหน้าที่

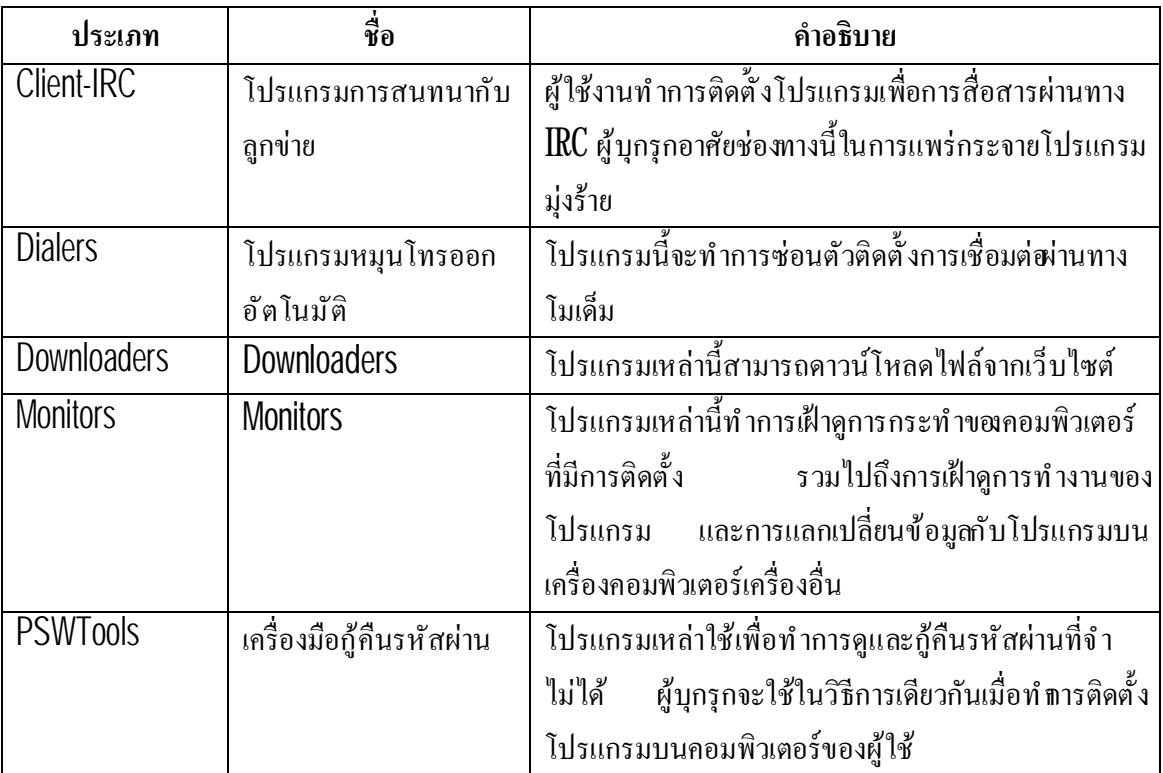

ตารางที 5 ประเภทของโปรแกรมที มีความเสี ยงแบ่งกลุ่มตามหน้าที

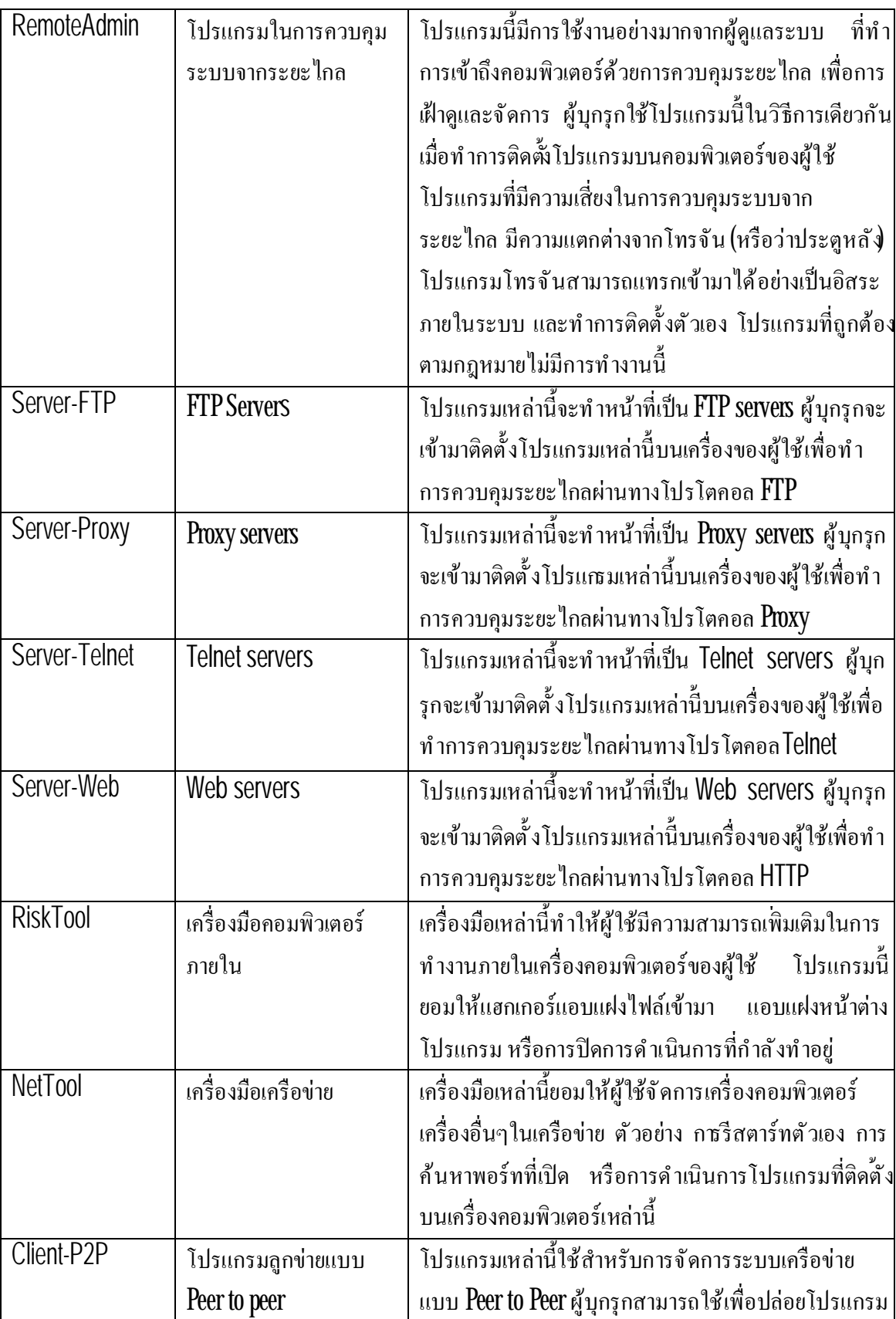
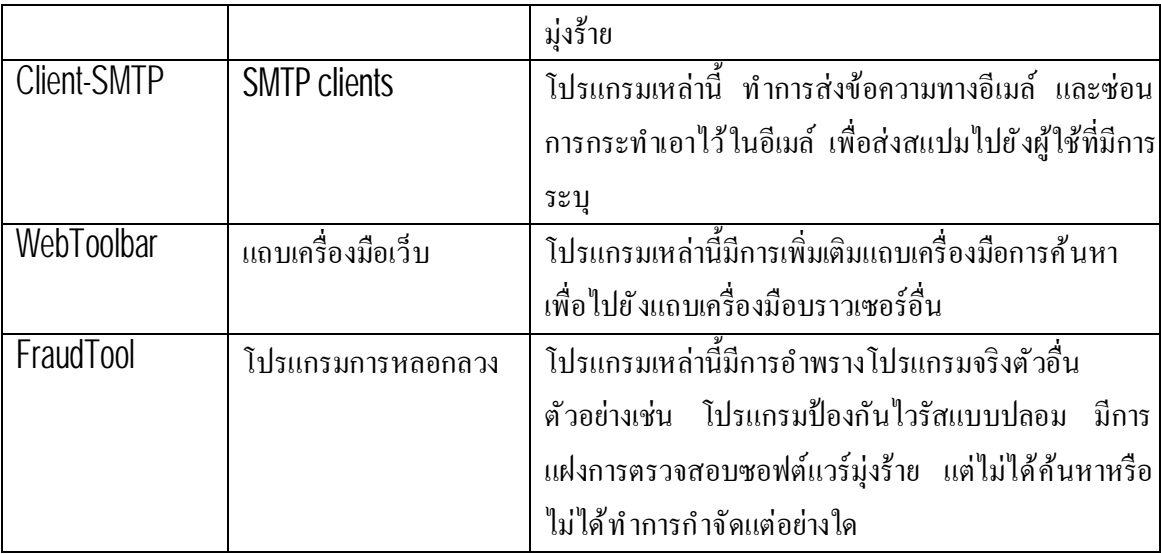

## **วิธีการป้องกันการติดโปรแกรมที น่าสงสัยเป็นอันตรายโดยโปรแกรม**

คาร์ปาสกี แอนต ีไวรัส ทําการค้นหาโปรแกรมมุ่งร้ายโดยใช้วิธีการ 2 วิธี คือ การค้นหาแบบ ตอบสนอง (โดยการใช้ฐานข้อมูล) และการค้นหาแบบเชิงรุก (ใช้การวิเคราะห์แบบฮิวริสติก)

ฐานข้อมูลของโปรแกรมประกอบไปด้วยการรายงานที่ระบุภุยคุกคามกว่าพัน ที่ได้รับจากการ ้ตรวจสอบ รายงานนี้ประกอบไปด้วยข้อมูลที่มาจากทั้งส่วนของการควบคุม และอัลกอริทึ่มสำหรับการกำจัด โปรแกรมเหล่านี้ ตัววิเคราะห์แอนตี้ไวรัสของคาร์ปาสกี้แลปทำการวิเคราะห์โปรแกรมมุ่งร้ายใหม่ๆ เป็น ร้อยๆโปรแกรมประจำทุกวัน สร้างการรายงานผลและระบุตัวตน รวมทั้งมีการอัพเด<sub>ิ</sub>กาในไฟล์ฐานข้อมูล

# **การต ิ ดตั งโปรแกรม**

โปรแกรมนี้เป็นโปรแกรมที่ติดตั้งบนเครื่องคอมพิวเตอร์แบบมีการโต้ตอบกับเครื่องคอมพิวเตอร์ โดยการใช้วิซาร์ดการติดต ังโปรแกรม

## คําเตือน!

้ขอแนะนำให้ท่านทำการปิดโปรแกรมที่กำลังทำงานก่อนเริ่มต้นการติดตั้ง

ติดตั้งโปรแกรมบนเครื่องคอมพิวเตอร์โดยการดำเนินการกับไฟล์ที่มีชื่อ **.exe** 

#### *หมายเหตุ*

การติดต ังโปรแกรมจากการดาวน์โหลดไฟล์ผ่านทางอินเทอร์เน็ต น ันเหมือนกับการดาวน์โหลด ไฟล์บนCD

โปรแกรมการติดต ังจะดําเนินการบนหน้าต่างวิซาร์ดมาตรฐาน แต่ละหน้าต่างจะประกอบไปด้วย ่ ปุ ่มควบคุมกระบวนการติดตั้ง ต่อไปนี้จะเป็นการอธิายความหมายของปุ ่มควบคุมเหล่านี้

- **Next** หมายถึง การยอมรับการกระทําน ัน และดําเนินการต่อไปยังขันตอนต่อไปในกระบวนการ ติดตั้ง
- **Previous** หมายถึงการย้อนกลับไปยังข ันตอนก่อนหน้านี
- **Cancel** หมายถึง การยกเลิกการติดตั้ง
- $\bullet$  **Finish** หมายถึง กระบวนการติดตั้งเสร็จสมบูรณ์

รายละเอียดเพ ิมเติมของแต่ละขั นตอนมีดังต่อไปนี <u>เนื้อหาในส่วนนี้ประกอบไปด้วย</u> ข ันตอนที 1 ค้นหาโปรแกรมเวอร์ช ันล่าสุด ข ันตอนที 2 ตรวจสอบความต้องการของระบบ ขั้นตอนที่3 หน้าต่างการเริ่มต้นวิซาร์ด ข ันตอนที 4 ข้อตกลงทางด้านลิขสิทธิ ขั้นตอนที่5 เลือกประเภทของการติดตั้ง ข ันตอนที 6 เลือกโฟลเดอร์การติดต ัง ขั้นตอนที่7 เลือกส่วนประกอบโปรแกรมเพื่อทำการติดตั้ง ขั้นตอนที่8 ค้นหาซอฟต์แวร์แอนตี้ไวรัสตัวอื่น ข ันตอนที 9 ขั นตอนสุดท้ายของการเตรียมติดต ัง ข ันตอนที 10 เสร็จสิ นการติดตัง

## **ขั นตอนที 1 ค้นหาโปรแกรมเวอร์ชั นล่าสดุ**

ก่อนทำการติดตั้งโปรแกรมบนเครื่องคอมพิวเตอร์ของท่าน วิซาร์ดการติดตั้งของคาร์ปาสกี้แลป จะ เข้าทําการตรวจสอบค้นหาโปรแกรมเวอร์ช ันล่าสุดบนเซิร์ฟเวอร์ของคาร์ปาสก ีแลป

หากไม่พบว่ามีโปรแกรมเวอร์ชั่นที่ใหม่กว่า วิซาร์ดจะเริ่มดำเนินการติดตั้งเวอร์ชัปัจจุบันที่มีอยู่

หากพบว่ามีเวอร์ชั่นที่ใหม่กว่าบนเซิร์ฟเวอร์ของคาร์ปาสกี้แลป ระบบจะขอให้ท่านทำการดาวน์ โหลดและติดตั้ง หากท่านยกเลิกการดาวน์โหลด วิซาร์ดจะเริ่มดำเนินการติดตั้งเวอร์ชันปัจจุบันที่มีอย่หาก ้ท่านทำการดาวน์โหลดเวอร์ชั่นที่ใหม่กว่า ก็จะทำการดวน์โหลดไฟล์การติดตั้งลงบนเครื่องคอมพิวเตอร์ ึ ของท่าน และวิซาร์ดการติดตั้งก็จะเป็นของเวอร์ชั่นใหม่อย่างอัตโนมัติ สำหรับรายละเอียดการติดตั้งของ เวอร์ชันใหม่กรุณาดูที เอกสารของเวอร์ชันใหม่

# **ขั นตอนที 2 ตรวจสอบความต้องการของระบบ**

ึ ก่อนการติดตั้งโปรแกรมบนเครื่องคอมพิวเตอร์ วิซาร์ดจะทำการยืนยันความต้องการขั้นต่ำของระบ (ดูได้จากส่วนของ **ความต้องการซอฟต์แวร์และฮาร์ดแวร์ของระบบ**) เพื อทําการยืนยันความต้องการของ ระบบที ถูกต้องในการติดต ังซอฟต์แวร์

หากว่าไม่มีตามความต้องการของระบบ จะมีการแสดงข้อความขึ้น แนะนำให้ท่านทำกรอัพเดท โดยการใช้ **Window Update** และลงโปรแกรมที่ตรงตามความต้องการของระบบ ก่อนการติดตั้งคาร์ปาสกี้ แอนตี้ไวรัสอีกครั้ง

## **ขั นตอนที 3 หน้าต่างการเริ มต้นวิซาร์ด**

หากระบบของท่านตรงตามความต้องการของระบบ (ดูได้จากส่วนของ **ความต้องการซอฟต์แวร์** ี **และฮาร์ดแวร์ของระบบ)** และไม่มีโปรแกรมเวอร์ชั่นที่ใหม่กว่า จากการตรวจสอบค้นหาโปรแกรมเวอร์ชัน ้ล่าสุดบนเซิร์ฟเวอร์ของคาร์ปาสกี้แลป หรือท่านได้ยกเลิกการดาวน์โหลด วิซาร์ดจะเริ่มดำเนินการติดตั้ง เวอร์ชันปัจจุบันที มีอยู่

เมื่อปรากฏกรอบสนทนาแรกของวิซาร์ดการติดตั้งบนหน้าจอ แสดงว่ากำลังเข้ส่ขั้ นตอนการติดตั้ง เริ่มกระบวนการติดตั้งโดยการกดปุ<sub>่</sub>ม**Next** ยกเลิกการติดตั้งกดปุ<sub>่</sub>มCancel

## **ขั นตอนที 4 ข้อตกลงทางด้านลิขสิทธิ**

ึกรอบสนทนาต่อไปของวิซาร์ดแสดงข้อตกลงทางด้านลิขสิทธิ์ ระหว่างท่านและคาร์ปาสกี่แลป อ่านโดยระเอียดและหากท่านยอมรับข้อตกลงและเงื อนไขแล้วให้เลือกที **I accept the terms of the license agreement**และกดปุ่ ม**Next** เพื อดําเนินการติดต ังต่อไป

ยกเลิกการติดต ังกดปุ่ม**Cancel**

## **ขั นตอนที 5 เลือกประเภทของการติดตั ง**

ระหว่างขั้นตอนนี้จะมีคำถามให้ท่านเลือกประเภทของการติดตั้งที่เหมาะสมสำหรับท่านดังนี

- **การติดตั งด่วน (Express installation)** หากท่านเลือกการติดต ังนี จะทําการติดต ังโปรแกรมทังหมด ลงบนเครื่องคอมพิวเตอร์ของท่าน รวมทั้งการตั้งค่าป้องกันเริ่มต้นที่ทางคาร์ปาสกีแลปแนะนำ เมื่อ ึการติดตั้งเสร็จสิ้น จะเริ่มต้นวิซาร์ดการตั้งค่าโปรแกรมขึ้น
- **การติดตั งแบบเลือกเอง (Custom installation)** หากท่านเลือกการติดต ังนี ระบบจะถามให้ท่านเลือก ี ส่วนที่ท่านต้องการเลือกลง เพื่อระบุไฟล์ของโปรแกรมที่ท่านต้องการ (ดูที่ขั้นตอนที่ 6 เลือก โฟลเดอร์การติดตั้ง) เพื่อเริ่มการทำงานของโปรแกรม และการตั้งค่าการใช้งานโดยซาร์ดการตั้งค่า โปรแกรม

หากท่านเลือกการติดตั้งแบบแรก วิซาร์ดการติดตั้งโปรแกรมจะข้ามไปยังขันตอนหี (ดูที่ ขั้นตอน ที่ 8 ค้นหาซอฟต์แวร์แอนตี้ไวรัสตัวอื่น) ถ้าเป็นอีกแบบการติดตั้ง ท่านสามารถทำตามขั้นตอนตามแต่ละ ข ันตอนของการติดตัง

## **ขั นตอนที 6 เลือกโฟลเดอร์การติดตั ง**

### หมายเหตุ

ข ันตอนของวิซาร์ดการติดต ังนี แสดงให้เห็นหากท่านเลือกการติดตังแบบเลือกเอง (Custom installation) (ดูที่ ขั้นตอนที่5 เลือกประเภทของการติดตั้ง)

ในขั้นตอนนี้จะมีคำถามให้ท่านระบุโฟลเดอร์ของการติดตั้งบนเครื่องคอมพิวเตอร์ที่ต้องการติดตั้ง เส้นทางคําส ังเริ มต้นคือ

- < Drive> \ Program Files \ Kaspersky Lab \ Kaspersky Anti-Virus 2009 for 32-bit systems.
- < Drive> \ Program Files (x86) \ Kaspersky Lab \ Kaspersky Anti-Virus 2009 for 64-bit systems.

ท่านสามารถระบุโฟลเดอร์ที แตกต่างจากน ีโดยการเลือกปุ่ม **Browse** และเลือกโฟลเดอร์ในกล่อง สนทนาโฟลเดอร์มาตรฐาน หรือเข้าไปยังทางผ่านของโฟลเดอร์

## คําเตือน!

โปรดสังเกตว่า หากว่าท่านเลือกการเข้าเส้นทางคําส ังด้วยมือสู่โฟลเดอร์การติดตัง ความยาวของ อักขระจะต้องไปเกิน200 อักขระและต้องไม่มีเส้นทางเป็นคําส ังที มีอักขระพิเศษ

กดปุ่ม**Next** เพื อการติดต ังต่อไป

## **ขั นตอนที 7 เลือกส่วนประกอบโปรแกรมเพื อทําการติดตั ง**

#### หมายเหตุ

ข ันตอนของวิซาร์ดการติดต ังนี แสดงให้เห็นหากท่านเลือกการติดตังแบบเลือกเอง (Custom installation) (ดูที่ ขั้นตอนที่5 เลือกประเภทของการติดตั้ง

่ ในการติดตั้งแบบเลือกเอง ท่านจะต้องทำการเลือกส่วนประกอบโปรแกรมเพื่อทำการติดตั้งตามที่ ท่านต้องการลงบนเครื่องคอมพิวเตอร์ โดยค่าเริ่มต้น ทุกส่วนประกอบของโปรแกรมจะตั้งเอาไว้ที่ การ ปกป้อง การตรวจสอบและการอัพเดทไฟล์โปรแกรมที่ท่านต้องการ

ข้อมูลที่มีอยู่เกี่ยวกับแต่ละส่วนประกอบขอโปรแกรม จะมีส่วนช่วยท่านในการเลือกตัดสินใจลง ตามที ท่านต้องการ เลือกส่วนประกอบจากรายการและอ่านรายละเอียดข้อมูลจากกรอบด้านล่าง ข้อมูลจะ ่ เป็นการอธิบายคร่าวๆ เกี่ยวกับส่วนประกอบรวมทั้งข้อมูลพื้นที่ของหน่วยเก็บข้อมูลที่ต้องการหากทำการ ติดตั้ง

ึ ก่อนทำการติดตั้งส่วนประกอบใดๆ ให้ทำการเปิดเมนูลัด โดยการคลิกที่สัญลักษณ์หน้าชื่อของ ส่วนประกอบ และเลือกที รายการ **Component will not be available** พึงระวัง หากท่านเลือกยกเลิกการ ติดตั้งส่วนประกอบใดๆ รายการนั้นจะไม่มีการป้องกันจากโปรแกรมที่เป็นอันตราย

การเลือกส่วนประกอบของการติดตั้งโปรแกรม เปิดที่เมนูลัดโดยการคลิกที่สัญลักษณ์ถัดไปต่อจาก ชื อของส่วนประกอบ และเลือกที **Component will be installed on local hard drive**

เมื อเสร็จสิ นการเลือกไฟล์ที ต้องการติดตัง กดที ปุ่ม**Next** หากต้องการย้อนกลับเลือกรายการของ ้ส่วนประกอบตามค่าเริ่มต้น ให้ก<sub>ั</sub>กปุ่ม**Clear** 

## **ขั นตอนที 8 ค้นหาซอฟต์แวร์แอนตี ไวรัสตัวอื น**

ในขั้นตอนนี้ วิซาร์ดจะทำการค้นหาโปรแกรมแอนตี้ไวรัสตัวอื่น รวมทั้งโปรแกรมอื่นของคาร์ปาส ก ีแลป ที จะเป็นการทํางานขัดกับโปรแกรม

หากพบว่ามีโปรแกรมใดๆ บนเครื่องคอมพิวเตอร์ของท่าน จะมีการแสดงรายการให้เห็นบนจอ และ จะมีการถามให้ท่านเลือกลบโปรแกรมเหล่านั้นทิ้ง ก่อนการดำเนินการติดตั้ง

หากว่ารายการของโปรแกรมแอนตี้ไวรัสที่ตรวจพบได้ รวมไปถึงโปรแกรม 7.0 ของคาร์ปาสกี้แลป ้มีการบันทึกไฟล์คีย์ในตอนที่ทำการลบทิ้งไป ท่านสามารถใช้คียั้นีสำหรับเวอร์ชันปัจจุบัน เราขอเหน้าให้ ท่านเก็บรักษาแยกเอาไว้และในที่เก็บหน่วยเก็บสำรอง วัตถุเหล่านี้จะเคลื่อนย้ายอัตโนมัติเมื่อมีการแยกออก ้จากเวอร์ชั่นปัจจุบัน และสามารถทำการตรวจสอบซ้ำหลังการติดตัง

หากเลือกการลบทิ้งการ์ปาสกี้เวอร์ชั่น 7.0 แบบอัตโนมัติ จะมีการบันทึกข้อมูลการเริ่มต้น โปรแกรม และการนํากลับมาใช้ใหม่ในระหว่างการติดต ังเวอร์ชัน2009

#### คําเตือน!

โปรแกรมน ียอมรับไฟล์คีย์สําหรับเวอร์ช ัน 6.0 หรือ 7.0 เท่านัน ไม่สนับสนุนการทํางาน สําหรับเวอร์ชัน 5.0 หรือเวอร์ช ันก่อนหน้านี

## **ขั นตอนที 9 ขั นตอนสุดท้ายของเตรียมการติดตั ง**

้ขั้นตอนนี้เป็นการเสร็จสิ้นการเตรียมการติดตั้งโปรแกรมบนเครื่องคอมพิวเตอร์ของท่าน

คร ังแรกที ท่านใช้งานโปรแกรมแบบเลือกเอง (ดูที ขั นตอนที 5 เลือกประเภทของการติดต ัง) ขอ แนะนําให้ท่านไม่ทําการไม่ยกเลิกการตรวจสอบที **Enable Self-Defense before installation** ให้ทํา ้ ขั้นตอนนี้พื่อกลับไปตรวจสอบกระบวนการติดตั้ง เพื่อดูความผิดพลาดที่อาจเกิดขึ้นระหว่างการติดตั้ง

#### หมายเหตุ

หากการติดต ังโปรแกรมเป็นการติดตังระยะไกลจากการใช้Remote Desktop ท่านสามารถเลือก ไม่เลือก **Enable Self-Defense before installation** หากมีการตรวจสอบการติดต ังอาจไม่สามารถทํางาน ได้หรืออาจมีการทํางานผิดพลาด

ึกดปุ*่* ม ${\sf Next}$  เพื่อคำเนินการติดตั้ง ไฟล์การติดตั้งจะเริ่มต้นสำเนาลงบนเครื่องคอมพิวเตอร์ของท่าน

#### คําเตือน!

ในช่วงของการติดตั้ง การเชื่อมต่อเครือข่ายที่มีอยู่อาจมีความหน่วง ถ้าแพ็กเก็ตของโปรแกรมมีการ แทรกเข้ามาในทราฟฟิกของเครือข่าย การเชื่อมต่อจะกลับมาเป็นปกติเมื่อการติดตั้งสิ้นสุดลง

## **ขั นตอนที 10 เสร็จสิ นการติดตั ง**

หน้าต่าง Installation complete การติดตั้งเสร็จสิ้น จะแสดงข้อมูลการติดตั้งที่เสร็จสิ<sup>้</sup>นของ โปรแกรมบนคอมพิวเตอร์ของท่าน

ตัวอย่างเช่น วินโคว์จะแสดงกวามจำเป็นในการเปิดเครื่องใหม่เพื่อความสมบูรณ์ของการติดตั้ง หลังจากระบบได้เริ่มใหม่อีกครั้ง วิซาร์ดการติดตั้งก็จะเสร็จสมบูรณ์

หากไม่ต้องการเริ่มระบบใหม่ ให้เลือกปุ<sub>่</sub> ม\ext เพื่อเริ่มวิซาร์ดการตั้งค่าการใช้งาน

# **ตัวประสานการใช ้ งานของผ ้ใ ูช ้ กับโปรแกรม**

โปรแกรมออกแบบมาเพื อให้มีความง่ายต่อการใช้งาน ในบทน ีจะอธิบายถึงรายละเอียดคุณลักษณะ ต่างๆ

นอกจากนี้ตัวประสานการใช้งานของผู้ใช้กับโปรแกรมหลัก ยังมีการเชื่อมไปยังโปรแกรม Microsoft Outlook, the Bat! และ Microsoft Windows Explorer การเชื่อมโยงขยายไปยังโปรแกรม เหล่านี้ ทำให้คาฆ์ปาสกี้แอนตี้ไวรัส สามารถจัดการ และทำงานได้จากตัวประสานของโปรแกรมเหล่านี

<u>เนื้อหาในส่วนนี้ประกอบไปด้วย</u>

รูปสัญลักษณ์แสดงการแจ้งเตือน

เมนูลัด

หน้าต่างโปรแกรมหลัก

การแจ้งเตือน

หน้าต่างการต ังค่าโปรแกรม

#### **รูปสัญลักษณ์แสดงการแจ้งเตือน**

ทันทีหลังจากการติดตั้งโปรเถรม รูปสัญลักษณ์ของโปรแกรมจะปรากฎบนบริเวณแถบงานของ ไมโครซอฟต์วินโดว์ (Microsoft Windows taskbar) ตรงมุมขวาด้านล่าง

ูรูปสัญลักษณ์แสดงถึงการทำงานในตอนนั้นของโปรแกรม บอกถึงสถานะการป้องกัน แสดง จํานวนพ ืนฐานการทํางานของโปรแกรม

ถ้ารูปสัญลักษณ์ K เป็นสีแสดงว่ากำลังทำงาน มีการดำเนินการในบางส่วนหรือทั้งหมดของ โปรแกรม แต่หากว่ารูปสัญลักษณ์ เป็นขาวดําแสดงว่าไม่มีการทํางาน

้รูปสัญลักษณ์ของโปรแกรมมีการเปลี่ยนแปลงไปตามการดำเนินการต่อไปนี้

กําลังทําการตรวจสอบอีเมล์

กําลังอัพเดทฐานข้อมูลและโมดูลโปรแกรม

 $\blacktriangleright$ ้จำเป็นต้องมีการปิดและเปิดเครื่องคอมพิวเตอร์ใหม่เพื่อการอัพเดท

เกิดข้อผิดพลาดในบางส่วนของโปรแกรม

รูปสัญลักษณ์เหล่านี เป็นพืนฐานตัวประสานการใช้งานระหว่างผู้ใช้กับโปรแกรม ประกอบด้วย ี่ เมนูลัด (Short cut) (ดูที่ เรื่องของเมนูลัด ในเรื่องถัดไป) และ หน้าต่างโปรแกรมหลัก (ดูที่ เรื่องของ หน้าต่างโปรแกรมหลัก)

การเปิดเมนูลัด ให้ทําการคลิกขวาบนสัญลักษณ์ของโปรแกรม

การเปิดหน้าต่างโปรแกรมหลัก ให้คลิกสองครั้งที่สัญลักษณ์ของโปรแกรม หน้าต่างหลักเมื่อเปิดจะ แสดงส่วนของ **Protection**เสมอ

หากมีข่าวสารจากคาร์ปาสกี้ รูปสัญลักษณ์ข่าวสารจะปรากฎในแถบงาน 5 ที่บริเวณมุมขวา ้ด้านล่างเมื่อทำการคลิกสองครั้งบนรูปสัญลักษณ์จะมีหน้าต่างแสดงข่าวขึ้นมา

**เมนูลัด**

ท่านสามารถกำหนดการดำเนินการเพื่อการปกป้องพื้นฐาน ได้จากรายการดังต่อไปนี้

- Update เริ่มต้นโมดูลโปรแกรม และการอัพเดทฐานข้อมูล รวมทั้งการติดตั้งการอัพเดทลง ้บนเครื่องคอมพิวเตอร์
- **Full Computer Scan** เร ิมการตรวจสอบอย่างเต็มรูปแบบให้แก่คอมพิวเตอร์พ้นจากวัตถุ ้ อั นตราย โดยทำการตรวจสอบทุกใดร์ฟรวมไปถึงสื่อเก็บข้อมูลที่เคลื่อนย้ายได้
- **Virus Scan** เลือกวัตถุแล้วทําการตรวจสอบไวรัส รายการเร ิมต้นสําหรับการตรวจสอบมี ไม่กี รายการ เช่น โฟลเดอร์**My documents** และตัวเก็บอีเมล์ท่านสามารถเพ ิมเติมให้ทํา การตรวจสอบได้ตามความต้องการ
- Kaspersky Anti-Virus เปิดหน้าต่างโปรแกรมหลัก (ดูที่ เรื่องของ หน้าต่าง โปรแกรมหลัก)
- **Setting** ดูและปรับเปลี ยนการต ังค่าโปรแกรม
- **Activate** การเริ มต้นโปรแกรม เพื อเป็นผู้ใช้ที จดทะเบียนแล้ว ท่านจะต้องทําการเริมต้น โปรแกรมของท่าน รายการเมนูนี้จะคงอยู่หากว่าท่านยังไม่ได้ทำการเริ่มต้นโปรแกรม
- **About ข้อมูลแสดงผลเกี่ยวกับโปรแกรม**
- **Pause protection/ Resume protection** การหยุดการทำงานชั่วคราว หรือการเปิดให้ใช้ งานป้องกันแบบเรียลไทม์ ตัวเลือกเมนูนี้จะไม่ส่งผลต่อการอัพเดทโปรแกรม หรือการ ดําเนินการตรวจสอบไวรัส
- **Exit** ปิดโปรแกรมและปลดโปรแกรมออกจากความจําของเครื อง

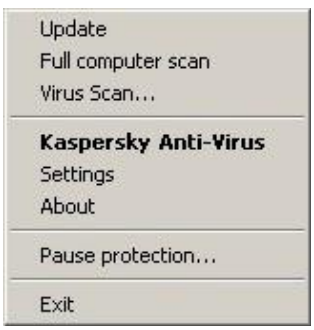

## รูปที 1 เมนูลัด

หากกำลังมีการทำงานตรวจสอบไวรัส เมื่อท่านเปิดเมนูลัด จะขึ้นเป็นสถานะการดำเนินการ(อัตรา ร้อยละที่เสร็จสมบูรณ์) ไว้ที่เมนูลัด ในการเลือกงานท่านจะเปิดจากหน้าต่างโปรแกรมหลัก ซึ่งมีรายงานผล การดําเนินการของงานตรวจสอบอยู่

### **หน้าต่างโปรแกรมหลัก**

หน้าต่างโปรแกรมหลักประกอบไปด้วย3 ส่วนคือ

• ส่วนบนสุดของหน้าต่างแสดงให้เห็นถึงสถานะของการป้องกันขณะน ันของคอมพิวเตอร์

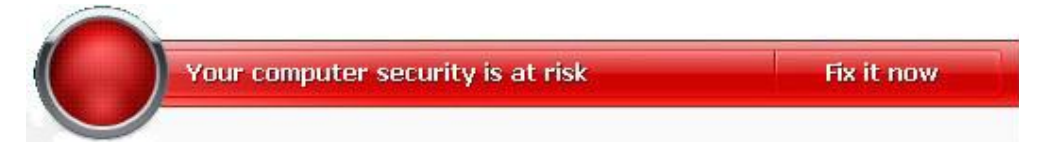

ภาพที 2 สถานะของการป้องกันปัจจุบันของคอมพิวเตอร์

สถานะของการป้องกันปัจจุบันของคอมพิวเตอร์แบ่งออกเป็น 3 ค่า โดยที แต่ละค่าจะมีสีประจํา คล้ายกับสีของไฟจราจร สีเขียวหมายถึง สถานะของการป้องกันปัจจุบันของคอมพิวเตอร์อยู่ในระดับที ถูกต้อง ขณะที สีเหลืองและสีแดงน ัน อยู่ในสถานะที มีภัยคุกคามต่อความปลอดภัยในการตังค่าระบบ หรือ การดําเนินการโปรแกรม เนื องมาจากฐานข้อมูลโปรแกรมมุ่งร้าย และภัยคุกคามไม่ทันสมัย การปิดส่วนการ ทำงานของการป้องกัน และการเลือกการติดตั้งการป้องกันที่ในระดับน้อย

ภัยคุกคามความปลอดภัย จํากัดออกไปได้ทันทีที ปรากฏ เลือกลิงค์**Fix it now** เพื อรับทราบข้อมูล เกี่ยวกับมันแล้วกำจัดมันอย่างรวดเร็ $\left($ ดูที่ภาพข้างล่าง $\right)$ 

• ส่วนด้านซ้ายมือของหน้าต่าง แถบนําทาง (Navigation bar) จะนําเข้าสู่ส่วนการทํางานของ โปรแกรมอย่างรวดเร็วรวมท ังการตรวจสอบไวรัสและการอัพเดทงาน

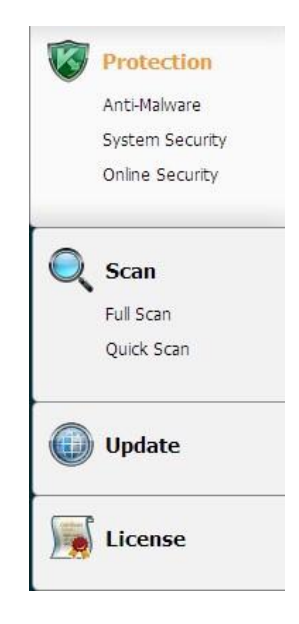

ภาพที 3 ส่วนทางซ้ายของหน้าต่าง

• ส่วนทางด้านขวาของหน้าต่างประกอบไปด้วยขข้อมูลเกี่ยวกับการทำงานของโปรแกรม ที่ได้เลือก ้ไปในส่วนทางด้านซ้ายมือ และใช้เพื่อการตั้งค่าตัวเลือกการทำงานและเครื่องมือแสดงการทำงาน ด้านการตรวจสอบไวรัส การดาวน์โหลดตัวอัพเดทเป็นต้น

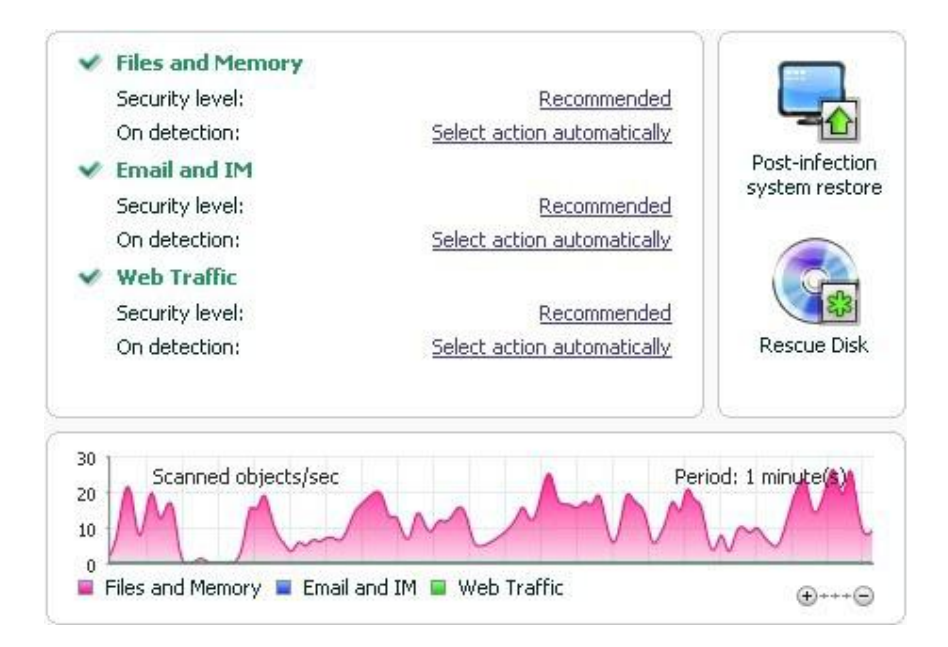

ท่านสามารถใช้ปุ ่มดังต่อไปนี้ได้ด้วย

- **Setting** เพื อเปิดหน้าต่างการต ังค่าโปรแกรม
- **Help**เพื อเปิดระบบการช่วยเหลือของโปรแกรม
- **Detected** เพื อเปิดรายการของวัตถุที เป็นอันตรายโดยส่วนประกอบหรือการตรวจสอบใดๆ และ แสดงสถิติอย่างละเอียดของการดําเนินการของโปรแกรม
- **Reports** เพื อเปิดรายการเหตุการณ์ที เกิดขึ นระหว่างการดําเนินการของโปรแกรม
- Support เพื่อแสคงข้อมูลเกี่ยวกับระบบ และลิงค์ไปยังแหล่งทรัพยากรข้อมูลของคาร์ปาส<sup>์</sup>กีแลป รวมท ังการบริการสนับสนุนทางเทคนิคและฟอรัม

#### **หมายเหตุ**

ท่านสามารถเปลี ยนแปลงหน้าตาการแสดงของโปรแกรมโดยการสร้าง และใช้ภาพกราฟฟิกและสี ของท่านเองได้

#### **การแจ้งเตือน**

เมื อเกิดเหตุการณ์ขึน ระหว่างการดําเนินการ การแจ้งเตือนพิเศษจะปรากฎขึนบนหน้าจอ แสดงเป็น ข้อความขึน ทันทีเหนือรูปสัญลักษณ์ของโปรแกรมในแถบล่างด้านขวา

ึ การแจ้งเตือนจะแตกต่างกันไป ขึ้นอยู่กับความร้ายแรงต่อวามปลอดภัยของเครื่องคอมพิวเตอร์ ที่มี ดังต่อไปนี

- **Alert** เกิดเหตุการณ์ที มีความร้ายแรงข ึน ตัวอย่างเช่น ไวรัส มีกิจกรรมอันตรายต่อระบบ ้ของท่าน ท่านต้องทำการตัดสินใจในทันทีว่าจะดำเนินการสิงใด การเตือนประเภท์นี้จะเป็น สีแดง
- Warning! เหตุการณ์ที่มีโอกาสเป็นอันตราย ตัวอย่างเช่น ไฟล์มีการติดเชื้อ หรือการกระทำ ต้องสงสัยบนระบบของท่าน ท่านจะได้รับคําแนะนําให้กระทําการอย่างหนึ งอย่างใดกับ เหตุการณ์ที เป็นอันตรายนี ประเภทของการเตือนนีจะเป็นสีเหลือง
- **Note** การเตือนน ีจะเป็นการบอกข้อมูลถึงเหตุการณ์ที ไม่ได้เป็นอันตราย ได้แก่ การเตือน เกี ยวกับการทํางานของส่วนประกอบ**ตัวกรองเนื อหา**การเตือนประเภทน ีจะเป็นสีเขียว

## **หน้าต่างการตั งค่าโปรแกรม**

หน้าต่างการตั้งค่าโปรแกรม สามารถเปิดได้จากหน้าต่างโปรแกรมหลัก (ดูที่ เรื่องของ หน้าต่าง โปรแกรมหลัก) หรือเมนูลัด (ดูที เรื องของเมนูลัด) เพื อการเรียกหน้าต่างน ีข ึนมาให้คลิกที **Setting** เพื อลิงค์ ไปยังส่วนบนสุดของหน้าต่างโปรแกรมหลัก หรือเลือกตัวเลือกที เหมาะสมบนเมนูลัดของโปรแกรม

หน้าต่างการต ังค่าโปรแกรมประกอบไปด้วยสองส่วนคือ

- ส่วนทางด้านซ้ายมือของหน้าต่าง ประกอบไปด้วยการเข้าถึงส่วนประกอบของโปรแกรม เช่นงานการตรวจสอบไวรัส และการอัพเดทงาน
- ส่วนทางด้านขวาของหน้าต่างประกอบด้วยรายการการต ังค่าสําหรับส่วนประกอบ หรือ งานที ได้เลือกไว้ทางด้านซ้ายของหน้าต่าง

# **การเริ มต้น**

หนึ่งในวัตถุประสงค์หลักของการที่คาร์ปาสกีแลป สร้างคาร์ปาสกีแอนตีไวรัสเือการสร้าง โปรแกรมที ดีที สุดสําหรับเป็นทางเลือกของโปรแกรมท ังหมด เพื อให้ผู้ใช้งานคอมพิวเตอร์ไม่เกิดความ ยุ่งยาก สามารถทำงานได้ทันทีหลังจากการติดตั้ง โดยไม่ต้องใช้เวลานานในการเปลี่ยนแปลงการติดตั้ง

เพื่อความสะดวกสบายแก่ผ้ใช้ เราจึงรวมเอาขั้นตอนในกรตั้งค่าเบื้องต้น เข้าไว้ในชิาร์ดการติดตั้ง เริ่มแรกในตอนที่เริ่มต้นการทำงานของโปรแกรม โดยการตามคำแนะนำของวิซาร์ด ท่านสามารถทำการ เริ่มต้นโปรแกรม ตั้งค่าสำหรับการอัพเดทการจำกัดการเข้าถึงโปรแกรมโดยการใช้รหัสผ่านเละการทำการ ติดตั้งอื่นๆ

ี่ เครื่องคอมพิวเตอร์ของท่านอาจมีการติดโปรแกรมมุ่งร้ายก่อนมีการติดตั้งโปรแกรม เพื่อการ ้ตรวจจับโปรแกรมมุ่งร้ายที่มีอยู่ ต้องทำการตรวจสอบคอมพิวเตอร์ (ดูที่ การตรวจสอบไวรัสในเครื่อง คอมพิวเตอร์)

ื อันเนื่องมาจากการติดโปรแกรมมุ่งร้าย หรือความล้มเหลวของระบบ การตั้งค่าของเครื่อง ึ คอมพิวเตอร์อาจมีการผิดเพี้ยน ให้ดำเนินการวิซาร์ดการวิเคราะห์ความปลอดภัย เพื่อค้นหาช่องโหว่หรือ ึ่งดอ่อนใดๆ ในซอฟต์แวร์ที่มีการติดตั้งเละความผิดปกติของการตั้งค่าระบบ

ฐานข้อมูลโปรแกรมที่มากับชุดการติดตั้งอาจเป็นรุ่นเก่า ให้เริ่มต้นการอัพเดทโปรแกรม หากไม่ได้ ้มีการดำเนินในวิซาร์ดการตั้งค่า หรือกระทำอย่งอัตโนมัติหลังจากมีการติดตั้งโปรแกรม

หลังจากดำเนินการเสร็จสมบรณ์ในส่วนนี้ โปรแกรมก็พร้อมปกป้องเครื่องคอมพิวเตอร์ของท่าน เพื อประเมินการดําเนินการของเครื องคอมพิวเตอร์ท่าน ให้ใช้วิซาร์ดการจัดการความปลอดภัย(ดูที ส่วนของ การจัดการความปลอดภัย)

<u>เนื้อหาในส่วนนี้ประกอบไปด้วย</u>

การอัพเดทโปรแกรม

การวิเคราะห์ความปลอดภัย

การตรวจสอบไวรัสในเครื องคอมพิวเตอร์ การมีส่วนร่วมในเครือข่ายความปลอดภัยคาร์ปาสกี การจัดการความปลอดภัย การหยุดปกป้องชั วคราว

#### **การอัพเดทโปรแกรม**

<u>คำเตือน!</u>

้ คุณต้องทำการเชื่อมต่ออินเทอร์เน็ตเพื่อการอัพเดทคาร์ปาสกี้แอนตี้ไวรัส

ฐานข้อมูลประกอบไปด้วยลายเซ็นต์ภัยคุกคามที่อยู่ในชุดการกระจายโปรแกรม อย่างไรก็ตาม เมื่อ โปรแกรมได้ทำการติดตั้งเป็นที่เรียบร้อยอาจยังไม่ใหม่เพียงพอ เมื่อคาร์ปาสกี้แลปทำการอัพเดทแล้ว ฐานข้อมูลและโมดูลก็จะอยู่ในสภาพปกติ

ท่านสามารถระบุการอัพเดทงานเมื่อวิซาร์ดการติดตั้งดำเนินการ คาร์ปาสกี้แอนตี้ไวรัสจะทำการ ตรวจสอบการอัพเดทจากซิร์ฟเวอร์ของคาร์ปาสกี้แลปให้อย่างอัตโนมัติตามค่าการเริ่มต้นหากว่าเซิร์ฟเวอร์ พบว่ามีการอัพเดทใหม่ก็จะทําการดาวน์โหลดและติดต ังต่อไป

เพื่อให้เครื่องคอมพิวเตอร์ของคุณทันต่อฐานข้อมูล ขอแนะนำให้ทำการอัพเดทคาร์ปาส<sup>์</sup>กีแอน<sup>ี</sup>ตี ไวรัสทันทีหลังจากการติดตั้ง

- สำหรับการอัพเดทคาร์ปาสกี้แอนตี้ไวรัสด้วยมือ
- 1. เปิดหน้าต่างโปรแกรมหลัก
- 2. เลือกส่วน **Update** ในทางด้านซ้ายมือ
- 3. เลือกปุ่ ม**Startupdate**

เนื่องมาจากว่า คาร์ปาสกี้แอนตี้ไวรัส จะเริ่มทำการอัพเดท รายละเอียดของกระบวนการจะแสดงผลให้เห็น ทางหน้าต่างพิเศษ

#### **การวิเคราะห์ความปลอดภัย**

ระบบปฏิบัติการของเครื องคอมพิวเตอร์อาจโดนทําลายจากความล้มเหลวของระบบ และกิจกรรม ึ ของโปรแกรมมุ่งร้าย นอกจากนี้โปรแกรมผู้ใช้งานที่ติดตั้งลงไปบนเครื่องคอมพิวเตอร์ของท่าน ก็อาจปีน ช่องโหว่ให้ผู้บุกรุกสามารถเข้ามาทําลายเครื องคอมพิวเตอร์ของท่าน

เพื อการค้นหาและการกําจัดปัญหาทางด้านความปลอดภัย แนะนําให้ดําเนินการ วิซาร์ดวิเคราะห์ ความปลอดภัย*Security Analyzer Wizard* ทันทีหลังจากที คุณทําการติดต ังโปรแกรมเรียบร้อยแล้ว สําหรับ ความเสียหายของระบบปฏิบัติการ และการติดตั้ง

- เริ่มต้นการทำงาน
- 1. เปิดหน้าต่างโปรแกรมหลัก
- 2. ทางด้านซ้ายของหน้าต่าง เลือก**System Security**
- 3. เร ิมต้นการทํางานที **Security Analyzer**

## **การตรวจสอบไวรัสในเครื องคอมพิวเตอร์**

้นักพัฒนาโปรแกรมมุ่งร้ายจะทำทุกวิถีทางเพื่อการเข้าถึงเครื่องคอมิวเตอร์ และไท่อาจทราบได้ว่า โปรแกรมมุ่งร้ายเหล่านั นเข้ามาเครื องคอมพิวเตอร์ของเราได้อย่างไร

เมื่อท่านติดตั้งคาร์ปาสกี้แอนตี้ไวรัสลงบนเครื่องคอมพิวเตอร์ของท่าน โปรแกรมจะดำเนินการ ตรวจสอบเครื องคอมพิวเตอร์ของท่านอย่างอัตโนมัติด้วยการทํา**Quick scan** งานน ีจะทําการค้นหาเพื อการ ้ ทำลายโปรแกรมที่เป็นอันตรายภายในเครื่อง ซึ่งจะทำให้ระบบปฏิบัติการของเครื่องทำงานหนัก

ผู้เชี่ยวชาญของคาร์ปาสกี้แลป แนะนำให้ท่านทำการตรวจสอบเครื่องแบบเต็มรูปแบบดังต่อไปนี

- เริ มต้น/ หยุดการตรวจสอบไวรัส
- 1. เปิดหน้าต่างโปรแกรมหลัก
- 2. ทางด้านซ้ายมือของหน้าต่างเลือก**Scan (Full scan, Quick scan)**
- 3. คลิกที ปุ่ ม **Start scan** เพื อเลือกการเริ มต้นตรวจสอบ หากต้องการหยุดให้เลือกปุ่ม**Stop scan** ในขณะที่กำลังดำเนินการ

## **การมีส่วนร่วมในเครือข่ายความปลอดภัยคาร์ปาสกี**

ภัยคุกคามใหม่ๆ เกิดขึ้นมากมายทุกวัน เพื่อให้ท่านได้ขักวามสะดวกสบายในการรับทราบข้อมูล ้ทางสถิติ ข่าวสารเกี่ยวกับการเกิดภัยคุกคาม รับทราบที่มาของภัยคุกคามและวิธีในการกำจัด คาร์ปาสกีแลป เชิญท่านใช้บริการเครือข่ายความปลอดภัยคาร์ปาสกี

การใช้งานเครือข่ายความปลอดภัยคาร์ปาสกี รวมถึงการส่งข้อมูลเข้าสู่คาร์ปาสกีแลปมีดังต่อไปนี

- การตั้งชื่อที่มีความเป็นหนึ่งเดียวบนเครื่องคอมพิวเตอร์ของท่าน ชื่อนี้จะมีลักษณะอยู่บน ึการตั้งค่ากรื่องคอมพิวเตอร์ของท่าน และไม่มีข้อมูลอื่นใด
- ข้อมูลเหล่านี้เป็นข้อมูลเกี่ยวกับภัยคุกคามที่จับได้จากโปรแกรม โครงสร้างและเนื้อหาของ ข้อมูลขึ้นอยู่กับประเภทของภัยคุกคาม
- ข้อมูลระบบ ประกอบไปด้วย เวอร์ช ันของระบบปฎิบัติการรวบรวมการบริการ ไดร์ฟเวอร์ และการบริการที สามารถดาวน์โหลดได้ บราวเซอร์ เวอร์โปรแกรมอีเมล์ การขยาย ้ บราวเซอร์ จำนวนเวอร์ชันของคาร์ปาสกี้แอนตี้ไวรัสที่ทำการติดตั้ง

เครือข่ายความปลอดภัยของคาร์ปาสกี รวมไปถึงสถิติที ขยายอันมีข้อมูลเกี ยวกับ

- แฟ้มการกระทำในระบบ และโปรแกรมที่มีการลงขื่อที่ได้ดาวน์โหลดลงบนเครื่องคอมพิวเตอร์
- โปรแกรมที ทํางานอยู่บนเครื องคอมพิวเตอร์ของท่าน

ข้อมูลเกี่ยวกับทางสถิตินี้ ส่งออกไปเมื่อโปรแกรมได้ทำการอัพเดทเป็นที่เรียบร้อยล้ว

## คําเตือน!

คาร์ปาสกี้แลปให้การรับประกันว่าจะไม่มีการเก็บรวบรวมชื่อและข้อมูลส่วนบุคคลของผู้ใช้ หรือ ้ทำการแจกจ่ายข้อมูลส่วนบุคคลของผู้ใช้ ในการคำเนินการเกี่ยวกับเครือข่ายความปลอดภัยคาร์ปาส<sup>์</sup>กี

- การต ังค่าการส่งสถิติ
- 1. เปิดหน้าต่างการต ังค่าโปรแกรม
- 2. เลือก **Feedback** ที อยู่ทางด้านซ้ายของหน้าต่าง
- 3. เลือกช่อง **I agree to participate in Kaspersky Security Network** เพื อยืนยันในการเข้าร่วม เครือข่ายความปลอดภัยคาร์ปาสกี เลือกช่อง **I agree to send extended statistics within the framework of Kaspersky Security Network** เพื อยืนยันการยินยอมในการส่งข้อมูลทางสถิติ

#### **การจัดการความปลอดภัย**

ปัญหาด้านการป้องกันความปลอดภัยบนเครื่องคอมพิวเตอร์ แสดงให้เห็นที่หน้าต่างโปรแกรมหลัก โดยมีการเปลี่ยนสีของรูปสัญลักษณ์สถานะการป้องกัน เมื่อการป้องกันเกิดปัญหา เราขอแนะนำให้รีบ ดําเนินการในทันที

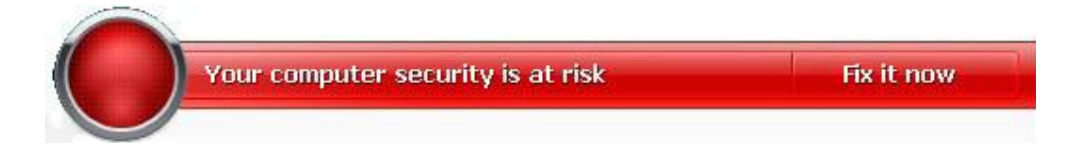

ภาพที 5: สถานะปัจจุบันของการป้องกันเครื องคอมพิวเตอร์

ท่านสามารถดูรายการของสถานะปัจจุบัน คำอธิบายและการแก้ปัญหาที่เป็นไปได้บนแถบสถานะ **Status** (ดูที ภาพด้านล่าง) ที เปิดข ึนเมื อท่านคลิกลิงค์**Fix it now** (ดูที ภาพข้างบน)

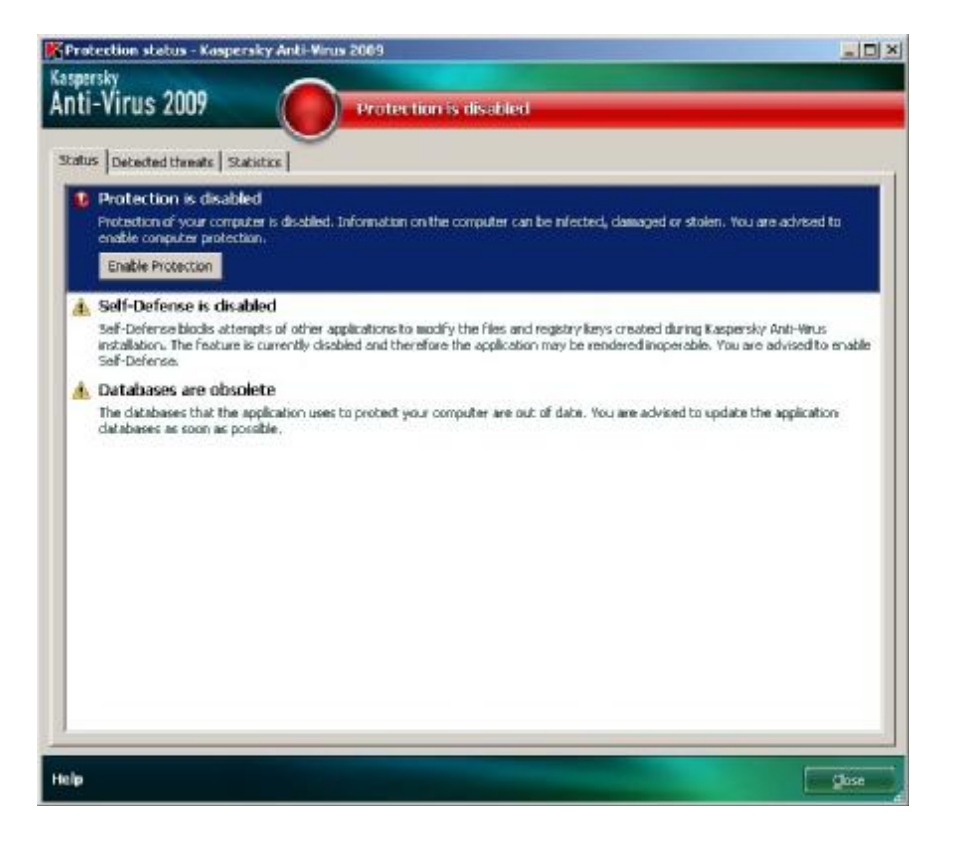

ภาพที 6 การแก้ปัญหาความปลอดภัย

้ แถบแสดงรายการของปัญหาที่เกิดขึ้น รายการปัญหาจะลำดับตามความสำคัญ ประการแรกเป็น ้ ปัญหาที่มีความรุนแรงมากที่สุด มีรูปสัญลักษณ์ที่เป็นสีแดง ประการที่สอง จะเป็นปัญหาที่มีความสำคัญ น้อยรองลงมา จะเป็นรูปสัญลักษณ์สีเขียว คําอธิบายอย่างละเอียดแยกไปตามแต่ละปัญหา และการกระทําที มีอยู่ตามมา

> • กำ**จัดทันที** (Eliminate immediately) ใช้ปุ่มเพื่อการตอบสนอง ท่านสามารถเริ่มทำการ แก้ไขปัญหาอันเป็นการกระทําแนะนํา

• **เลื อนการกําจัด (Postpone elimination)** ไม่ว่าเหตุผลใดก็ตามที ท่านไม่สามารถกําจัด ปัญหาได้ในทันที ท่านสามารถชะลอการกระทำและย้อนลับมาภายหลังโดยการเลือกการ กําจัด โดยใช้ปุ่ ม**Hide message**

ตัวเลือกนี้จะต้องใช้กับเฉพาะปัญหาที่ไม่ได้ร้ายแรง ตัวอย่างเช่น ตรวจเจอวัตถุมุ่งร้ายแต่ไม่ได้มีผล ต่อเครื องคอมพิวเตอร์มีปัญหาที ส่วนประกอบบางตัว หรือเกิดความไม่ถูกต้องของไฟล์โปรแกรม

การซ่อนข้อความไม่ให้ปรากฎอีกคร ัง ให้เลือกที ช่อง**Show hidden messages**

## **การหยดุ ปกป้องชั วคราว**

ึการหยุดปกป้องชั่วคราว หมายถึง การไม่ทำงานด้านการปกป้องของโปรแกรมเป็นการชั่วคราวใน บางช่วงเวลา

- วิธีการหยุดปกป้องชั่วคราว
- 1. เลือกที **Pausing protection**จากเมนูลัดของโปรแกรม (ดูที ส่วนของเมนูลัด)
- 2. เมื่อเปิดหน้าต่างขึ้นมา ให้เลือกคาบเวลาที่ต้องการหยุดการปกป้อง
	- o ในช่วงเวลา (**In <time interval>**) การป้องกันจะเกิดขึน เมื อเวลาผ่านไป
	- o หลังการเร ิมต้นทํางานใหม่**(After restart**) การป้องกันจะเกิดหลังจากการเร ิมต้น ทํางานใหม่ของระบบ
	- o โดยมือ **Manually** การป้องกันที เกิดข ึนจากการที ผู้ใช้ต ังค่าการป้องกันด้วยตัวเอง โดยการเลือก**Resume protection**จากเมนูลัดของโปรแกรม

้ ด้วยเหตุที่ว่า มีการหยุดการป้องกันชั่วคราวการป้องกันในส่วนประกอบต่างๆ ก็หยุดลง โดยมีการแสดงให้ เห็นดังต่อไปนี

- ชื่อไม่มีการทำงาน (เป็นสีเทา) สำหรับส่วนประกอบที่ปิดการทำงานในส่วนของ Protection ของหน้าต่างหลัก
- รูปสัญลักษณ์ของโปรแกรมไม่มีการทํางาน (เป็นสีเทา) **(ดู ู ที ส่วนของ รปสัญลักษณ์แสดง การแจ้งเตือน)** ในรายชื อระบบ
- $\bullet$  สีแดงเป็นรูปสัญลักษณ์แสดงสถานะ และสำหรับรายชื่อของหน้าต่างโปรแกรมหลัก

ถ้ามีการเชือ มต่อเครือข่ายใหม่ในเวลาเดียวกับการหยุดการป้องกัน การแจ้งเตือนจะมีข้อความแสดง เกี ยวกับการหยุดการเชื อมต่อ

#### **การตั งค าโปรแกรมให ้ สมบ ู รณ์ ่**

หลังจากการติดตั้งและตั้งค่าโปรแกรมเป็นที่เรียบร้อยแล้ว ท่านควรทำการยืนยันการติดตั้ง โปรแกรมที ถูกต้องโดยการทดสอบไวรัสและการปรับเปลี ยนค่า

## <u>เนื้อหาในส่วนนี้มีดังต่อไปนี้</u>

ทดสอบไวรัส EICAR และการปรับเปลี ยน การทดสอบการปกป้องข้อมูลผ่านทางHTTP การทดสอบการปกป้องข้อมูลผ่านทางSMTP การตั้งค่าไฟล์แอนตี้ไวรัสให้สมบูรณ์ การต ังการตรวจสอบไวรัสให้สมบูรณ์

## **ทดสอบไวรัส EICAR และการปรับเปลี ยน**

การทดสอบไวรัสออกแบบโดย EICAR (สถาบันการค้นคว้าแอนตี้ไวรัสคอมพิวเตอร์แห่งยุโรป) ี สำหรับใช้การทดสอบผลิตภัณฑ์แอนตี้ไวรัส

ทดสอบไวรัสที่ไม่ใช่ไวรัส เพราะว่าไม่มีรหัสที่ทำอันตรายต่อเครื่องคอมพิวเตอร์ของท่าน อย่างไรก็ ้ตาม ผู้ผลิตส่วนมากของผลิตภัณฑ์แอนขี้ไวรัสระบุว่าไฟล์เหล่านี้เป็นไวรัส

<u>คำเดือน!</u>

ไม่มีการใช้ไวรัสจริงในการทดสอบระบบการทำงานของผลิตภัณฑ์แอนตี้ไวรัส

ท่านสามารถดาวน์โหลดการทดสอบไวรัสได้จากเว็บไซต์ขององค์กร EICAR [http://www.eicar.org/anti\\_virus\\_test\\_file.htm](http://www.eicar.org/anti_virus_test_file.htm)

#### หมายเหตุ

ึก่อนทำการดาวน์โหลดไฟล์ ต้องทำการปิดการทำงานของการป้องกันอนตี้ไวรัสของคอมพิวเตอร์ ้ไม่เช่นนั้นแล้ว โปรแกรมอื่นๆ จะทำการระบุว่าไฟล์ Anti\_virus\_test\_file.htm เป็นการติดเชื้อผ่านทาง โปรโตคอล HTTP

อย่าลืม เปิดการใช้งานแอนตี้ไวรัสทันทีหลังจากการดาวน์โหลดทดสอบไวรัส

โปรแกรมจะระบุไฟล์ที่ทำการดาวน์โหลดจาก EICAR ว่าเป็นไฟล์ที่มีการติดไวรัส ที่ไม่สามารถ กําจัดได้และให้ทําการดําเนินการต่อวัตถุนัน

ท่านสามารถทำการเปลี่ยนแปลงการทดสอบไวรัสเบื้องต้น เพื่อยืนยันการดำเนินการของโปรแกรม ที่แตกต่างจากประเภทของไฟล์อื่น การเปลี่ยนแปลงไวรัส เป็นการเปลี่ยนเนื้อหาของไวรัสมาตรฐาน โดย การเพิม ส่วนหน้าลงไป (ดูตารางข้างล่าง) เพื อสร้างการเปลี ยนแปลงไฟล์ไวรัส ท่านสามารถใช้ข้อความหรือ ตัวสร้างข้อความหลายมิติ(Hypertext) ตัวอย่างเช่น**Microsoft Notepad, UltraEdit32**เป็นต้น

#### คําเตือน!

ท่านสามารถทําการทดสอบความถูกต้อง ของการทํางานของโปรแกรมโดยการดัดแปลงไวรัสของ  $EICAR$  เท่านั้น หากว่าฐานข้อมูลล่าสุดมีการอัพเดทเมื่อวันนี้ $4$  เดือนตุลาคม  $2003$ 

ในตารางด้านล่าง คอลัมน์แรกประกอบไปด้วย คำนำหน้าที่มีการเพิ่มเมื่อตอนเริ่มต้นขอข้อความ ไวรัสมาตรฐาน คอลัมน์ที สองทํารายการค่าสถานะความเป็นไปได้ที โปรแกรมทําต่อวัตถุด้วยสถานะเฉพาะ สถานะที แท้จริงมีการกระทําเกิดข ึนเมื อมีการต ังค่าโปรแกรมแล้ว

หลังจากที่ท่านเพิ่มคำนำหน้าที่มีการเพิ่มเมื่อตอนเริมต้นของข้อความไวรัสมาตรฐาน ตัวอย่างเช่น eicar\_dele.com ให้ทำการบันทึกชื่อไฟล์ที่แตกต่างกัน ทำให้เหมือนกันแบบนีกับไวรัสที่ทำการ เปลี ยนแปลง

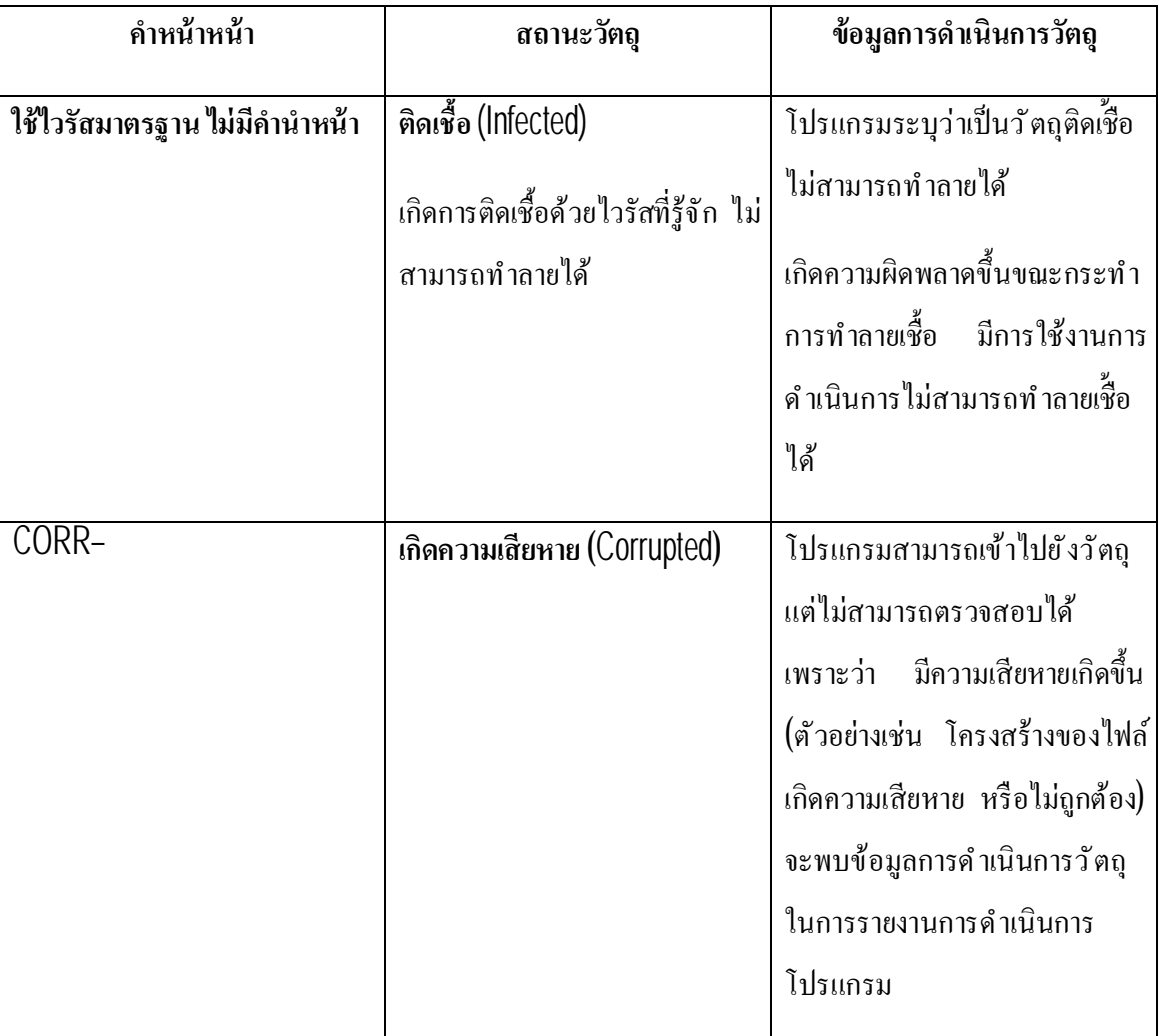

## ตารางที 6 การเปลี ยนแปลงการทดสอบไวรัส

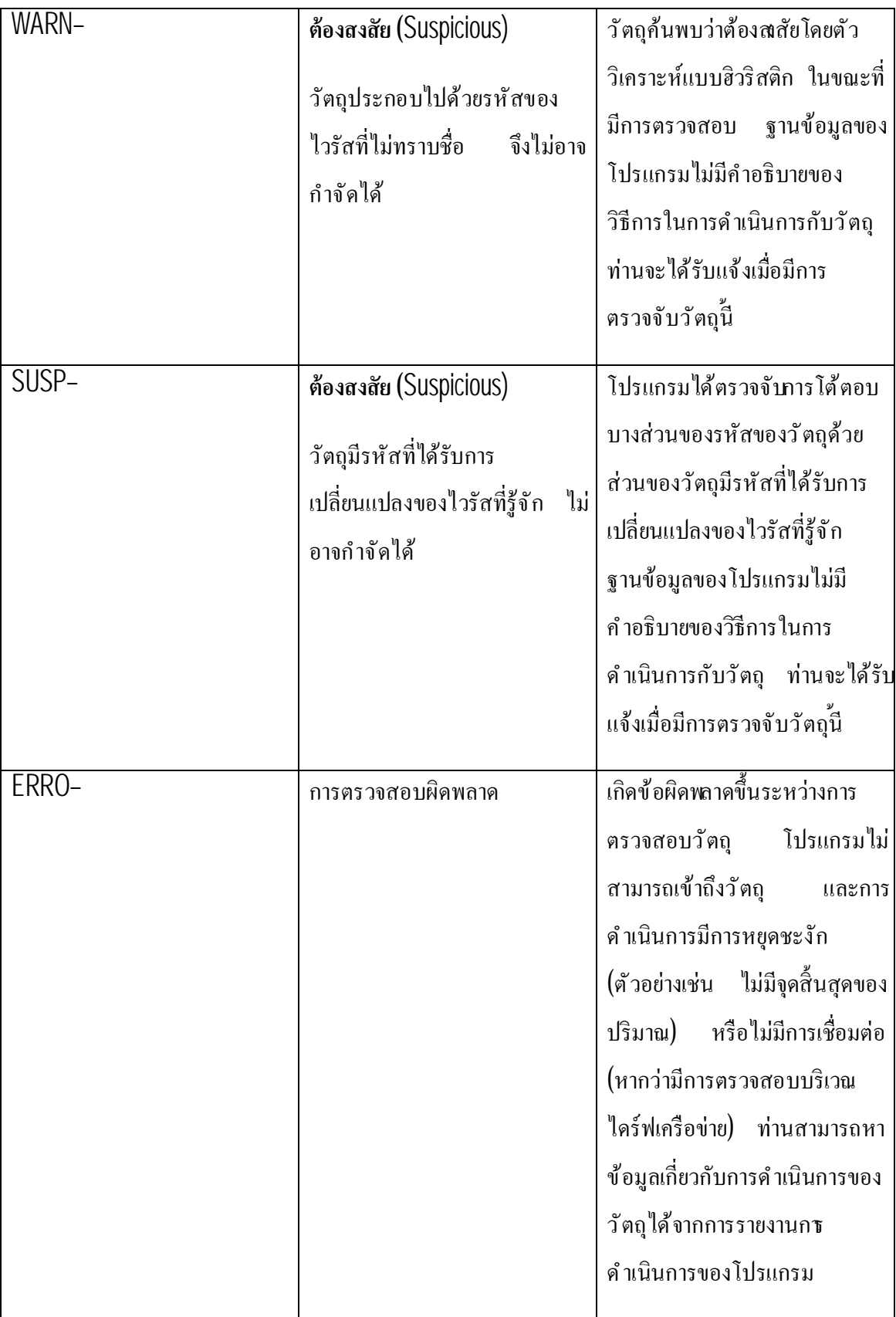

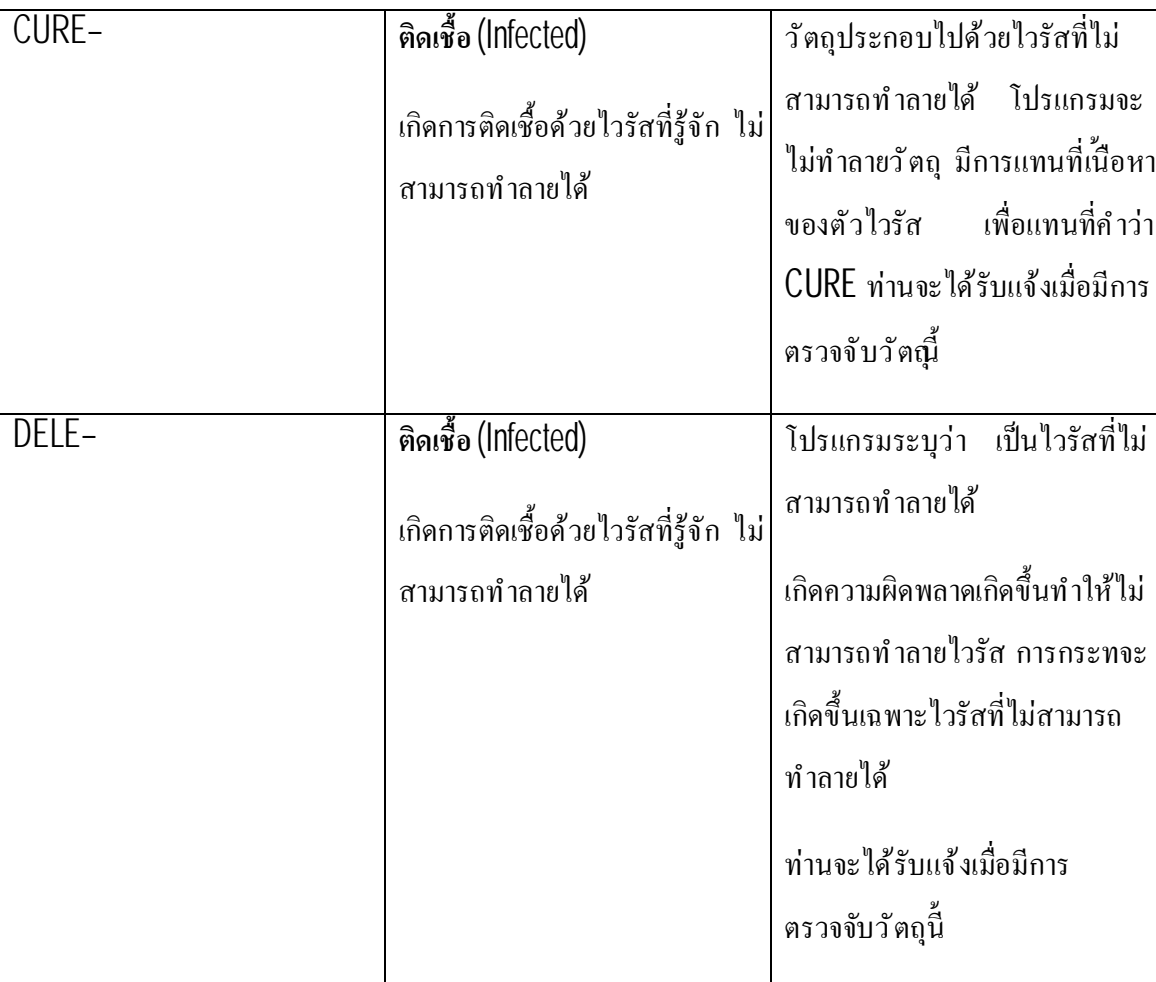

## **การทดสอบการปกป้องข้อมลู ผ่านทาง HTTP**

เพื อเป็นการยืนยันการตรวจจับไวรัสเสร็จสมบูรณ์ผ่านทางโปรโตคอล HTTP ต้องดําเนินการ ดังต่อไปนี

ลองดาวน์โหลดการทดสอบไวรัสได้จากเว็บไซต์ขององค์กร EICAR [http://www.eicar.org/anti\\_virus\\_test\\_file.htm](http://www.eicar.org/anti_virus_test_file.htm)

้เมื่อทำการดาวน์โหลดารทดสอบไวรัส คาร์ปาสกี้แอนตี้ไวรัสจะทำการตรวจจับวัตถุ และระบุวัตถุ ู่ที่ติดเชื้ออันไม่สามารถทำลายได้ และจะดำเนินการติดตั้งทราฟฟิกHTTP กับวัตถุที่สถานะนี้ ค่าเริ่มต้นเมื่อ ิทําการดาวน์โหลดการทดสอบไวรัส การเชื่อมต่อเว็บไซต์จะสิ้นสุด และบราวเซอร์ก็จะแสดงผลแจ้งผ้ใช้งาน มีการทดสอบไวรัสด้วย FICAR-Test-File virus

#### **การทดสอบการปกป้องข้อมลู ผ่านทาง SMTP**

เพื อเป็นการตรวจจับกระแสข้อมูลผ่านทาง SMTP ท่านต้องทําการโอนถ่ายข้อมูลผ่านทางระบบ อีเมล์ที ใช้โปรโตคอลนี

#### หมายเหตุ

เราแนะนำให้ท่านทำการทดสอบกับคาร์ปาสกี้แอนตี้ไวรัสในการรับมือกับเมล์เข้าและออก รวมทั้ง ตัวข้อความในเมล์และเอกสารแนบ ในการทดสอบการตรวจจับไวรัสในตัวข้อความ ให้ทําสําเนาข้อความ ของการทดสอบไวรัสมาตรฐาน หรือไวรัสที มีการดัดแปลงเข้าไปในตัวข้อความ

- การทดสอบการตรวจจับไวรัสผ่านทางSMTP
- 1. สร้างข้อความธรรมดาโดยการใช้อีเมล์ที มีการติดต ังบนเครื องคอมพิวเตอร์

#### หมายเหตุ

ข้อความที ใช้ในการทดสอบ ต้องเป็นข้อความที ไม่ได้มีการตรวจสอบมาก่อน หากว่ามีการสร้างใน รูปแบบ RTF หรือ HTML

- 2. สำเนาข้อความของการทดสอบไวรัสมาตรฐาน หรือไวรัสที่มีการดัดแปลงเข้าไปในตัว ข้อความ หรือแนบไฟล์การทดสอบไวรัสลงในข้อความ
- 3. ส่งข้อความไม่หาผู้ดูแล

โปรแกรมจะทำการตรวจจับวัตถะบว่ามีการติดเชื้อและทำการสกัดกัน

## **การตั งค่าไฟล์แอนตี ไวรัสให้สมบูรณ์**

- เพื่อทำการยืนยันไฟล์แอนดีไวรัสให้สมบูรณ์ต้องทำการ์ตังศ์ห้ถูกต้องต่อไปนี้
- 1. สร้างโฟลเดอร์ลงบนดิสก์ และสำเนาโฟลเดอร์การทดสอบไวรัส EICAR ที่ได้ดาวน์โหลดลงไป และไวรัสที่คุณทำการสร้างขึ้น
- 2. ตรวจสอบเหตุการณ์ที่บันทึกไว้ ไฟล์การรายงานจะเก็บสะสมเอาไว้ทั้งวัตถุที่มีความเสียหาย และ วัตถุที่ไม่ไครับการตรวจสอบเนื่องเพราะความผิดพลาด
- 3. ทําการทดสอบไวรัส หรือเวอร์ช ันที มีการดัดแปลง

ไฟล์แอนตี้ไวรัสที่แทรกเข้ามาในไฟล์ ให้ทำการตรวจสอบ และดำเนินการระบุลงในการติด<sup>ั</sup>ตง โดย ึ การเลือกการกระทำที่แตกต่างกัน เพื่อทำการตรวจจับวัตถุ ท่านสามารถเลือกดำเนินการตรวจสอบเต็ม รูปแบบของการดําเนินการของส่วนประกอบ

้ท่านสามารถดูข้อมูลเกี่ยวกับผลของการคำเนินการไฟล์แอนตี้ไวรัสในรายงานการคำเนินการของ ส่วนประกอบ

## **การตั งการตรวจสอบไวรัสให้สมบูรณ์**

- เพื่อเป็นการยืนยันการทำงานตรวจสอบไวรัสที่ถูกต้องควรคำเนินการต่อไป๋นี
	- 1. สร้างโฟลเดอร์ลงบนดิสก์และสําเนาโฟลเดอร์การทดสอบไวรัส EICAR ที่ได้ดาวน์โหลดลงไป และไวรัสที่คุณทำการสร้างขึ้น
	- 2. สร้างงานการตรวจสอบไวรัสใหม่ และเลือกโฟลเดอร์เพื่อการตั้งการ ทดสอบไวรัส ที วัตถุตรวจสอบ
	- 3. ตรวจสอบเหตุการณ์ที่บันทึกไว้ ไฟล์การรายงานจะเก็บสะสมเอาไว้ทั้ง วัตถุที่มีความเสียหาย และวัตถุที่ไม่ไครับการตรวจสอบเนื่งเพราะความ ผิดพลาด
	- 4. ดําเนินการงานตรวจสอบไวรัส

้เมื่อคำเนินการตรวจสอบงานอยู่ การกระทำได้กำหนดไว้ในการ<sup>้</sup>ตังค่างานที่จะตรวจจับวัตถุที่ต้อง สงสัยหรือมีการติดเชื้อ โดยการเลือกการกระทำต่างๆ เพื่อการตรวจจับวัตถุ ท่านสามารถทำการตรวจสอบ การดําเนินการได้อย่างเต็มทุกส่วนประกอบ

้ ท่านสามารถดูข้อมูลเกี่ยวกับผลของการคำเนินการไฟล์แอนตี้ไวรัสในรายงานการคำเนินการของ ส่วนประกอบ

# **ถ ้ อยแถลงการสะสมข ้ อมลู ทางเคร ื อข่ายความปลอดภัยคาร ์ปาสกี**

**บทนํา**

<u>โปรดอ่านด้วยความระมัดระวัง ข้อมูลส่วนนี้เป็นส่วนที่สำคัญที่ท่านควรรับทราบก่อนการใช้บริกา</u>ร <u>และสินค้าของเรา โดยการที่ท่านจะต้องยอมรับในข้อความการสะสมข้อมูลทางเครือข่ายความปลอดภัยคาร์</u> ี <u>ปาสกี้</u> เราขอสงวนสิทธิ์ในการเปลี่ยนแปลงข้อมูลในถ้อยแถลงนี้เมื่อใด หรือส่วนหนึ่งส่วนใดก็ได้ โปรด ตรวจสอบวันที่ในการปรับปรุงการถ้อยแถลงนี้ด้านล่าง เพื่อการตัดสินใจหากว่ามีการเปลี่นแปลงนโยบาย ใดๆ ในตอนที่ท่านทบทวนดูครั้งล่าสุด การใช้งานส่วนหนึ่งส่วนใดของการบริการคาร์ปาสกี้แลป

คาร์ปาสกี้แลปและบริษัทในเครือ (เรียกว่า "คาร์ปาสกี้แลป") สร้างถ้อยแถลงการสะสมข้อมูล เพื่อ แจ้งและเปิดเผยข้อมลร่วมกันของคาร์ปาสกี้แอนตี้ไวรัส และคาร์ปาสกี้อินทอร์เน็ตซิเคียวริตี้

## **คําจากคาร์ปาสกี แลป**

คาร์ปาสกี้มีการตกลงรวมกันอย่างจริงจังในเรื่องของการให้บริการที่เหนือกว่า แก่ลูกค้าของเรา ท ังหมด และมีเคารพในความกังวลของการเก็บข้อมูล เราเข้าใจดีว่า ท่านอาจมีคําถามในเรื องของวิธีการใน การเก็บข้อมูลเครือข่ายความปลอดภัยของเราและหลักการในการเก็บข้อมูลการใช้ข้อมูลที เป็นของเครือข่าย ี ความปลอดภัยคาร์ปาสกี้("ถ้อยแถลงการสะสมข้อมูล". หรือ "ถ้อยแถลง")

ถ้อยแถลงการสะสมข้อมูลนี้ ประกอบไปด้วยงำนวนรายละเอียดทางเทคนิคและวิธีการ เกี่ยวกับ ้ขั้นตอนของการสะสมข้อมูล เรามีการจัดการเพื่อกรสะสมข้อมูลที่มีขั้นตอนหลัก เพื่อให้ท่านสามารถให้ ้ข้อมูลที่ท่านสนใจ ส่วนสำคัญที่สุดคือ การได้เข้าถึงในสิงที่ท่านต้องการ และแบบความคาดหวังของทุกสิงที่ เราทําเพื อการสะสมข้อมูล

รายละเอียดและข้อมูลรวบรวมโดยทางคาร์ปาสกี แลป หากท่านมีปัญหาหรือข้อสงสัยสามารถ สอบถามได้ที [support@kaspersky.com](mailto:support@kaspersky.com)
#### **เครือข่ายความปลอดภัยของคาร์ปาสกี คืออะไร**

ึ การบริการเครือข่ายคาร์ปาสกี้ทำให้ผู้ใช้งานสินค้าคาร์ปาสกี้แลป มีความสะดวกสบายและลดการ เสียเวลาที จะเกิดจากความเสี ยงชนิดใหม่ๆ ที มุ่งเป้ามาสู่เครื องคอมพิวเตอร์ของท่าน เพื อการระบุถึงภัย ิ คุกคามใหม่ๆ และเพื่อการปรับปรงการทำงานด้านความปลอดภัยของเรา รวมทั้งการทำงานของสินค้า ี เครือข่ายความปลอดภัยคาร์ปาสกี้ รวบรวมความปลอดภัยและข้อมูล โปรแกรมเกี่ยวกับความเสี่ยงภัยที่อาจ เกิดขึ้นได้ต่อเครื่องคอมพิวเตอร์ของท่าน และการยอมรับการวิเคราะห์ข้อมลของคาร์ปาสกี้แลป

ี ข้อมูลเหล่านี้ประกอบไปด้วย ข้อมูลการแสดงตนเกี่ยวกับผู้ใช้ เพื่อประโยชน์ต่อคาร์ปาสกี้แลปที่ **ไม่ได้เพื อวัตถปุ ระสงค์อื นใด แต่เพื อการเพิ มประสิทธิภาพทางด้านความปลอดภัยให้แก่สินค้า และการ ปรับปรุงอันดีขนึ ต่อไปต่อโปรแกรมมุ่ ุ งร้าย ภัยคกคามและไวรัส คาร์ปาสกี แลป จะเก็บรักษาและปกป้อง ข้อมูลไว้ในถ้อยแถลงเครือข่ายความปลอดภัย**

ึการรวบรวมข้อมูลทำให้ท่านเป็นส่วนหนึ่งของเครือข่ายความปลอดภัยคาร์ปาสกี ที่มาจากทัวทุกมุม โลกอย่างปลอดภัย

#### **เกี ยวกับกฎหมาย**

เครือข่ายความปลอดภัยคาร์ปาสกี เกี ยวข้องกับกฎหมายบางประการ เนื องเพราะอาจมีใช้ขอบเขต การตัดสินใจของอำนาจกฎหมายที่แตกต่างกันในแต่ละแห่ง รวมทั้งในสหรัฐอเมริกา คาร์ปาสกี้แลปอาจ เปิดเผยข้อมูลส่วนบุคคลโดยปราศจากการยินยอมของท่านหากเป็นความต้องการทางกฎหมาย หรือความ ้จำเป็นในการสืบสวนสอบสวน เพื่อป้องกันการกระทำอันเป็นสิ่งอันตราย ต่อผู้เข้าร่วม ผู้มาเยือน ผู้เกี่ยวข้อง หรือทรัพย์สินของคาร์ปาสกี้แลป ตัวอย่างเช่น หากว่าทางสหภาพยุโรปต้องการทราบข้อมูลส่วนบุคคล เพื่อ ้ ต้องการเก็บรวบรวมข้อมูล การติดต่อทางอิเล็กทรอนิกส์หรือความเป็นส่วนตัว แต่ไม่วมถึง คำสั่งที่ 2002/58/EC แห่งสภายุโรป และ Council of 12 July 2002 ที่เกี่ยวข้องกับกระบวนการในการเก็บรวบรวม ข้อมูลส่วนบุคคล และการป้องกันความเป็นส่วนบุคคลในส่วนของการติดต่อสื่อสารทางอิเล็กทรอนิกส์ และ คําส ังที 95/46/EC แห่งสภายุโรป และ Council of 24 October 1995 ในเรื องของการป้องกันความเป็นส่วน ิบุคคลอันเนื่องมาจากกระบวนการในการเก็บข้อมูล และการเคลื่อนใหวโดยอิสระ ของข้อมูลตามลำดับที่ ออกมาตามตัวบทกฎหมายในสมาชิกสหภาพยุโรป คําตัดสินของคณะกรรมาธิการยุโรป 497/2001/EC ใน

เรื่องของมาตรการทางสัญญามาตรฐาน (การโอนถ่ายข้อมูลส่วนบุคคลไปยังประเทศที่สาม) ที่ออกมาตามตัว บทกฎหมายในสมาชิกสหภาพยุโรป

้เครือข่ายความปลอดภัยคาร์ปาสกี้จะทำการแจ้งให้ผ้ใช้ทราบ ้ตั้งแต่่เริ่มต้นการรวบรวมข้อมูลที่กล่าว ้มาแล้วข้างต้น เพื่อใช้ในการพัฒนาทางธรกิจ หรือการแบ่งปันข้อมูลใดๆ และอนุญาตให้ผ้ใช้เหล่นี่เลือกที่ จะเข้าร่วม (ในสมาชิกสหภาพยุโรปและประเทศอื่นๆ ที่มีความต้องการเข้าร่วมกระบวนการนี้) หรือเลือกที่ ้จะไม่เข้าร่วม (สำหรับประเทศอื่นๆทั้งหมด) ออนไลน์จากการใช้งานข้อมูลเหล่านี้ทางการค้า และ หรือการ โอนถ่ายข้อมูลให้กับบุคคลที สาม

ี คาร์ปาสกี้แลปมีผลบังคับด้วยตัวกฎหมาย หรือคำติดสินอื่นใดทางกฎหมาย ในเรื่องของ ึ ความสามารถในการระบุตัวตนเพื่อให้ถูกต้องตามอำนาจแห่งการปกครอง หากมีกฎหมายหรือคำตัดสินทาง ึกฎหมายบังคับให้ทำการจัดหาข้อมูลเหล่านี้พื่อความถูกต้องทางด้านเอกสาร คาร์ปาสกี้แลปอาจต้องจัดหา ึ ข้อมูลเหล่านี้เพื่อให้ป็นไปตามอำนาจบังคับของกฎหมาย ในการปกป้องสิทธิ์ สุขภาพความปลอดภัยของ ้ บุคคลตามกฎหมายแห่งสหภาพยุโรป การบริการเครือข่ายคาร์ปาสกี้ที่เข้าถึงเกี่ยวกับประกาศ

# **ข้อมูลที รวบรวม**

### <u>ข้อมูลที่เราเก็บรวบรวม</u>

ึการบริการเครือข่ายความปลอดภัยคาร์ปาสกี้จะเก็บข้อมูลที่ได้รับมาครั้งแรก และข้อมูลเพิ่มเติมที่ ้ คาร์ปาสกี้แลป เกี่ยวกับเรื่องของความเสี่ยงความปลอดภัยที่อาจเกิดขึ้นได้ต่อเครื่องคอมพิวเตอร์ท่าน

# <u>ข้อมูลที่ได้รับมาในครั้งแรก</u>

• ข้อมูลเกี่ยวกับซอฟต์แวร์ ฮาร์ดแวร์ และเครื่องคอมพิวเตอร์ของท่าน ประกอบไปด้วย ระบบปฏิบัติการ เคะแพ็กบริการที่ติดตั้ง เคอเนล ไครเวอร์ เซอร์วิส ส่วนขยาย $\overline{\text{Internet}}$ Explorer การพิมพ์ Window Explorer ไฟล์ที่ทำการดาวน์โหลด ตัวติดตั้งกำลังทำงาน ส่วน ควบคุมแผง บันทึกการลงทะเบียนและโฮสต์IP address บราวเซอร์โปรแกรมบริการอีเมล์ และเวอร์ชั่นของคาร์ปาสกี้ เป็นข้อมูลทั่ ไปที่ไม่ใช่ข้อมูลส่วนบุคคล

- เลขประจำตัวเฉพาะ ที่สร้างขึ้นจากผลิตภัณฑ์ของคาร์ปาสกี เพื่อระบุตัวตนของเครื่องมือ โดยไม่มีการระบุผู้ใช้และไม่มีข้อมูลส่วนบุคคล
- ข้อมูลเกี่ยวกับสถานะของการป้องกันไวรัสของเครื่องคอมพิวเตอร์ของท่าน และข้อมูล ไฟล์ใดๆ หรือกิจกรรมที่น่าสงสัยว่าจะเป็นโปรแกรมมุ่งร้าย (เช่น ชื่อไวรัส วันที่ เวลาของ การตรวจจับได้ ชื่อและขนาดของไฟล์ $\bf P$  หรือพอร์ทที่ถูกโจมตี ชื่อของโปรแกรมที่สงสัย ้ว่าจะเป็นโปรแกรมมุ่งร้าย) ข้อมูลที่เก็บรวบรวมข้างต้นไม่ได้มีข้อมูลที่มีการระบุผู้ใช้และ ไม่มีข้อมูลส่วนบุคคล

#### <u>ข้อมูลขยาย</u>

- ข้อมูลเกี่ยวกับโปรแกรมที่ทำการดาวน์โหลดโดยผู้ใช้(URL, ขนาดไฟล์, ชื่อสกุล)
- $\bullet$  ข้อมูลเกี่ยวกับโปรแกรมทำการ (ขนาด รายละเอียดของข้อมูล วันที่สร้าง ข้อมูลเกี่ยวกับ  $\mathsf{PE}$ headers ภูมิภาค ชื่อ สถานที่ โปรแกรมบีบอัคที่ใช้

#### **ความปลอดภัยของข้อมลู ู ที เก็บไว้และการส่งข้อมล**

ึ คาร์ปาสกี้แลปรับรองว่า จะทำการรักษาข้อมูลที่เป็นความปลอดภัย ข้อมูลที่เก็บรวบรวมจะรักษา ้ เอาไว้ในเซิร์ฟเวอร์ที่มีการควบคุมการเข้าถึง คาร์ปาสกี้แลปจะทำการรักษาข้อมูลโดยใช้ไฟร์วอลมาตรฐาน ี และระบบการป้องกันรหัสผ่าน คาร์ปาสกี้แลปใช้เทคโนโลยีด้านความปลอดภัยในพิสักว้าง และมีวิธีการ ดำเนินการด้านการรักษาข้อมูลที่เก็บรวบรวมได้ คาร์ปาสกีเเลป มีความมันใชนขั้นตอนของการดำเนินการ ที มีต่อข้อมูลของท่าน ตามคํากล่าวในถ้อยแถลงนี แต่ไม่มีอะไรที จะรับประกันได้เต็มร้อยถึงการรักษาความ ้ ปลอดภัยของข้อมูล ไม่ว่าจะเป็นการเก็บ การส่งต่อข้อมูลจากท่านถึงเราหรือจากที่เราส่งบริการ ไปหาท่าน รวมทั้งขีดจำกัดทางด้านความปลอดภัยของการให้บริการเครือข่ายคาร์ปาส<sup>์</sup>กี ที่อาจต้องได้รับความเสี่ยงที่ เกิดขึ้นได้

ข้อมูลที่ทำการเก็บรวบรวมนี้ จะเป็นไว้ในเซิร์ฟเวอร์ของคาร์ปาสกี้แลป และคาร์ปาสกี้แลป ไม่ ้จำเป็นต้องทำการเตือนล่วงหน้าในเรื่องของความปลอดภัยต่อข้อมูล หากว่าการส่งข้อมูลที่ได้รับมีระดับการ

ป้องกันที่เหมาะสม เราเก็บรักษาข้อมูลอาไว้ในฐานะที่เป็นข้อมูลความลับ วิธีการในการรักษาความลับละ ้นโยบายการทำงานของบริษัทเกี่ยวกับเรื่องของการป้องกันและการใช้งานของข้อมูที่เป็นความลับ หลังจาก ได้ทำการรวบรวมข้อมูลแล้ว เซิร์ฟเวอร์จะมีการเก็บรักษาเอาไว้ทั้งทางกายภาพและทางอิเล็กทรอนิกส์ ที่มี ึกระบวนการใช้งานรหัสผ่านและบัญชีเข้ารหัส รวมทั้งการรักษาด้วยไฟล์วอลที่ีกันการเข้าถึงโดยไม่ได้รับ ือนุญาตจากภายนอก ข้อมูลที่ทำการสะสมโดยเครือข่ายความปลอดภัยคาร์ปาสกี้ คำเนินการและเก็บ รวบรวมไว้ที่สหรัฐอเมริกา และทางกฎหมายอื่นๆ และรวมถึงประเทศอื่นๆที่คาร์ปาสกี้แลปเข้าไปทำธุรกิจ พนักงานของคาร์ปาสกี้ทั้งหมดตระหนักดีถึงนโยบายความปลอดภัย ข้อมูลของท่านที่พนักงานเหล่านัน ี่ เข้าถึง จะต้องมาจากการเข้าถึงในหน้าที่การงาน ข้อมูลที่เก็บรวบรวมเอาไว้จะไม่มีการเชื่อมโยงไปยังข้อมูล ี ส่วนบุคคล คาร์ปาสกี้แลปจะไม่รวมเอาข้อมูลเหล่านั้นมาไว้ด้วยกันไม่ว่าจะเป็น รายการติดต่อ ข้อมูลการ เป็นสมาชิก ที่รวบรวมโดยคาร์ปาสกี้แลปเพื่อวัตถุประสงค์อื่น

# **การใช้งานข้อมลที ู เก็บรวบรวม**

#### เราใช้ข้อมูลส่วนบุคคลท่านอย่างไร

ึ คาร์ปาสกี้แลป ทำการเก็บรวบรวมข้อมูลของท่าน เพื่อการวิเคราะห์ ระบุแหล่งของการเกิดความ เสี่ยงต่อความปลอดภัย และปรับปรุงความสามารถในการทำงานของผลิตภัณฑ์คาร์ปาสกีแลป เพื่อการ สืบค้นพฤติกรรมมุ่งร้าย เว็บไซต์หลอกลวง โปรแกรมอาชญากร และภัยคุกคามประเภทอื่นๆบน อินเทอร์เน็ต ในระดับที่ดีที่สุดเพื่อการปกป้องของคาร์ปาสกี้แลปในอนาคต

#### <u>การเปิดเผยข้อมูลให้แก่บุคคลที่สาม</u>

คาร์ปาสกี้แลปอาจเปิดเผยข้อมูลส่วนบุคคลโดยปราศจากการยินยอมของท่านหากเป็นความ ้ต้องการทางกฎหมาย หรือความจำเป็นในการสืบสวนสอบสวน เพื่อป้องกันการกระทำอันเป็นสิ่งอันตราย ต่อผู้เข้าร่วม ผู้มาเยือน ผู้เกี่ยวข้องหรือทรัพย์สินของคาร์ปาส<sup>์</sup>กีแลป ในส่วนของเงื่อนไขและข้อตกสงับทาง ้ บริษัท หรือปกป้องความปลอดภัยแก่ผู้ใช้ และสาธารณะหรือภายใต้ข้อตกลงทางลิขสิท์ธิกับบุคคลที่สาม ที่ เข้าร่วมการพัฒนา ปฏิบัติการ หรือรักษาเครือข่ายความปลอดภัยคาร์ปาสกี เพื อการส่งเสริมการตระหนักรู้ ึการค้นหาและการป้องกันภัยทางอินเทอร์เน็ต คาร์ปาสกี้แลปอาจต้องทำการบ่งปันข้อมูลกับองค์กรการวิจัย และผู้ขายซอฟต์แวร์อื่นๆ คาร์ปาสกี้แลปอาจใช้สถิติที่ได้จากข้อมูลที่เก็บรวบรวมและทำการตีพิพ์รายงาน แนวโน้มความเสี ยงด้านความปลอดภัย

#### **ทางเลือกของท่าน**

ท่านมีสิทธิเลือกในการเข้าร่วมเป็นส่วนหนึ งของเครือข่ายความปลอดภัยคาร์ปาสกี คุณสามารถทํา การเริ มต้นหรือเลิกล้มได้ตลอดเวลา โดยการเข้าไปยังส่วนการต ังค่าตอบกลับ ในตัวเลือกบนหน้าของคาร์ ำใาสกี้แลป

เมื่อระยะเวลาของการบริการของคาร์ปาสกี้แลปสิ้นสุดลง การทำงานของคาร์ปาสกี้ซอฟต์แวร์อาจ ้ดำเนินต่อไปในบางอย่าง แต่การส่งข้อมูลถึงคาร์ปาสกี้แลปจะสิ้นสุดลง

เรามีสิทธิที จะส่งข้อความเตือนไปยังผู้ใช้เพื อแจ้งการเปลี ยนแปลงเฉพาะ ที อาจเกิดผลกระทบต่อ ความสามารถในการทํางานและการบริการของเรา ที มีอยู่ก่อนหน้านี เรามีสิทธิในการติดต่อกับท่านในส่วน ึการคำเนินการทางค้านกฎหมาย การฝ่าฝืนในเรื่องของการใช้งานทางลิขสิทธิ์ การรับประกันและสัญญาการ ี ซื้อขาย

ิ คาร์ปาสกี้แลปสงวนรักษาสิทธิ์เนื่องมาจากข้อจำกัดบางกรณี ที่อาจทำการติดต่อกับท่านอันเป็**ล**ิ่ง ี สำคัญสำหรับท่าน อันไม่เกี่ยวกับด้านการตลาดและการออกคำสั่งที่ไม่ค่อยมีการติดต่อสื่อสาร

### **การสะสมข้อมูลในเรื องของคําถามและข้อติชม**

คาร์ปาสก ีแลปมีความต ังใจจริงในอันที จะรับฟังข้อคิดเห็น คําถาม หรือคําติชมจากผู้ใช้งาน โดยการ ้ส่งอีเมล์เรื่องของข้อคิดเห็น คำถาม หรือคำติชม ที่เกี่ยวกับคาร์ปาสกี้แลปมาที่ [support@thaikaspersky.com](mailto:support@thaikaspersky.com)

อธิบายข้อความรายละเอียดให้ชัดเจนที สุด เราจะทําการตอบในทุกข้อคิดเห็น คําถาม หรือคําติชม

ผู้ใช้งานสามารถยกเลิกการใช้งานด้านการสะสมสมข้อมูลได้ตลอดเวลา โดยการเข้าไปยังส่วนของ "Feedback" บนหน้า "Settings" ของผลิตภัณฑ์คาร์ปาสกี้ใดๆ

# สงวนลิขสิทธิ์ 2008 คาร์ปาสกี้แลป

# **คาร์ปาสกี แลป**

 $\,$ คาร์ปาสกี้แลปผู้นำแห่งเทคโนโลยีความปลอดภัยทางด้านข้อมูล ก่อตั้งขึ้นเมื่อปี  $2540$  ผลิต ิซอฟต์แวร์ที่มีประสิทธิภาพสูงในการทํางนเป็น แอนตี้ไวรัส แอนตี้สแปม และแอนตี้ระบบแฮกเกอร์

ึ คาร์ปาสกี้แลปเป็นบริษัทนานาชาติ สำนักงานใหญ่อยู่ที่สหพันธรัฐรัสเซีย มีสำนักงานอยู่ที่ สหราชอาณาจักร ฝรั่งเศส เยอรมัน ญี่ปุ่น เบเนลักซ์ จีน โปแลนด์ โรมาเนีย และสหรัฐอเมริกา (แคลิฟอร์เนีย) สำนักงานใหม่เป็นสำนักงานการวิจัยแอนตี้ไวรัส ในประเทศฝรั่งเศสมีกว่า  $500$  ประเทศจาก ทั วโลกที เป็นพันธมิตรกับคาร์ปาสกี

้ปัจจุบันนี้ พนักงานในคาร์ปาสกี้แลปกว่า $450$  คนที่เป็นผู้เชี่ยวชาญ ในระดับปริญญาโทกว่าสิบคน ้ ปริญญาเอก 16 คน ผู้เชี่ยวชาญในคาร์ปาสกี้แลปส่วนหนึ่งเป็นสมาชิกอาวุโสขององค์กรนักวิจัยแอนตี้ไวรัส คอมพิวเตอร์(CARO)

สินทรัยพ์ของเราคือผู้เชี่ยวชาญที่ร่วมกันทำงานต่อต้านไวรัสมากว่า 14 ปี การวิเคราะห์ไวรัส ึ คอมพิวเตอร์ ตลอดจนการวิเคราะห์กิจกรรมของไวรัสโดยผู้ชำนาญการของบริษัท ที่มองเห็นเหตุการณ์ ้ ล่วงหน้าของการพัฒนาทางด้านโปรแกรมมุ่งร้าย การต่อต้านการรุกรานในอนาคตที่เป็นพื้นฐานของสินค้า ้คาร์ปาสกี้ สินค้าของบริษัทยังคงส่งต่อไปยังผ้ค้าเพื่อทำการค้มครองลูกค้าของเรา

ตลอดหลายปีที่ทำงานหนักเพื่อให้บริษัทก้าวเป็นบริษัทแอน<sup>ี่</sup>ตีไวรัสอันดับหนึ่งของโลก คาร์ปา*ส*กี แลปเป็นบริษัทแห่งแรกที่ทำการพัฒนาทางด้านซอฟต์แวร์แอนตี้ไวรัสที่มีมาตรฐานทันสมัยป้าหมายสำคัญ ของบริษัทคาร์ปาสกี คือการผลิตสินค้าที เต็มไปด้วยมาตรฐานแห่งการป้องกัน แก่เครือข่ายและสถานีการ ทํางาน ไฟล์เซิร์ฟเวอร์ ระบบเมล์ ไฟร์วอล ช่องทางอินเทอร์เน็ต และคอมพิวเตอร์พกพา ให้ง่ายต่อการ จัดการสำหรับเครื่องคอมพิวเตอร์และเครือข่าย ผ้ผลิตที่มีชื่อเสียงจำนวนมากเลือกใช้งานคาร์ปาสกี อย่างเช่น Nokia ICG (USA), F-Secure (Finland), Aladdin (Israel), Sybaris (USA), G Data (Germany), Deerfield (USA), Alt-N (USA), Microworld (India) and BorderWare(Canada)

ลูกค้าของคาร์ปาสกี้แลป ได้รับบริการเสริมเพิ่มเติมที่มั่นใจ ในบริษัทที่มั่นคง ผลิตภัณฑ์ของบริษัท ิตามความต้องการของธุรกิจ เราออกแบบให้มีการทำงานและสนับสนุนการใช้งานแอนตี้ไวรัสในที่อัน

ี ซับซ้อน ฐานข้อมูลของคาร์ปาสกี้แลปมีการอัพเดททุกชั่วโมง รวมทั้งการมีหน่ยสนับสนุนทางเทคนิค ตลอด 24 ชั วโมง

<u>เนื้อหาในส่วนนี้ประกอบไปด้วย</u>

้ผลิตภัณฑ์อื่นๆ ของคาร์ปาสกี้

ติดต่อเรา

# **ผลิตภัณฑ์อื นๆ ของคาร์ปาสกี**

<u>หน่วยข่าวของคาร์ปาสกี้แลป</u>

โปรแกรมหน่วยข่าวของคาร์ปาสกี้แลปเป็นการคำเนินการด้านข่าวสารที่รวดเร็วของคาร์ปาสกี้แลป ในอันที จะแจ้งให้ทราบถึงเรื องของการเกิดไวรัส และเหตุการณ์ล่าสุด โปรแกรมทําการอ่านรายการช่องข่าว ที่มีอยู่และข้อมูลที่ประกอบขึ้น จากเซิร์ฟเวอร์ข่าวคาร์ปาสกี้ที่มีช่วงเวลาเหตุการณ์

นอกจากนี้หน่วยงานยังให้ผู้ใช้ทำได้ต่อไปนี

- มองเห็นสภาพของไวรัสในระบบแผงควบคุม
- บอกรับหรือปฏิเสธการรับข่าวจากช่องทางของคาร์ปาสกี้แลป
- รับข่าวในแต่ละช่องทางที่บอกรับด้วยการเลือกจากความถี่ในการบอกรับ หรือการเลือก เพิม เติมสําหรับข่าวที ยังไม่ได้อ่าน
- ดูข่าวบนช่องทางที บอกรับ
- ดูรายการของช่องทางบนสถานะของช่องทาง
- เปิดหน้าบราวเซอร์เพื อดูรายละเอียดของข่าว

หน่วยข่าวสามารถทํางานได้บน Microsoft Windows และยังทํางานลงบนโปรแกรมเดี ยวอื นๆ อีก รวมทั้งการแก้ปัญหาที่รวมกันของคาร์ปาสกี้แลป

# **Kaspersky® Online Scanner**

โปรแกรมนี้เป็นโปรแกรมฟรีใช้กับผู้ที่เข้ามาเยี่ยมชมเว็บไซต์ของบริษัท แล้วโปรแกรมจะทำการ ้ตรวจจับไวรัสที่กิดขึ้นบนเครื่องคอมพิวเตอร์ของผู้ที่เข้ามาเยี่ยมชม และทำการกำจัดไวรัสเหล่านันออนไลน์ **Kaspersky® Online Scanner** ทํางานบนบราวเซอร์และทําการตัดสินใจว่ามีใครเป็นโปรแกรมมุ่งร้าย ใน การตรวจจับผู้ใช้งานสามารถทําได้ดังต่อไป นี

- แยกตัวเก็บและฐานข้อมูลของเมล์ออกจากการตรวจสอบ
- ใช้ฐานข้อมูลมาตรฐานและฐานข้อมูลเพิ่มเติมในการตรวจสอบ
- บันทึกผลการตรวจจับไว้ในไฟล์txt หรือhtml

# **Kaspersky® Online Scanner Pro**

โปรแกรมนี้เป็นโปรแกรมบอกรับเป็นสมาชิก ใช้กับผู้ที่เข้ามาเยี่ยมชมเว็บไซต์ของบริษัท แล้ว โปรแกรมจะทำการตรวจจับไวรัสที่เกิดขึ้นบนเครื่องคอมพิวเตอร์ของผู้ที่เข้ามาเยี่ยมชม และทำการกำจัด ไวรัสเหล่านั นออนไลน์ **Kaspersky® Online Scanner Pro** ทํางานได้โดยตรงบนบราวเซอร์ ในการ ตรวจจับผู้ใช้งานสามารถทําได้ดังต่อไปนี

- แยกตัวเก็บและฐานข้อมูลของเมล์ออกจากการตรวจสอบ
- ใช้ฐานข้อมูลมาตรฐานและฐานข้อมูลเพิม เติมในการตรวจสอบ
- ทําการกําจัดไวรัสเมื อพบการติดเช ือ
- $\bullet$  บันทึกผลการตรวจจับไว้ในไฟส์ $\mathrm{xt}$ หรือ $\,\mathrm{html}$

Kaspersky Anti-Virus® Mobile เพื่อการปกป้องไวรัสบนอุปกรณ์เคลื่อนที่ ที่ทำงานบนSymbian OS หรือระบบปฏิบัติการ Microsoft Windows Mobileการทํางานการตรวจสอบไวรัสประกอบไปด้วย

- การตรวจสอบตามคําส ังของหน่วยความจําบนเครื อง การ์ดความจํา โฟลเดอร์และไฟล์แยก เมื่อพบว่ามีการติดเชื้อจะทำการแยกออกและกำจัดได้
- การป้องกันแบบเรียลไทม์ วัตถุที มีการเปลี ยนแปลงหรือเข้ามายังอุปกรณ์จะมีการตรวจจับ เมื อไฟล์นั นเข้ามายังอุปกรณ์
- การป้องกันสแปมSMS และ MMS

# **Kaspersky Anti-Virus for File Servers**

ิชุดซอฟต์แวร์นี้ เพื่อให้ความมั่นใจในการปกป้องโปรแกรมมุ่งร้ายสำหรับระบบไฟล์ของเซิร์ฟเวอร์ ที ดําเนินการบน Microsoft Windows, Novell NetWare และระบบปฏิบัติการ Linux ชุดซอฟต์แวร์นี ประกอบไปด้วย

- Kaspersky Administration Kit
- Kaspersky Anti-Virus for Windows Server
- **Kaspersky Anti-Virus for Linux File Server**
- Kaspersky Anti-Virus for Novell Netware
- Kaspersky Anti-Virus for Samba Server

# ความสามารถในการทํางานและประโยชน์

- การปกป้องแบบเรียลไทม์แก่ระบบไฟล์ของเซิร์ฟเวอร์ ไฟร์ของเซิร์ฟเวอร์ท ังหมดจะได้รับการ ้ตรวจสอบเมื่อมีการเปิดการทำงาน หรือการบันทึกลงบนเซิร์ฟเวอร์
- การป้องการเกิดไวรัสแบบกระทันหัน
- การตรวจสอบไฟล์ระบบท ังหมดตามความต้องการ หรือไฟล์หรือโฟลเดอร์แยก
- ใช้เทคโนโลยีสูงสุดในการตรวจสอบวัตถุจองระบบไฟล์ของเซิร์ฟเวอร์
- กู้คืนระบบหลังจากการติดเชื้อ
- $\bullet$  สามารถเพิ่มหรือลดผลิตภัณฑ์เพื่อให้เหมาะสมกับทรัพยากรของระบบที่มีอยู่
- $\sim$ รักษาความสมดุลของการโหลดในระบบ (Load balance)
- สร้างรายการน่าเชื่อถือ ต่อกิจกรรมที่เกิดขึ้นในเซิร์ฟเวอร์เพื่อไม่ต้องเฝ้าระวังในราขารนี้
- การควบคุมระยะไกลรวมท ังการติดต ังจากส่วนกลางการตังค่าและการจัดการ
- เก็บสําเนาข้อมูลสํารองของวัตถุที ลบท ิงหรือติดเช ือในกรณีต้องการกู้คืน
- แยกวัตถุที ต้องสงสัยยังพ ืนที เก็บพิเศษ
- รักษารายงานอย่างละเอียด
- อัพเดทฐานข้อมูลอย่างอัตโนมัติของชุดซอฟต์แวร์

# **Kaspersky Open Space Security**

**Kaspersky Open Space Security** เป็นชุดซอฟต์แวร์ด้านความปลอดภัยตัวใหม่ที ตรงกับ เครือข่ายบริษัทที มีความทันสมัยในทุกรูปแบบ และให้การปกป้องส่วนกลางของระบบข้อมูลและการ ้ ควบคุมออฟฟิศระยะไกล รวมทั้งผู้ใช้งานเคลื่อนที่

ชุดซอฟต์แวร์ประกอบไปด้วย

- Kaspersky Work Space Security
- Kaspersky Business Space Security
- Kaspersky Enterprise Space Security
- Kaspersky Total Space Security

คําอธิบายของแต่ละผลิตภัณฑ์มีดังต่อไปนี

**Kaspersky Work Space Security** เป็นผลิตภัณฑ์ที ออกแบบมาเพื อการปกป้องส่วนกลางสําหรับ ี สถานีการทำงานในเครือข่ายองค์กรและอื่นๆ เพื่อการต่อต้านภัยคุกคามทางอินเทอร์เน็ตสมัยใหม่อย่างเช่น ไวรัส สปายแวร์การบุกรุกและสแปม

#### <u>ความสามารถในการทำงานและประโยชน์</u>

- ป้องกันจากไวรัส สปายแวร์การบุกรุกและสแปม อย่างเต็มรูปแบบ
- ปกป้องก่อนการเกิดโปรแกรมมุ่งร้ายตัวใหม่
- ไฟร์วอลส่วนบุคคลด้วยระบบการตรวจจับผู้บุกรุกและป้องกันการจู่โจมระบบ
- ย้อนกลับไปก่อนการเกิดโปรแกรมมุ่งร้ายทําลายระบบ
- ปกป้องการจู่โจมแบบฟิชชิ่งและสแปม
- สนับสนุนการทํางานของ Cisco® NAC (การควบคุมการอนุญาตเข้าใช้เครือข่าย Network Admission Control)
- ตรวจสอบทราฟฟิกอีเมล์และอินเทอร์เน็ตในแบบเรียลไทม์
- สกัดกั นหน้าต่างแสดงโฆษณาและแบนเนอ์บนอินเทอร์เน็ต
- ให้ความปลอดภัยด้านการทํางานกับเครือข่าย ประเภทไวไฟ
- มีเครื องมือในการกู้ข้อมูลหลังจากการจู่โจมจากไวรัส
- ระบบที พัฒนาเต็มรูปแบบในการรายงานเกี ยวกับสถานะการปกป้อง
- อัพเดทฐานข้อมูลอย่างอัตโนมัติ
- $\bullet$  สนับสนุนการทำงานของระบบปฏิบัติการ $64\,$ bit
- เหมาะสมกับการใช้งานบนคอมพิวเตอร์พกพา (Intel® Centrino® Duo technology for mobile PC)

• กําจัดไวรัสในระยะไกล (Intel® Active Management technology, component Intel® vPro™)

**Kaspersky Business Space Security** เพื อความม ันใจในการปกป้องที ดีที สุดของทรัพยากร ข้อมูล เพื อต่อต้านภัยคุกคามทางอินเทอร์เน็ตสมัยใหม่**Kaspersky Business Space Security** จึงมีการ พัฒนาเพื่อการทำงานได้กับทั้งสถานีการทำงาน และฟล์เซิร์ฟเวอร์เพื่อป้องกันประเภทของไวรัส โปรแกรม โทรจันและหนอนอินเทอร์เน็ต ป้องกันการเกิดไวรัสแบบกระทันหัน และความมั่นใจต่อความปลอดภัยของ ข้อมูลและการเข้าถึงแหล่งทรัพยากรเครือข่ายในทันที

#### ความสามารถในการทํางานและประโยชน์

- ระบบการจัดการระยะไกลของโปรแกรม ทำให้สามารถจัดการ และตั้งค่า รวมทั้งติดตั้ง โปรแกรมได้ในระยะไกล
- สนับสนุนการทํางานของ Cisco® NAC (การควบคุมการอนุญาตเข้าใช้เครือข่าย Network Admission Control)
- ปกป้องสถานีการทํางานและไฟล์เซิร์ฟเวอร์จากภัยคุกคามทางอินเทอร์เน็ตทุกประเภท
- กระจายการโหลดระหว่างตัวดําเนินการของเซิร์ฟเวอร์
- แยกโปรแกรมมุ่งร้ายออกไปเก็บที พิเศษ
- $\bullet$  กู้คืนระบบหลังจากการติดเชื้อ
- สามารถเพิม หรือลดผลิตภัณฑ์เพื อให้เหมาะสมกับทรัพยากรของระบบที มีอยู่
- $\frac{1}{2}$ รักษาความสมดุลของการโหลดในระบบ (Load balance)
- สร้างรายการน่าเชื่อถือ ต่อกิจกรรมที่เกิดขึ้นในเซิร์ฟเวอร์เพื่อไม่ต้องเฝ้าระวังในรายการนี้
- การควบคุมระยะไกลรวมท ังการติดต ังจากส่วนกลางการตังค่าและการจัดการ
- เก็บสําเนาข้อมูลสํารองของวัตถุที ลบท ิงหรือติดเช ือในกรณีต้องการกู้คืน
- แยกวัตถุที ต้องสงสัยยังพ ืนที เก็บพิเศษ
- รักษารายงานอย่างละเอียด
- อัพเดทฐานข้อมูลอย่างอัตโนมัติของชุดซอฟต์แวร์

# **Kaspersky Enterprise Space Security**

โปรแกรมนี้ใช้เพื่อการปกป้องสถานีการทำงาน และกลุ่มเซิร์ฟเวอร์เพื่อป้องกันประเภทของไวรัส โปรแกรมโทรจันและหนอนอินเทอร์เน็ต ป้องกันการเกิดไวรัสแบบกระทันหัน และความมันใจต่อความ ปลอดภัยของข้อมูลและการเข้าถึงแหล่งทรัพยากรเครือข่ายในทันที

### <u>ความสามารถในการทำงานและประโยชน์</u>

- ปกป้องสถานีการทํางาน และกลุ่มเซิร์ฟเวอร์เพื อป้องกันประเภทของไวรัส โปรแกรมโทร จันและหนอนอินเทอร์เน็ต ป้องกันการเกิดไวรัสแบบกระทันหัน
- $\bullet$  ปกป้องซอฟต์แวร์เมล์เซิร์ฟเวอร์ รวมทั้งSendmail, Qmail, Postfix และ Exim
- $\bullet$  ตรวจสอบข้อความทั้งหมดในMicrosoft Exchange server รวมทั้งโฟลเดอร์ร่วม
- $\bullet$  คำเนินการกับข้อความ ฐานข้อมูล และวัตถุอื่นๆขอ $\texttt{\textbf{t}}$ otus Domino servers
- ป้องกันการเกิดฟิชชิ่งและสแปบ
- ป้องกันการเกิดเมล์ล้นและไวรัสกระทันหัน
- สามารถเพิม หรือลดผลิตภัณฑ์เพื อให้เหมาะสมกับทรัพยากรของระบบที มีอยู่
- ระบบการจัดการระยะไกลของโปรแกรม ทำให้สามารถจัดการ และตั้งค่า รวมทั้งติดตั้ง โปรแกรมได้ในระยะไกล
- สนับสนุนการทํางานของ Cisco® NAC (การควบคุมการอนุญาตเข้าใช้เครือข่าย Network Admission Control)
- ไฟร์วอลส่วนบุคคลด้วยระบบการตรวจจับผู้บุกรุกและป้องกันการจู่โจมระบบ
- ให้ความปลอดภัยภายในเครือข่ายระบบไร้สายไวไฟ
- ตรวจสอบทราฟฟิกในอินเทอร์เน็ตแบบเรียลไทม์
- กู้คืนระบบหลังจากการติดเชื้อ
- จัดสรรพื้นที่แบบไดนามิกแก้แหล่งทรัพยากรระหว่างการตรวจสอบ
- แยกโปรแกรมมุ่งร้ายออกไปเก็บที พิเศษ
- ระบบที พัฒนาเต็มรูปแบบในการรายงานเกี ยวกับสถานะการปกป้อง
- อัพเดทฐานข้อมูลอย่างอัตโนมัติ

# **Kaspersky Total Space Security**

โปรแกรมน ีเป็นที ควบคุมกระแสเข้าออกของข้อมูล อีเมล์ ทราฟฟิกเว็บ และการปฏิสัมพันธ์การ ี ทำงานทั้งหมดของเครือข่าย มีส่วนผสมของการปกป้องสถานีการทำงานและอุปกรณ์เคลื่อนที่ เพื่อความ ่ มั่นใจในความปลอดภัยของผู้ใช้ในองค์กพ่านอินเทอร์เน็ต และรับประกันได้ถึงความมั่นใจในการสื่อสาร ทางเมล์

### ความสามารถในการทํางานและประโยชน์

- การปกป้องที่ครอบคลุมในเรื่องของไวรัส การจู่โจมบุกรุก และสแปมในระดับของ เครือข่ายบริษัท จากสถานีการทํางานถึงเกตเวย์
- ปกป้องก่อนการเกิดโปรแกรมมุ่งร้ายตัวใหม่ในสถานีการทํางาน
- ปกป้องเมล์เซิร์ฟเวอร์และแชร์เซิร์ฟเวอร์
- $\bullet$  การตรวจสอบแบบเรียลไทม์ ของทราฟฟิกเว็บภายใน (HTTP / FTP)
- สามารถเพิม หรือลดผลิตภัณฑ์เพื อให้เหมาะสมกับทรัพยากรของระบบที มีอยู่
- สกัดกั นการทํางานจากสถานีการทํางานที ติดเช ือ
- ป้องกันการเกิดไวรัสแบบกระทันหัน
- การจัดการส่วนกลางในการรายงานสถานะการป้องกัน
- ระบบการจัดการระยะไกลของโปรแกรม ทำให้สามารถจัดการ และตั้งค่า รวมทั้งติดตั้ง โปรแกรมได้ในระยะไกล
- สนับสนุนการทํางานของ Cisco® NAC (การควบคุมการอนุญาตเข้าใช้เครือข่าย Network Admission Control)
- สนับสนุน hardware proxy servers
- กรองทราฟฟิกอินเทอร์เน็ตตามรายการเซิร์ฟเวอร์ที น่าเชื อถือ ประเภทของวัตถุและกลุ่ม ของผู้ใช้
- ใช้เทคโนโลยีของiSwift เพื อกําหนดการตรวจสอบภายในเซิร์ฟเวอร์
- จัดสรรพ ืนที แบบไดนามิกแก้แหล่งทรัพยากรระหว่างการตรวจสอบ
- ไฟร์วอลส่วนบุคคลด้วยระบบการตรวจจับผู้บุกรุกและป้องกันการจู่โจมระบบ
- ให้ความปลอดภัยภายในเครือข่ายระบบไร้สายไวไฟ
- ป้องกันการเกิดฟิชชิ่งและสแปม
- กำจัดไวรัสในระยะไกล (Intel<sup>®</sup> Active Management technology, component Intel® vPro™)
- กู้คืนระบบหลังจากการติดเช ือ
- เทคโนโลยีการปกป้องตนเองของโปรแกรมที มีต่อโปรแกรมมุ่งร้าย
- สนับสนุนการทํางานของระบบปฏิบัติการ64-bit
- อัพเดทฐานข้อมูลอย่างอัตโนมัติ

# **Kaspersky Security for Mail Servers**

ชุดซอฟต์แวร์ตัวน ีป้องกันเมล์เซิร์ฟเวอร์และแชร์เซิร์ฟเวอร์ การปกป้องเมล์เซิร์ฟเวอร์ อันได้แก่ Microsoft Exchange, Lotus Notes/Domino, Sendmail, Qmail, Postfix และ Exim ประกอบไปด้วย

- Kaspersky Administration Kit
- Kaspersky Mail Gateway
- Kaspersky Anti-Virus for Lotus Notes/Domino
- Kaspersky Anti-Virus for Microsoft Exchange
- Kaspersky Anti-Virus® for Linux Mail Server.

# ความสามารถในการทํางานและประโยชน์

- การปกป้องที น่าเชื อถือในการต่อต้านโปรแกรมมุ่งร้ายและโปรแกรมที อันตรายท ังหลาย
- ตัวกรองสแปม
- การตรวจสอบเมล์เข้าและออกรวมท ังไฟล์แนบ
- การตรวจสอบแอนต ีไวรัสของข้อความท ังหมดบนMicrosoft Exchange server รวมท ังโฟลเดอร์ ที เปิดร่วม
- การตรวจสอบข้อความ ฐานข้อมูลและวัตถุอื นๆในLotus Dominoservers
- การกรองข้อความที แนบมา
- แยกโปรแกรมมุ่งร้ายออกไปเก็บที พิเศษ
- ระบบการจัดการที สะดวก
- การป้องกันไวรัสแบบกระทันหัน
- เฝ้าดูสถานะระบบการป้องกันโดยการแจ้งเตือน
- ระบบการรายงานเกี ยวกับกาดําเนินการโปรแกรม
- สามารถเพิม หรือลดผลิตภัณฑ์เพื อให้เหมาะสมกับทรัพยากรของระบบที มีอยู่
- อัพเดทฐานข้อมูลอย่างอัตโนมัติ

# **Kaspersky Security for Gateways**

ิ ชุดซอฟต์แวร์นี้ เพื่อให้เกิดความปลอดภัยต่อการเข้าถึงอินเทอร์เน็ตของพนักงานทั้งบริษัท การ เคลื อนย้ายโปรแกรมมุ่งร้ายอัตโนมัติ และโปรแกรมที มีความเสี ยงออกจากข้อมูลที ได้รับผ่านทางเครือข่าย โปรโตคอล HTTP/FTP การแก้ปัญหาน ีประกอบด้วย

- Kaspersky Administration Kit
- Kaspersky Anti-Virus for Proxy Server
- Kaspersky Anti-Virus for Microsoft ISA Server
- Kaspersky Anti-Virus for Check Point FireWall-1

#### ความสามารถในการทํางานและประโยชน์

- การปกป้องที น่าเชื อถือในการต่อต้านโปรแกรมมุ่งร้ายและโปรแกรมที อันตรายท ังหลาย
- ตรวจสอบทราฟฟิกอินเทอร์เน็ต HTTP/FTP ในโหมดเรียลไทม์
- กรองทราฟฟิกอินเทอร์เน็ต ตามรายการเซิร์ฟเวอร์ที น่าเชื อถือ ประเภทของวัตถุและกลุ่มของผู้ใช้
- แยกวัตถุที ต้องสงสัยไว้ในโฟลเดอร์พิเศษ
- ระบบการควบคุมที สะดวก
- ระบบการรายงานเกี ยวกับการดําเนินการของโปรแกรม
- สนับสนุนการทํางานhardware proxy servers
- สามารถเพิม หรือลดผลิตภัณฑ์เพื อให้เหมาะสมกับทรัพยากรของระบบที มีอยู่
- อัพเดทฐานข้อมูลอย่างอัตโนมัติ

# **Kaspersky® Anti-Spam**

**Kaspersky® Anti-Spam** เป็นซอฟต์แวร์ของชาวรัสเซีย ที ทําการปกป้องบริษัทขนาดเล็กและ ขนาดกลางจากสแปม ผลิตภัณฑ์ผสมผสานเทคโนโลยีที ได้มาจากการวิเคราะห์เนื อหาทางภาษา ด้วยวิธีการ ู้ที่ทันสมัยในการกรองสแปม(รวมทั้งDNS ที่มาจากข้อความ) และการบริการที่มีความเป็นหนึ่งเคียว ช่วยให้ ผู้ใช้ลดปริมาณทราฟฟิกที ไม่ต้องการได้ถึงร้อยละ95

**Kaspersky® Anti-Spam** มีการกระทําที เรียกว่าการกรองทางเข้า ของเครือข่ายบริษัท ทําการ ตรวจสอบข้อความเข้าเพื่อหาสแปม โดยสามารถทำงานร่วมกับเครือข่ายของผู้ใช้ที่มีการติด*์*ตังเมล์เซิร์ฟเวอร์ เอาไว้

ประสิทธิภาพสูงของโปรแกรม ช่วยให้สามารถทําการอัพเดทได้ทุกวัน กับฐานข้อมูลการกรอง เนื้อหา โดยการใช้ตัวอย่างที่จัดขึ้น โดยผู้เชี่ยวชาญคาร์ปาสกี่แลป ที่ออกมาทุก20 นาที

### **Kaspersky Anti-Virus® for MIMESweeper**

**Kaspersky Anti-Virus® for MIMESweeper** ให้ความม ันใจได้ในตรวจสอบไวรัสความเร็วสูง สําหรับเซิร์ฟเวอร์ที ใช้งาน Clearswift MIMEsweeper สําหรับ SMTP / Clearswift MIMEsweeper สําหรับ Exchange/ Clearswift MIMEsweeper สําหรับ Web

โปรแกรมนี้แค่ทำการใส่เข้าไป (โมดูลเพิ่มเติม) และมีการทำงานตรวจสอบไวรัสในแบบเรียลไทม์ ในข้อความเมล์เข้าและออก

# **ต ิ ดต อเรา ่**

**บริษัทไอคอมเทค จํากัด**

**33/4 The 9th Tower, ชั นG (ห้อง G10,G11) ถ.พระราม9 แขวงห้วยขวางเขตห้วยขวาง**

**กรุงเทพฯ 10310** 

**โทร662-6432150-1 Fax 662-6432152** 

**[www.thaikaspersky.com](http://www.thaikaspersky.com)**

# **CRYPTOEX LLC**

เพื่อการสร้างและยืนยันลายเซ็นต์ดิจิตอล คาร์ปาสกี้แอนตี้ไวรัสจึงใช้ Crypto Ex LLC's data security software library, Crypto C

Crypto Ex เป็นลิขสิทธิ์จาก Federal Agency for Government Communications and Information (สาขาการบริการความปลอดภัยสหพันธรัฐ) เพื อการพัฒนา การผลิต และกระจายซอฟต์แวร์ เข้ารหัสที ไม่ได้มีการบัญญัติไว้ในเอกสารเก่า

Crypto C library ออกแบบมาเพื อการปกป้องคลาด KS1 อันเป็นข้อมูลความลับที ได้รับการออก อนุญาตที No. SF/114-0901 เมื อวันที 1 กรกฎาคม 2549

เทคโนโลยีในการเข้ารหัส ถอดรหัส ของขนาดข้อมูลที่มีการกำหนดขอบเขตมีดัง**ต**่ไปนี้

- $\sim$ อัลกอริทึมการเข้ารหัสภาพ( $\sim$ OST 28147-89);
- $\bullet$  อัลกอริทึมสำหรับการสร้างและยืนยันลายเซ็นต์อิเล็กทรอนิกส์บนอัลกอริทึม $\rm (GOST\;R\;34.10$ -94 and GOST34.10-2001);
- $\bullet$  ทำหน้าที่อย่างละเอียด (GOST 34.11-94);
- สร้างคีย์ข้อมูลในการใช้การสุ่มเทียม
- $\,$ สร้างคีย์ข้อมูลในการกระตุ้นระบบการสร้างเวกเตอร์ $\,(GOST\,28147$ -89 $).$

รูปแบบของไลบรารีจะอยู่ใน ANSI มาตรฐาน C และสามารถเข้าสู่โปรแกรมได้ท ังรหัสโหลด เคลื่อนไหวและคงที่ ประกอบไปด้วย X86, X86-64, Ultra SPARC II และแพลตฟอร์มทีทำงานร่วมกันได้ที่

ระบบปฏิบัติการMicrosoft Windows NT/XP/98/2000/2003, UNIX (Linux, FreeBSD, SCO Open UNIX 8.0, SUN Solaris, SUN Solaris สําหรับ Ultra SPARC II)

ี่ สำหรับข้อมูลเพิ่มเติมให้เข้าไปที่CryptoEx LLC corporate เว็บไซต์ <http://www.cryptoex.ru>, or ์ติดต่อทางอีเมล์ที่ <mark>[info@cryptoex.ru](mailto:info@cryptoex.ru)</mark>

# **ม ู ลน ิธิมอซ ิ ลลา**

Library Gecko SDK ver. 1.8 ใช้เพื อการพัฒนาส่วนประกอบของโปรแกรม

โปรแกรมน ีใช้ตามเงื อนไขและข้อตกลงของลิขสิทธิ MPL 1.1 Public Mozilla Foundation license [http://www.mozilla.org/MPL.](http://www.mozilla.org/MPL)

ี สำหรับรายละเอียดเพิ่มดูได้ที่ library Gecko SDK เว็บไซต์ [http://developer.mozilla.org/en/docs/Gecko\\_SDK](http://developer.mozilla.org/en/docs/Gecko_SDK). © Mozilla Foundation

Mozilla Foundation website:<http://www.mozilla.org>

# ข้อตกลงทางลิขสิทธิ

ข้อตกลงทางลิขสิทธิ์กับผู้ใช้แบบมาตรฐาน

เรียนผู้ใช้ทราบว่า กรุณาอ่านอย่างละเอียดสําหรับข้อตกลงทางกฎหมาย (หรือเรียกว่า "ข้อตกลง") ี สำหรับลิขสิทธิ์คาร์ปาสกี้แอนตี้ไวรัส (หรือเรียกว่า "ซอฟต์แวร์") ที่ผลิตโดยคาร์ปาสกี้แลป (หรือเรียกว่า "คาร์ปาสกี้แลป")

หากว่าท่านทำการซื้อซอฟต์แวร์นี้ผ่านทางอินเทอร์เน็ต โดยการคลิกที่ปุ ่มตกลงการซื้อ ท่าน (ทั้งที่ เป็นบุคคล หรือกลุ่มคณะ) ได้ยินยอมแล้วในการเข้าร่วมเป็นส่วนหนึ่งในข้อตกลงทางลิขสิทธิ์นี้ หากว่าท่าน ไม่เห็นด้วยตามข้อตกลงนี้ ให้คลิกที่ป มไม่ตกลงและไม่ต้องทำการติดตั้งซอฟต์แวร์นี

หากว่าท่านทำการซื้อซอฟต์แวร์นี้ผ่านทางตัวแทนกรขาย ท่าน (ทั้งที่เป็นบุคคล หรือกลุ่มคณะ) ได้ ี ทำการเปิด CD เรียบร้อยแล้ว จะถือว่าท่านได้ยินยอมแล้วในการเข้าร่วมเป็นส่วนหนึ่งในข้อตกลงทาง ลิขสิทธิ์นี้ หากว่าท่านไม่เห็นด้วยตามข้อตกลงนี้ท่านจะต้องไม่ทำการเปิดCD ดาวน์โหลด ติดตั้ง หรือใช้ งานซอฟต์แวร์

ตามบทกฎหมาย เนื่องด้วยซอฟต์แวร์คาร์ปาสกี้ เป็นการใช้งานส่วนบุคคล หากท่านจะซื้อผ่านทาง คาร์ปาสกี้แลปออนไลน์ หรือเว็บไซต์ของพันธมิตร ลูกค้าจะมีเวลา14 วันหลังจากวันที่ได้รับส่งมอบของ เพื อการคืนสินค้าหรือการคืนเงิน หากยังไม่มีการใช้งานซอฟต์แวร์

เนื่องด้วยซอฟต์แวร์คาร์ปาสกี้ เป็นการใช้งานส่วนบุคคล หากลูกค้าไม่ได้ซื้อซอฟต์แวร์ผ่านทาง ้ออนไลน์อินเทอร์เน็ต ไม่มีการคืนสินค้ายกเว้นทางพันธมิตรมีการกระทำในกรณีตรงข้ามกัน ในกรณี้นี้คาร์ ำปาสกี้แลปจะไม่ยึดถือจากตัวบทของพับธมิตร

สิทธิของการคืนสินค้านั นจะต้องเป็นสินค้าของด ังเดิมเท่านัน

การค้างอิงทั้งหมดถึง "ซอฟต์แวร์" ถือว่ารวมไปถึงรหัสการเริ่มต้นทำงานซอฟต์แวร์ ทีได้รับมาจาก การเป็นส่วนหนึ่งของคาร์ปาสกี้แอนตี้ไวรัสของคาร์ปาสกี้แลป

- 1. <u>การอนุญาตทางลิขสิทธิ์</u> ภายใต้เงื่อนไขการชำระเงินให้กับอายุของลิขสิท*ธ*ิ์ และภายใต้ เงื่อนไขและข้อตกลงแห่งสัญญา คาร์ปาสกี้แลปยินยอมให้มีการใช้งานซอฟต์แวร์และ ี เอกสารคู่มือ ("เอกสารคู่มือ") ภายใต้เงื่อนไขของตามธุรกิจที่ท่านอาจติดตั้งโปรแกรม 1 คร ังสําเนาของซอฟต์แวร์กับคอมพิวเตอร์เครื องเดียว
	- 1.1 การใช้ หากว่าซอฟต์แวร์ที่ซื้อมาจากสื่อกลาง ท่านมีสิทธิในการใช้ซอฟต์แวร์ในการ ปกป้องจำนวนของคอมพิวเตอร์ตามที่กำหนดเอาไว้ตอนซื้อ หรือตอนที่สั่งซื้อ ซอฟต์แวร์การปกป้อง
		- 1.1.1 ซอฟต์แวร์ที ใช้ในเครื องคอมพิวเตอร์ เมื อมีการโหลดลงใน หน่วยความจําชั วคราว (เช่นหน่วยความจําแบบสุ่ม หรือแรม) หรือมีการติดต ังลงในหน่วยความจําถาวร (เช่น ฮาร์ดดิกส์ CD- $\mathsf{ROM}$  หรือหน่วยเก็บความจำอื่นๆ) ของเครื่องคอมพิวเตอร์ อำนาจของลิขสิทธิ์นี้ ตามกฎหมายหากท่านมีการทำสำเนาเพื่อ การสํารองข้อมูล ไว้ในที ต่างๆ หรือการทําสําเนาส่วนหนึ งส่วน ใดของซอฟต์แวร์อันเป็นสมบัตินั้น ก็เพื่อการสำรองข้อมูล ี่ เท่านั้น ท่านจะต้องทำการเก็บรักษาสำเนาข้อมูลเหล่ขั้นเพื่อการ ป้องกันการนําเอาซอฟต์แวร์ไปใช้โดยไม่ได้รับอนุญาต
		- 1.1.2 ซอฟต์แวร์ปกป้องคอมพิวเตอร์ป้องกันไวรัส ประกอบไปด้วย ฐานข้อมูลในการอัพเดทลายเซ็นต์ไวรัสซึ งมีอยู่บนเซิร์ฟเวอร์ ของคาร์ปาสกี
		- 1.1.3 หากว่าท่านขายเครื องคอมพิวเตอร์ที มีการติดต ังซอฟต์แวร์ ท่าน ต้องแน่ใจว่าได้ลบซอฟต์แวร์เวอร์ช ันก่อนหน้าไปเรียบร้อยแล้ว
		- 1.1.4 ท่านจะไม่ทําการถอดโปรแกรม แก้ไขทางวิศวกร แยกหรือทํา การลดส่วนใดของซอฟต์แวร์เพื อให้บุคคลที สามที ไม่ได้รับ อนุญาตสามารถอ่านได้ ข้อมูลจําเป็นของตัวประสานการทํางาน ้ระหว่างผู้ใช้เพื่อให้มีการทำงานร่วมกัยของซอฟต์แวร์ที่ทํ **ห้** เพิ่มจำนวนโปรแกรมคอมพิวเตอร์ โดยคาร์ปาสกี้มีค่าใช้จ่ายที่

ี สมเหตุสมผลในการคำเนินการนั้น ด้วยเหตุที่คาร์ปาสกี้แลปไม่มี ้ แนวโน้มในการทำขั้นตอนให้สามารถทำงานร่วมกันได้ เราจะมี การทําการถอดโปรแกรม แก้ไขทางวิศวกร แยกหรือทําการลด ้ ส่วนใดของซอฟต์แวร์โดยใด้รับอนุญาตจากกฎหมายเท่านั้น

- 1.1.5 ท่านจะไม่ทําการแก้ไข เปลี ยนแปลง แปลความหรือไม่ทําอะไร นอกเหนือไปจากเดิมของซอฟต์แวร์ จากบุคคลที สามผู้ที ไม่ได้ รับอนุญาต
- 1.1.6 ท่านจะไม่ทําการให้เช่า เช่าช่วงหรือให้ยืมซอฟต์แวร์แก่บุคคลใด และไม่ทำการโอนถ่ายลิขสิทธิ์ของท่านไปให้ใคร
- 1.1.7 ท่านจะไม่จัดหาคีย์หรือรหัสให้แก่บุคคลที่สาม รหัสการเริ่มต้น โปรแกรมนั นถือว่าเป็นข้อมูลความลับ
- 1.1.8 คาร์ปาสกี้แลปอาจขอให้ท่านทำการติดตั้งเวอร์ชันล่าสุด ของ ซอฟต์แวร์ (เวอร์ช ันล่าสุดและเวอร์ชันรักษาล่าสุด)
- 1.1.9 ท่านจะไม่ใช้โปรแกรมไปในทางการสร้างไวรัสโดยอัตโนมัติ กึ งอัตโนมัติหรือด้วยมือ ให้เป็นไวรัส ข้อมูลหรือรหัสใดที เป็น โปรแกรมมุ่งร้าย
- 1.1.10 ด้วยความยินยอมของท่านในข้อตกลงนี คาร์ปาสกีแลปมีสิทธิใน ึ การรวบรวมข้อมูลเกี่ยวกับภัยคุกคามและช่องโหว่ของเครื่อง ้ คอมพิวเตอร์ของท่าน เพื่อนำข้อมูลเหล่านั้นมาเป็นการปรับปรุง ึการทำงานของคาร์ปาสกี้แลป

2. การสนับสนุน

- (i) คาร์ปาสกี้แลปจัดหาบริการการสนับสนุน ("การบริการการสนับสนุน") ตามระยะเวลาของลิขสิทธิ์ ี ที่ระบุไว้ช้างล่างใน<u>License Key File</u> (ระยะเวลาการบริการ) ที่แสดงไว้ในหน้าต่าง"Service" จากการกระทําดังนี
	- a. การชําระเงินตามค่าการสนับสนุน และ
	- b. การกรอกเอกสารการบอกรับการบริการการสนับสนุนทีได้ให้ไว้ในข้อตกลงนี หรืออยู่ที คาร์ปาสก ีเว็บไซต์ ซึ งท่านต้องกรอกรหัสการเร ิมต้นโปรแกรม (Activation code) ที เป็นไปตามสัญญานี้ การตัดสินใจขั้นเด็ดขาดขึ้นอยู่กับคาร์ปาสกี้แลป หรือความพอใจของ ท่านตามเงื อนไขของการบริการสนับสนุน

การบริการสนับสนุนเริ่มขึ้นเมื่อมีการเริ่มต้นโปรแกรมโดยการลงทะเบียน ฝ่ายสนับสนุนทาง เทคนิคของคาร์ปาสกี้ จะเข้าสู่ความต้องการในการสนับสนุนทางเทคนิคของท่านเพื่อทำการยืนยันการ สนับสนุน

- (ii) การบริการการสนับสนุนจะสิ้นสุดลงเมื่อไม่มีการต่ออายุลิขสิทธิ์โดยการชำระเงิน เมื่อมีการชำระ เงินประจําปีอีกคร ังก็จะสามารถเข้าสู่แบบการขอสนับสนุนทางเทคนิคได้
- (iii) "การบริการการสนับสนุน" หมายถึง
	- a. การอัพเดทปกติของแอนตี้ไวรัส
	- b. การอัพเดทซอฟต์แวร์ฟรีรวมถึงการอัพเดทเวอร์ชันใหม่
	- c. การสนับสนุนทางเทคนิคผ่านทางอินเทอร์เน็ตและสายด่วยจากผู้ขาย
	- d. การตรวจจับไวรัสและการกําจัดตลอด24 ชั วโมง
- (iv) การบริการการสนับสนุนมีการจัดหาให้ในกรณีพี่เวอร์ชั่นล่าสุด (รวมถึงการบำรุงรักษา) ที่มีอยู่บน ้เว็บไซต์ทางการของคาร์ปาสกี้([www.thaikaspersky.com](http://www.thaikaspersky.com)) ที่ติดตั้งบนเครื่องคอมพิวเตอร์ท่าน
- 3. สิทธิความเป็นเจ้<u>าของ </u>ซอฟต์แวร์นี้มีการปกป้องโดยทางกฎหมายสำเนาถูกต้องที่สงวนให้ เฉพาะผู้จําหน่ายที ถูกต้องของคาร์ปาสกี คาร์ปาสกีขอสงวนสิทธิ ในชื อและท ังหมดใน ิซอฟต์แวร์ รวมทั้งสำเนาถูกต้อง สิทธิบัตร การค้าและทรัพย์สินทางปัญญาอื่นๆ ความเป็น เจ้าของ การติดตั้ง หรือกธใช้งานซอฟต์แวร์ที่ไม่ได้มีการโอนถ่ายทรัพย์สินทางปัญหาจาก ีซอฟต์แวร์ไปยังท่าน และท่านไม่ได้มีสิทธิครอบครองในส่วนนี้ตามข้อตกลงนี
- 4. การรักษาความลับ ท่านตกลงให้ซอฟต์แวร์และเอกสาร รวมท ังการออกแบบโครงสร้าง ี ของโปรแกรมเฉพาะนั้นถือเป็นสมบัติของกร์ปาสกี้แลป ท่านจะได้รับมาตรการการ ป้องกันอย่างสมเหตุสมผล เพื่อการปกป้องข้อมูลที่เป็นความลับ แต่ไม่มีข้อจำกัด
- 5. การจํากัดการรับประกัน
	- (i) คาร์ปาสก ีมีการรับประกันการดาวน์โหลดใน 6 เดือนแรกของการดาวน โหลดหรือการติดตั้ง ซอฟต์แวร์ที่ซื้อมาจากสื่อกลาง ตามการทำงานที่ อธิบายไว้ในเอกสารเมื่อมีการทำงานอย่างปกติ
	- (ii) ท่านยอมรับในความรับผิดชอบในการเลือกซอฟต์แวร์ที ท่านต้องการ คาร์ ปากี๋จะไม่รับประกันหากว่าเกิดจากการเลือกโปรแกรมที่ผิด ไม่เหมาะสม กับการใช้งาน
	- (iii) คาร์ปาสกี้แลป จะไม่รับประกันเนื่องจากการรายงานผลไวรัสที่ไม่ถูกต้อง หรือเกิดจากความเข้าใจผิดในส่วนที่ไม่ได้เกิดจากการติดเชื้อไวรัส
	- (iv) การรักษาหรือความรับผิดชอบทั้งหมด ของคาร์ปาสกี้แลปสำหรับการทำ ้ผิดสัญญาในข้อ (İ) จะเป็นตัวเลือกของคาร์ปาสกี้ในการซ่อม เปลี่ยน หรือ คืนเงินค่าซอฟต์แวร์ หากการรายงานยังคาร์ปาสกี้แลปหรือผู้ได้รับการ แต่งตั้งระหว่างระยะเวลาของการรับประกัน ท่านจะจัดหาข้อมูลทั้งหมด เท่าที จําเป็นเพื อช่วยในการแก้ปัญหา
- (V) การรับประกันในข้อ (İ) จะไม่เกิดขึ้นหากว่าท่าน a) ทำหรือเป็นสาเหตุ ของการเปลี ยนแปลงซอฟต์แวร์ โดยปราศจากการยินยอมของคาร์ปาสกี แลป b) ใช้ซอฟต์แวร์เพื่อการอื่นโดยไม่เจตนา C) ใช้ซอฟต์แวร์ในทางที่ ไม่ได้อยู่ภายใต้ข้อตกลง
- (vi) การรับประกันและเงื่อนไข ในข้อตกลงนี้ หรือเงื่อนไขอื่นใด ที่ทำให้เกิด ความผิดพลาดในซอฟต์แวร์หรือเอกสารคู่มือ (vi) มีผลระหว่างคาร์ปาสกี แลปและท่าน หรือหากว่าท่านไม่ให้ความร่วมมือในข้อตกลงนี หรือมี ้สัญญาใดที่ใกล้เคียงกันไม่ว่าจะเป็นกฎหมฃอื่นใด (รวมทั้งการไม่มี ข้อจำกัด เงื่อนไขเป็นนัย การรับประกันหรือเงื่อนไขอื่นใด ที่เป็นสิ่งที่ เหมาะสมกับวัตถุประสงค์ที ใช้หรือสมเหตุสมผลกับทักษะหรือการดูแล)
- 6. ข้อจํากัดของความรับผิดชอบ
	- (i) ไม่มีสิ่งใดในข้อตกลงนี้ ที่ทางคาร์ปาสกี้จะไม่รับผิดชอบสำหรับa)
	- (ii) ภายใต้หัวข้อข้างบนที กล่าวมา คาร์ปาสกี แลป จะไม่รับผิดชอบ (ไม่ว่าจะ ในสัญญา
		- (a) การสูญเสียรายได้
			- (b) การสูญเสียกำไรที่แท้จริง หรือกำไรที่ควรได้ (รวมทั้งกำไรตาม สัญญา);
			- (c) สูญเสียการใช้เงิน
			- (d) การสูญเสียเงินสะสม
			- (e) สูญเสียทางธุรกิจ
			- (f) สูญเสียโอกาส
			- (g) สูญเสียมิตร

(h) สูญเสียชื อเสียง (i) ข้อมูลสูญเสียเสียหายหรือถูกทําลายหรือ (j) การสูญเสียที่เกิดขึ้นตามลำดับ หรือความเสียหายที่มาจากสาเหตุ ใดก็ตาม รวมท ังเหตุการณ์อันหลีกเลี ยงไม่ได้ในข้อ(ii), (a) ถึง (ii), (i)

(iii) ภายใต้ข้อความ(i) ข้างต้น ความรับผิดชอบของคาร์ปาสกี้แลป ขึ้นอยู่กับการ เชื่อมต่อด้วยซอฟต์แวร์ที่อยู่ในสภาพแวดล้อมที่เหมาะสมและจำนวนที่เท่ากับที่ท่านจ่ายไป

7. ข้อตกลงนี้ประกอบไปด้วยความเข้าใจทั้งหมดระหว่าง ทั้งสองฝ่ายที่เกี่ยวข้องกันมาใน ทั้งหมดนี้ ความเข้าใจก่อนหน้านี้ที่เป็นลายลักษณ์อักษร หรือด้วยปากเปล่ระหว่างคุณและ คาร์ปาสกี้แลป ซึ่งมาจากการตกลงกันระหว่างเราหรือตัวแทนของเราก่อนหน้าสัญญานี้ให้ ถือเป็นโมฆะทั้งหมด และมีผลตามวันที่บังคับการมีผล<sup>้</sup>นี